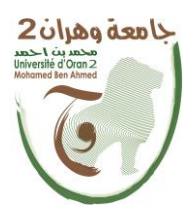

**الجمهــــوريــــــة الجزائــــريــــــة الديمقــــراطيــــــة الشــعبيـــــة République Algérienne Démocratique et Populaire وزارة التــــــعلـــــيـــــــــــم العــــــــــــالــــــــــــي والبــــحــــــــــــث العـــلمـــــــــي**

**Ministère de l'Enseignement Supérieure et de la Recherche Scientifique**

**جامعة وهران 2 محمد بن أ حمد Universitéd'Oran 2 Mohamed Ben Ahmed ------------------------**

**معهد الصيانة و االمن الصناعي Institut de Maintenance et de Sécurité Industrielle**

### **Département Electromécanique**

# **MÉMOIRE**

Pour l'obtention du diplôme de Master

**Filière :** Génie industrielle **Spécialité :** MFQ

# **Thème**

# **Réalisation D'une Imprimante 3D**

Présenté et soutenu publiquement par :

DERKAOUI Djamel **et** LABED Abelmadjid

Devant le jury composé de :

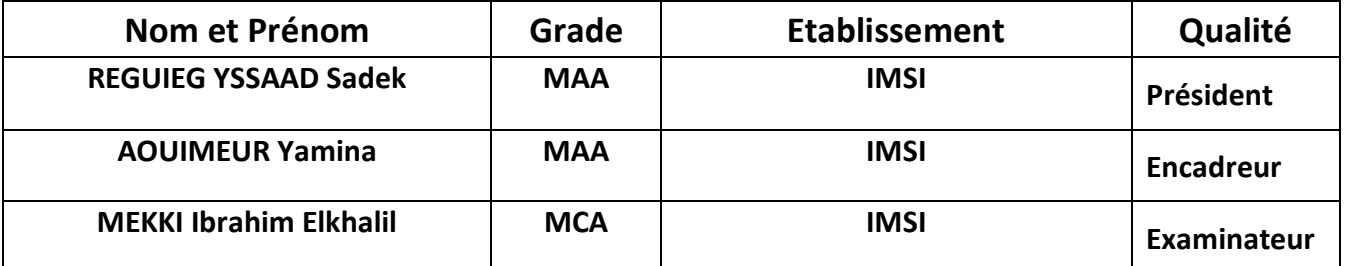

# *Résumé*

**ملخص :**

هذا المشروع مهم جدا لانه یسهل علینا انجاز وطباعة عدة عینات قبل التصنیع النهائي ومن المهم أیضً ا توفیر الوقت ... لذلك بعد سنوات ، سوف تغزو الطابعات ثلاثیة الأبعاد العالم ، حتى نتمكن من استخدامها في العدید من الأماكن مثل المنازل والمصانع والمحلات التجاریة ...الخ

تم الانتهاء من هذا المشروع وهدفه الرئیسي هو تصنیع طابعات ثلاثیة الأبعاد عالیة الجودة وفعالة. مبدأ عمل الطابعة هو التحكم في محاورها تلقائیً ا بواسطة لوحة Arduino ، بالإضافة إلى بعض الدوائر الكهربائیة وبرامج الكمبیوتر. للقیام بذلك ، قمنا بإجراء دراسة نظریة وعملیة على الطباعة ثلاثیة الأبعاد .

الكلمات المفتاحیة : محرك خطوي ,الطباعة ثلاثیة الأبعاد ,بطاقة الطاقة شیلد ,تحسین ,بطاقة أردوینو, تطویر

#### **Résumé :**

Ce projet très important qui nous facilite la réalisation et l'impression et d'imprimer plusieurs échantillons avant la fabrication finale et il est également important de gagner du temps ... Ainsi, après des années, les imprimantes 3D vont conquérir le monde, afin que nous puissions les utiliser dans de nombreux endroits tels que les maisons, les usines et les magasins etc.

Ce projet est terminé et son objectif principal est de fabriquer des imprimantes 3D performantes et de haute qualité.

Le principe de fonctionnement de l'imprimante est que ses axes sont automatiquement contrôlés par la carte Arduino, ainsi que par certains circuits électriques et logiciels informatiques.

Pour ce faire, nous avons réalisé une étude théorique et pratique sur l'impression 3D.

**Mots clés** : Impression 3D, Arduino mega, Extruder, moteurs pas à pas, Conception.

#### **Abstract :**

This project is very important because it makes it easy for us to complete and print several samples before the final manufacturing and it is also important to save time ... So after years, 3D printers will conquer the world, so that we can use them in many places such as homes, factories and shops etc.

This project has been completed and its main objective is to manufacture high quality and efficient 3D printers.

The working principle of the printer is that its axes are automatically controlled by the Arduino board, along with some electrical circuits and computer software.

To do this, we have performed a theoretical and practical study on 3D printing.

**Word key**: 3D printer, Arduino mega, Extruder, stepper motors, Bed, Arduino shield…

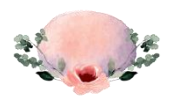

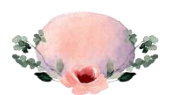

# **Remerciements :**

Avant tout nous tenons à remercier notre Dieu le tout puissant de nous avoir donné la foi, la force et le courage. Allah qui nous a incités à acquérir le savoir et qui nous a aidé à accomplir ce modeste travail.

Tout d'abord, ce travail ne serait pas aussi riche et n'aurais pas pu avoir le jour sans l'aide et l'encadrement de notre Encadreur **AOUIMEUR Yamina**, nous le remercions pour le bon déroulement de ces années de Master, et qui a énormément contribué à l'élaboration de ce travail. Nous ne saurions trouver les mots pour lui exprimer toutes nos gratitudes.

Nos vifs remerciements vont vers monsieur le **Docteur MEKKI Ibrahim Elkhalil**, pour nous avoir fait l'honneur de présider notre jury, pour son amabilité et son aide attentif.

Nos remerciements sont également à monsieur le **Docteur REGUIEG YSSAAD Sadek**  , qui a laissé ses multiples occupations pour se donner la peine à examiner notre travail.

Enfin, nous remercions tous ceux qui ont contribué à la réalisation de ce travail, de près ou de loin, par un mot ou par un geste, nous vous remercions infiniment.

# **Merci à vous tous …**

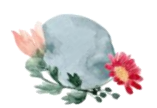

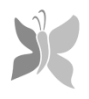

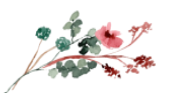

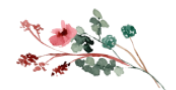

# **Dédicace :**

 celle qui m'a donné la vie, celle qui m'a tout appris à part à vivre sans elle, celle qui m'a épaulée et aidée à mieux avancer, celle qui a su être une amie, une maman exemplaire …

Elle fait partie de moi, elle est mon âme, mon cœur, ma flamme, mon bonheur, mon sang, mes yeux, mon ange précieux, elle est tout ce que j'ai de plus cher au monde … Ma raison d'être, ma raison de vivre, près d'elle je serai jusqu'à la dernière seconde …

**C**elle qui donne un sens à ma vie, ma source de tendresse et d'énergie, l'exemple du dévouement qui n'a pas cessé de m'encourager et de prier pour moi …

**S**ans ces sacrifices et sa patience avec moi je serai jamais arrivée là où je suis, sans elle je serai personne au moment présent, je ne saurai comment te remercier cher mère. Ce travail es

des sacrifices qu'elle a consentis pour mon éducation et ma formation … **JE T'AIME** à l'infini **MAMAN** … Que Dieu te procure bonne santé et longue vie …

A celui qui c'est sacrifier jour et nuit pour mon bonheur et mon bien être, mon exemple mon chère père, j'espère rester toujours fidèle aux valeurs morales qu'il m'a transmis. Gr j'ai appris à vivre positivement, il est pour moi un modèle et une source d'inspiration, Je t'aime de tout mon cœur … Que Dieu lui procure bonne santé et longue vie …

**M**a chère sœur **Fatima** et **M**es frères les mots ne suffisent guère pour exprimer l'attachement, l'amour et l'affection que je porte pour vous. Puisse Dieu le tout puissant exaucer tous vos vœux

… A DJAMEL, Abdelfateh19, NORI, MOHAMED, NADJEM, HICHEM, NASRO, ZOHIR, NABIL, MAROUANE, BOUTKHIL, MOATAZ, AMINE, HADJI, AZZEDINE, ABDERAHMANE, AYOUBE et tous mes amis pour leur soutien tout au long de mon parcours universitaire.

Merci d'être toujours là pour moi …

# **Abdelmadjid**

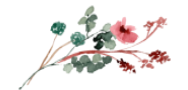

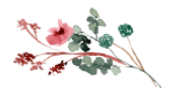

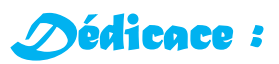

Aucune dédicace ne saurait exprimer mon respect, mon amour éternel et ma considération pour les sacrifices que vous avez consenti pour mon instruction et mon bien être. A mes chers parents, **ABI** et **OMI** je vous remercie pour tout le soutien et l'amour que vous me portez depuis mon enfance et les prières tout au long de mes études et j'espère que votre bénédiction m'accompagne toujours. Puisse ALLAH, le Très Haut, vous accorder santé, bonheur et longue vie et faire en sorte que jamais je ne vous déçoive. **A**u membre de ma famille (La Famille **DERKAOUI**) et mes amis veuillez trouver dans ce travail l'expression de mon respect le plus profond et mon affection la plus sincère … A DJAMEL, HAMZA, ILYES, FOUAD, MAHMOUD, ISLAM, ABDOU19, NORI, MOHAMED, BRAHIM, HADJ, ZOHIR, MOATAZ, BOUTKHIL, NADJEM, NABIL et tous mes amis pour leur soutien tout au long de mon parcours universitaire.

Merci d'être toujours là pour moi …

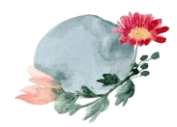

# **Djamel**

# Sommaire

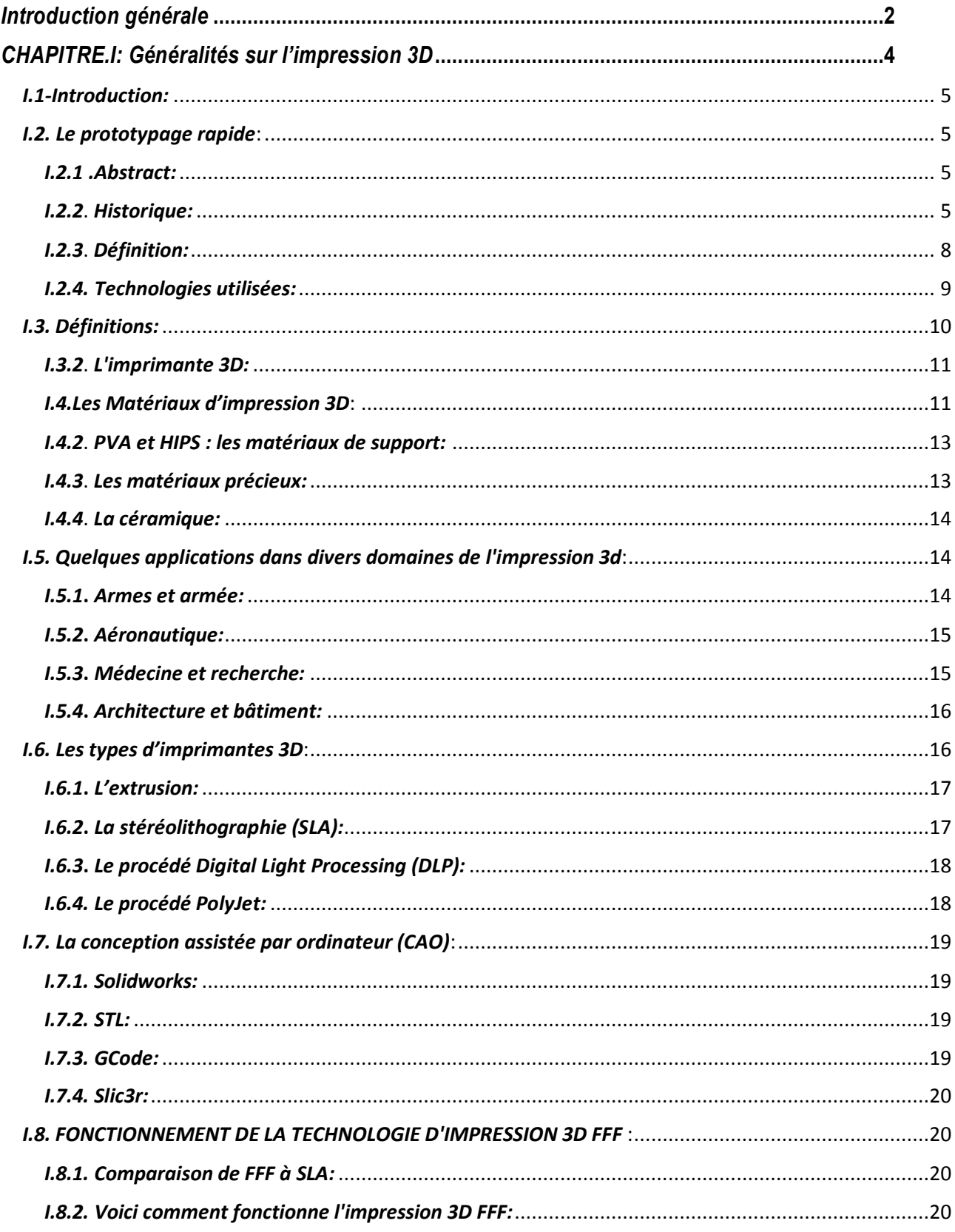

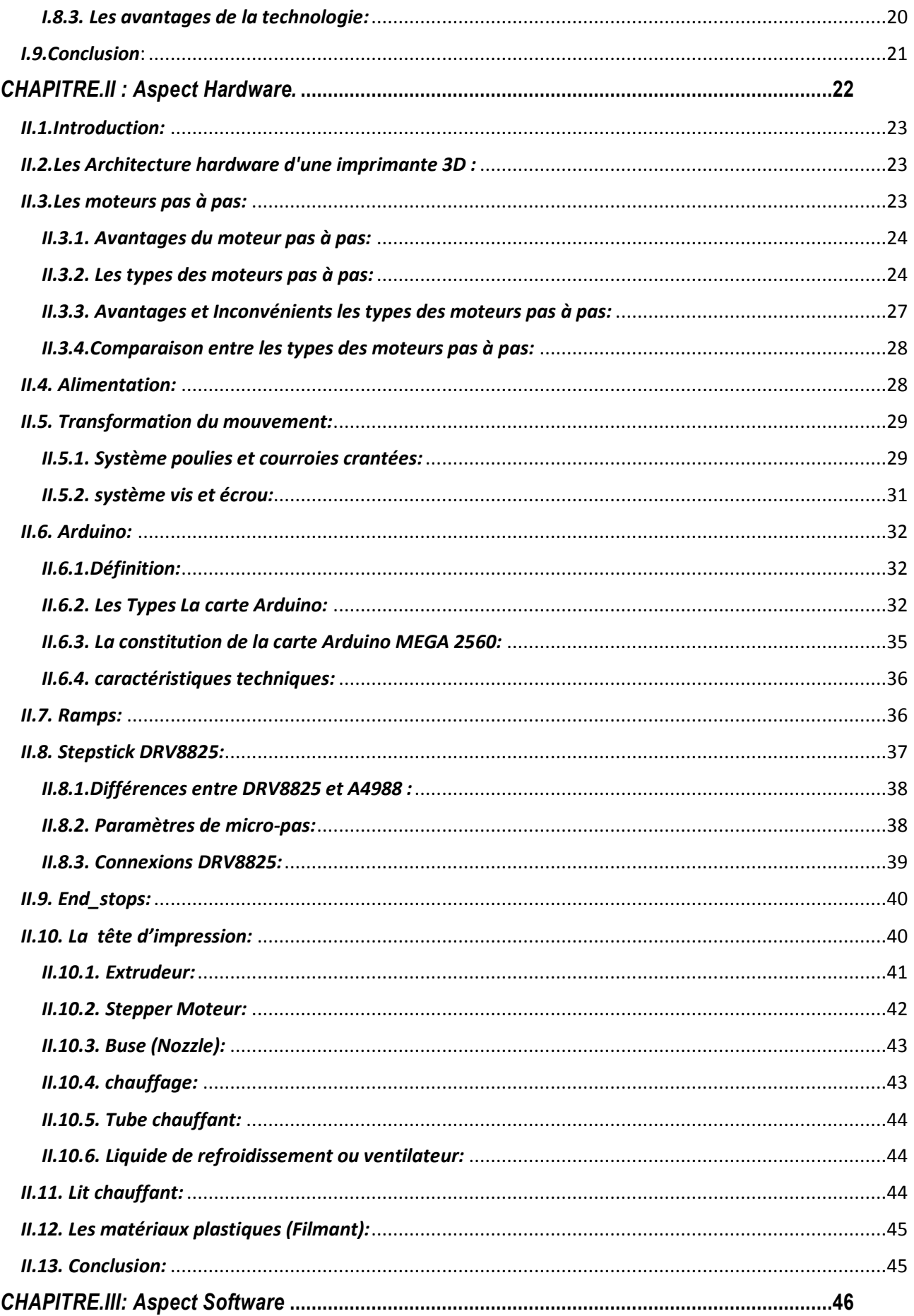

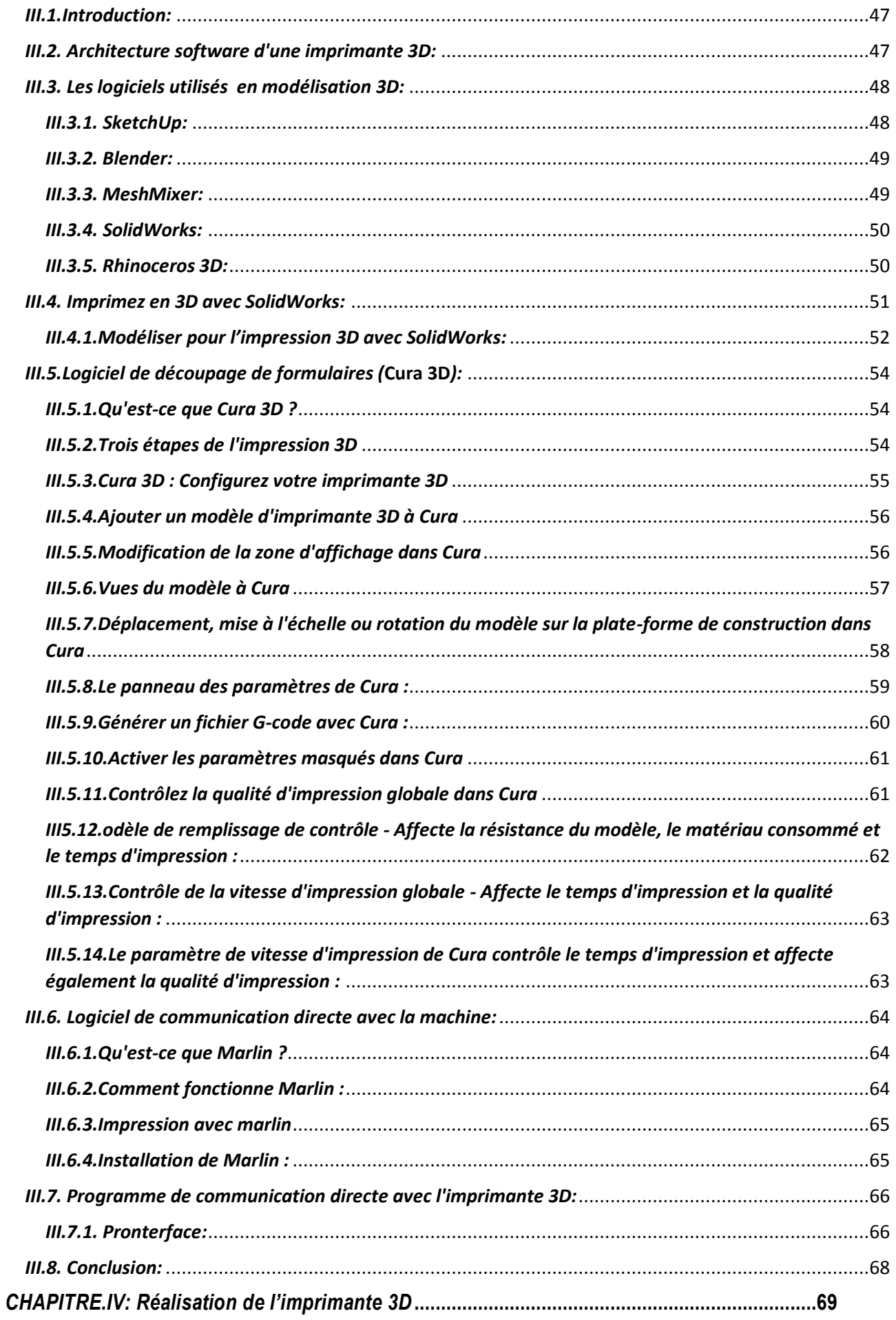

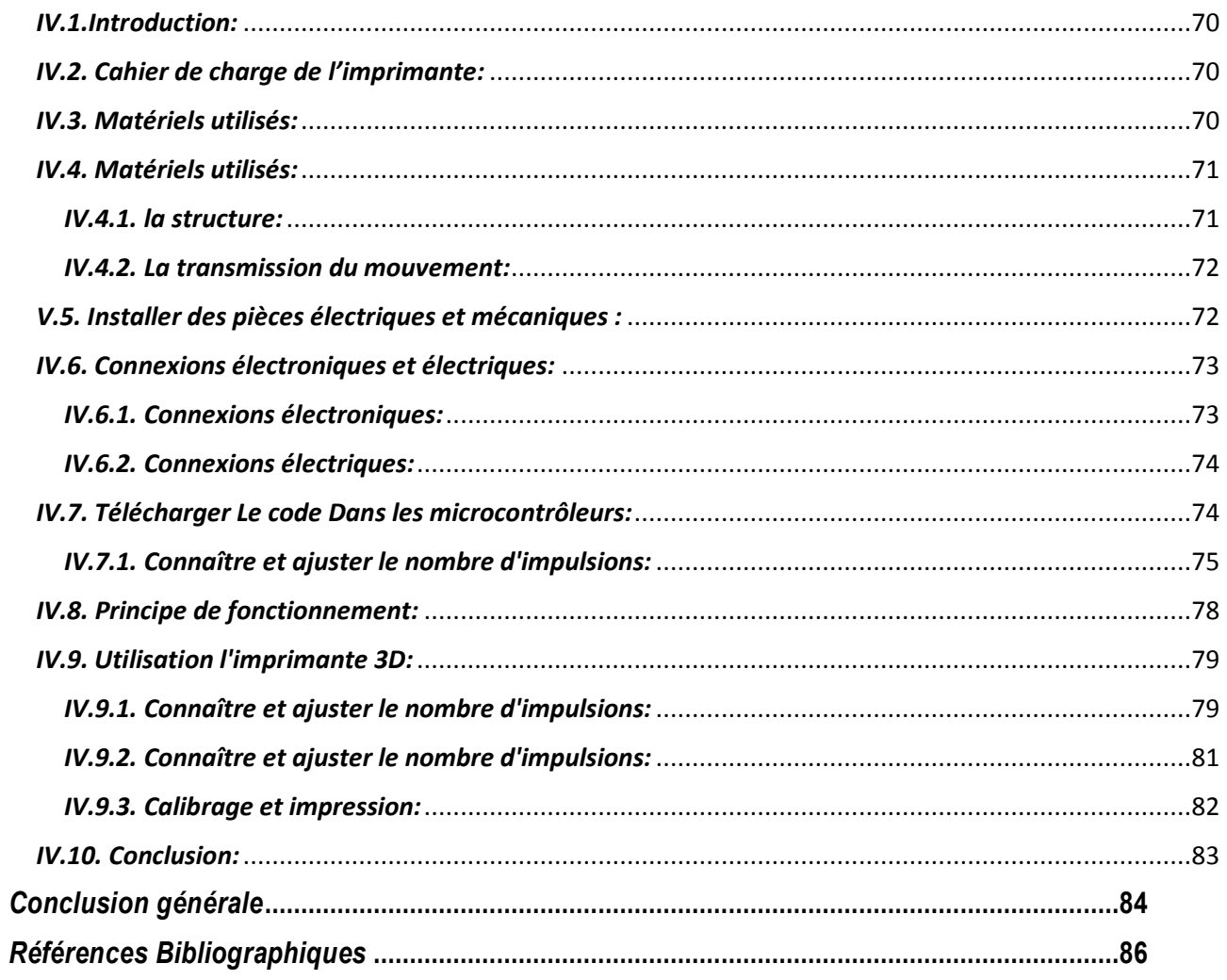

# Liste des Figure

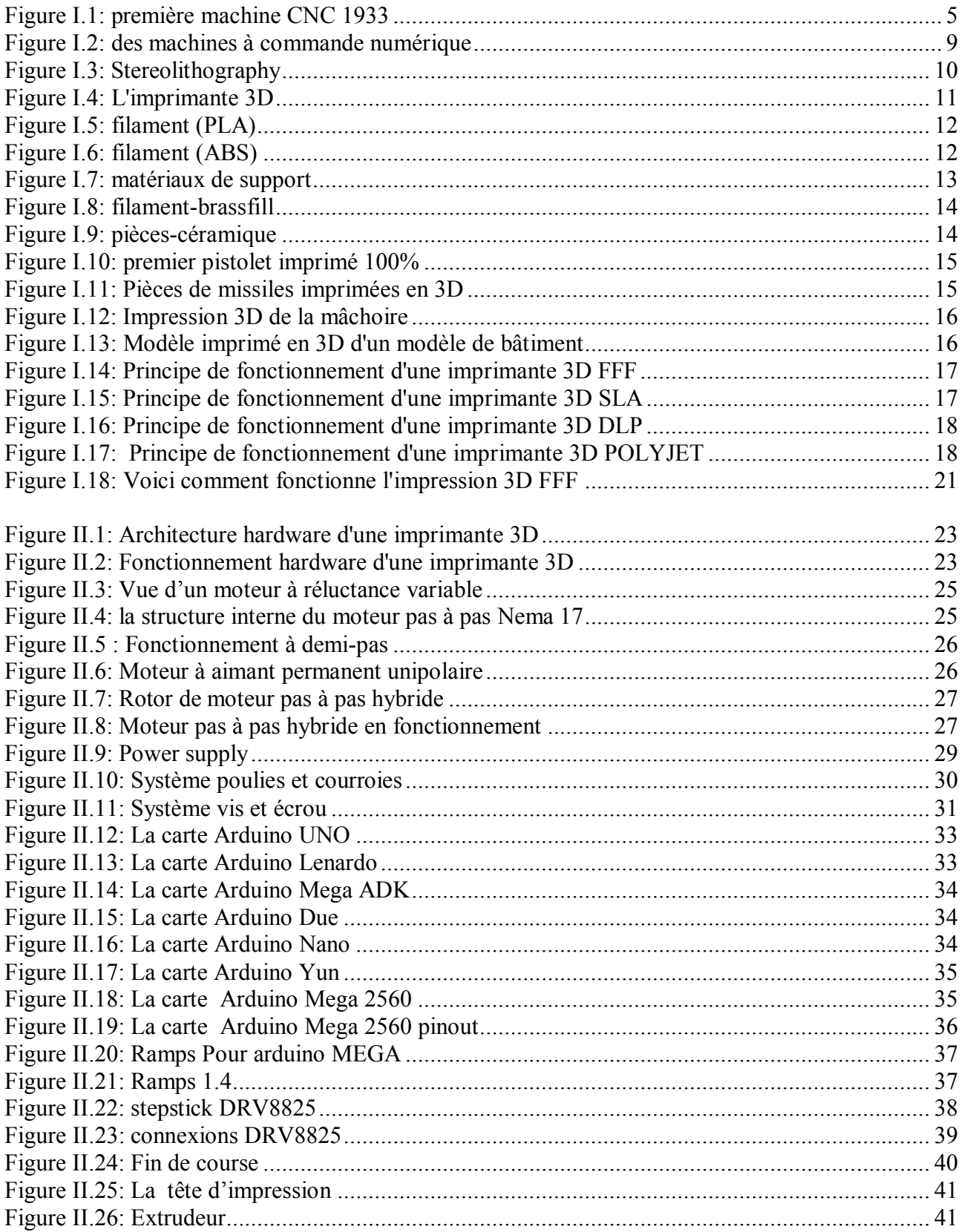

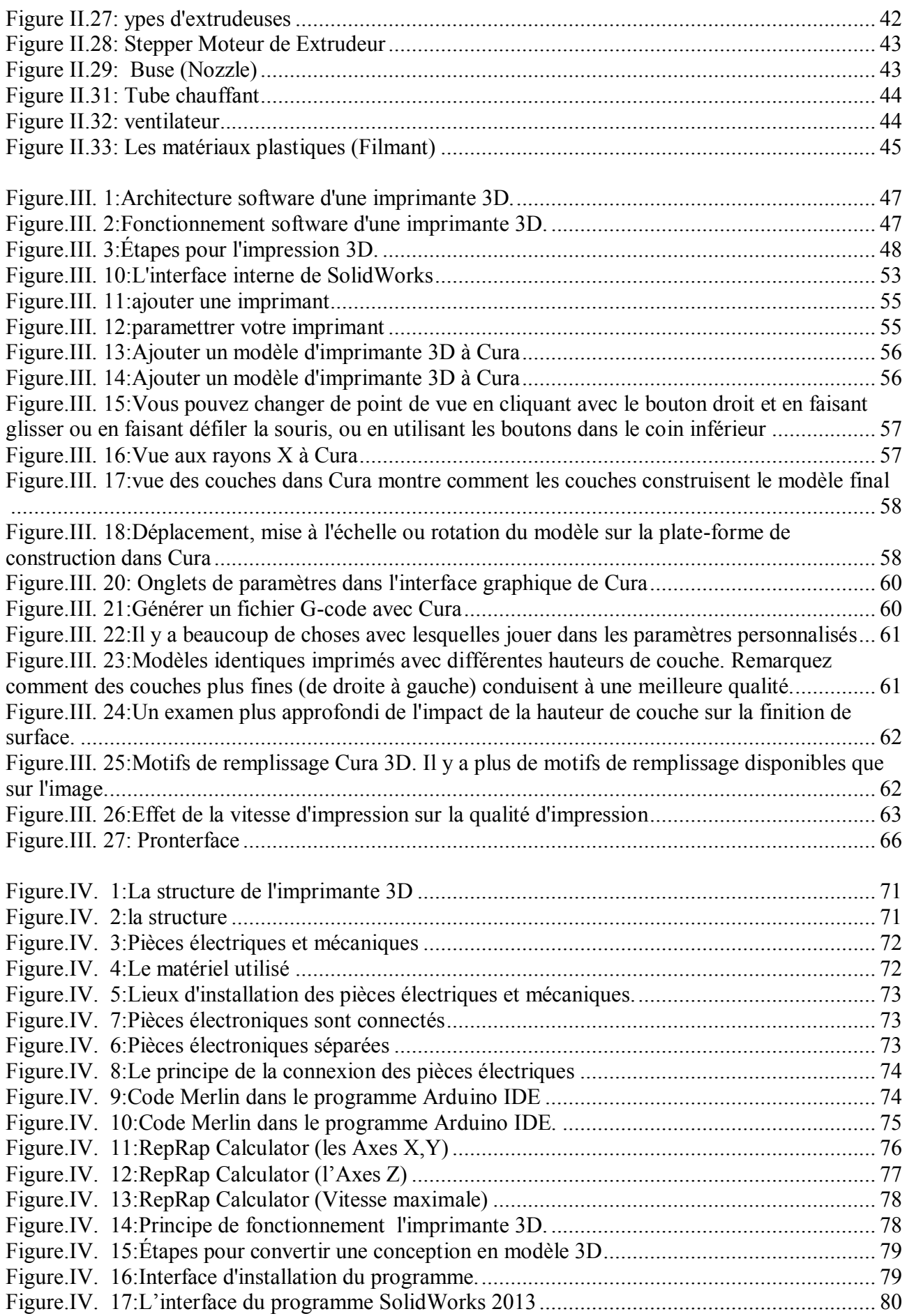

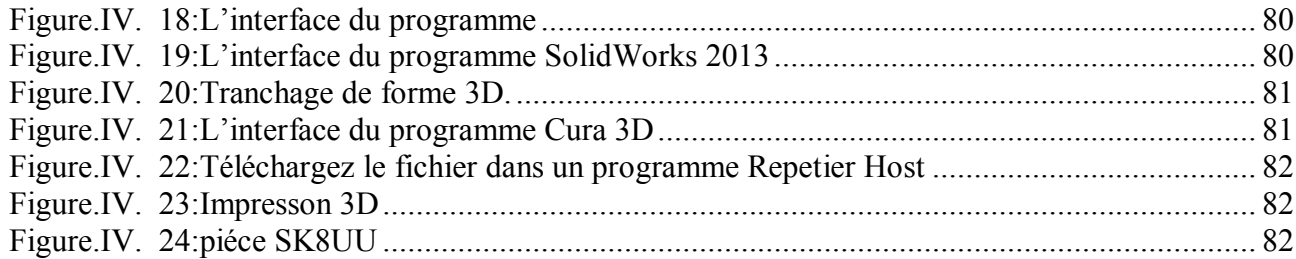

# *Liste des tableaux*

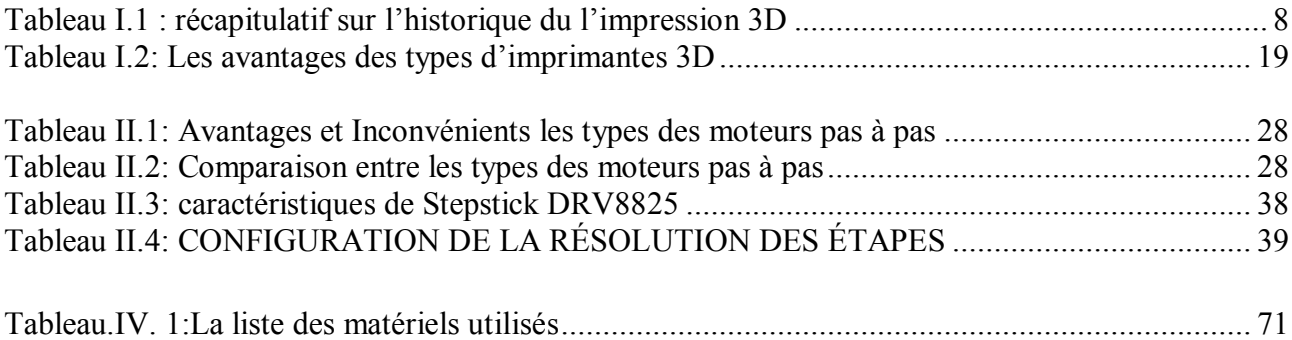

#### *Liste des abréviations*

**CNC: Computer Numerical Control SLA: Stréréo lithographie SLS: Selective Laser Sintering FDM: Fused Deposition Modelling SLM: Selective Laser Melting CAO: Conception Assistée par Ordinateur ABS: Acrylonitrile Butadiène Styrène PLA: PoLylactic Acide HIPS: high-impact polystyrene BJ: Binder Jetting ALM: additive layer manufacturing DLP: Digital Light Processing FFF: Fused Filament Fabrication NURBS: Non-Uniform Rational Basis Splines STL, OBJ ou 3MF: les formats de fichiers reconnus par Cura MRV: moteurs à réluctance variable : masse**   ${f}_{r}$ : Force résistance **R : rayon**  $\theta$ : angle **: vitesse de translation : vitesse de rotation : force : rendement : le couple résistance : L'arbre moteur d'inertie**   $\gamma_m$ : le couple moteur **: la masse volumique dx : La distance parcourue par la tête le long de l'axe X. dy : La distance parcourue par la tête le long de l'axe Y. dz : La distance parcourue par la tête le long de l'axe Z.**

# *Introduction générale*

## *Introduction générale*

#### *Introduction générale*

<span id="page-15-0"></span>L'univers des imprimantes 3D et autres RepRap exerce une réelle attraction, pour ne pas dire fascination, car il répond à un désir et une attente réelle de bon nombre d'entre nous : pouvoir simplement fabriquer une pièce mécanique à partir de sa simple conception graphique, ni plus ni moins ! Au pays des imprimantes 3D, comme pour la plupart des solutions techniques, on a le choix entre :

- 1. Des imprimantes 3D commerciales, "clé en main", qui fonctionnent tout de suite... c'est "le plaisir tout de suite... les ennuis ensuite"... au moindre problème, "Allô, le support ? "
- 2. Des imprimantes 3D open source/open hardware, à construire soi-même, soit à partir d'un kit, soit à partir de pièces achetées séparément... c'est "les ennuis tout de suite... le plaisir ensuite... et pour longtemps !"... au moindre problème, c'est la communauté qui peut aider, un autre possesseur d'imprimante qui va faire une pièce cassée de la vôtre, etc ...

Dans notre projet, nous avons fait le deuxième choix, qui consiste à fabriquer une imprimante 3D open source, et le projet est passé par plusieurs étapes, que nous apprendrons A travers 4 chapitres dans cette mémoire.

#### **En premier chapitre:**

- **↓** Définition de l'impression 3D et de l'imprimante 3D
- $\downarrow$  L'histoire, les débuts et le développement de l'impression 3D
- $\downarrow$  Types de technologies utilisées en impression 3D pour les transférer vers certains types d'imprimantes
- **Enfin, les applications d'imprimante 3D et un aperçu de leur fonctionnement**

#### **Le deuxième chapitre**

Explique les différents Hardware utilisés dans la fabrication de l'imprimante 3D

- **+** Partie Electrique et Electronique (Service Contrôle Section Pratique).
- $\leftarrow$  Partie mécanique (systèmes de transmission)
- $\downarrow$  Partie thermique (système de chauffage et d'extrusion en plus des matériaux
- $\ddot{\bullet}$  utilisés)
- $\triangleq$  Alimentation électrique.

#### **Dans le chapitre trois**, vous trouverez les différents programmes utilisés dans l'imprimante 3D

- $\downarrow$  Programmation du panneau de commande de l'imprimante et du logiciel de simulation
- $\bigstar$  Programmes de conception 3D
- $\leftarrow$  Logiciel spécial pour le déchiquetage
- $\bigstar$  Programme de contrôle direct de la machine

# *Introduction générale*

**Dans le chapitre quatre**, ona détaillons comment fabriquer l'impression 3D et étudions son mouvement en détail, ainsi que son utilisation:

- Une étude détaillée du système automatique et cinétique de l'imprimante 3D
- Comment construire l'imprimante en détail (installation de différentes pièces)
- ← Comment lier le software et le hardware
- $\downarrow$  Expliquer comment utiliser l'imprimante de la conception à la forme physique

L'industrie des imprimantes 3D connaît un grand développement, qui est la technologie du futur qui permettra à quiconque de transformer l'industrie.

#### <span id="page-18-0"></span>*I.1-Introduction:*

L'imprimante 3D est une machine dont on entend de plus en plus parler au quotidien et qui est sur le point d'envahir l'industrie traditionnelle, elle représente une révolution industrielle mondiale, et L'objectif des imprimantes 3d c'est la flexibilité de production et la rapidité de la transformation des nouvelles idées, dans ce chapitre on va voir la définition, l'historique et le domaine d'application de l'imprimante 3D.

#### <span id="page-18-1"></span>*I.2. Le prototypage rapide*:

#### <span id="page-18-2"></span>*I.2.1 .Abstract:*

Mondialisation des marchés, concurrence de plus en plus vive, réactivité de plus en plus en grande de la part des entreprises... Dans ce contexte, une entreprise qui souhaite conserver et/ou acquérir de nouvelles parts de marché doit :

- Maîtriser ses coûts.
- Améliorer la qualité des produits et des études.
- Réduire ses délais de développement.

Pour répondre à ces critères essentiels de réussite, les entreprises ont dû adapter leur processus de conception, mais aussi tenir compte de l'émergence de nouvelles technologies. Ainsi, il devient crucial pour les entreprises de disposer d'outils permettant de matérialiser rapidement les produits en cours de développement, afin de détecter au plus tôt les erreurs de conception, de tester et de valider par l'ensemble des acteurs les différentes solutions techniques retenues. C'est le champ de recherche du prototypage rapide. [1]

#### <span id="page-18-3"></span>*I.2.2*. *Historique:*

Le prototypage rapide est une technique permettant de fabriquer des objets solides à partir d'un modèle numérique. Les premières machines de fabrication à commande numérique CNC (Computer Numerical Control) sont nées dans les années 50. Il s'agissait alors principalement de tours et de fraiseuses, mais qui étaient destinées à la production, non au prototypage. Au fil de

l'évolution de ce type de machines est inventé le G-Code dans les années 60 : un langage normalisé de pilotage de machines à commandes numériques. Ce langage sera plus tard utilisé avec les RepRaps(Replication Rapid prototyper ou concepteur de Réplication Rapide).

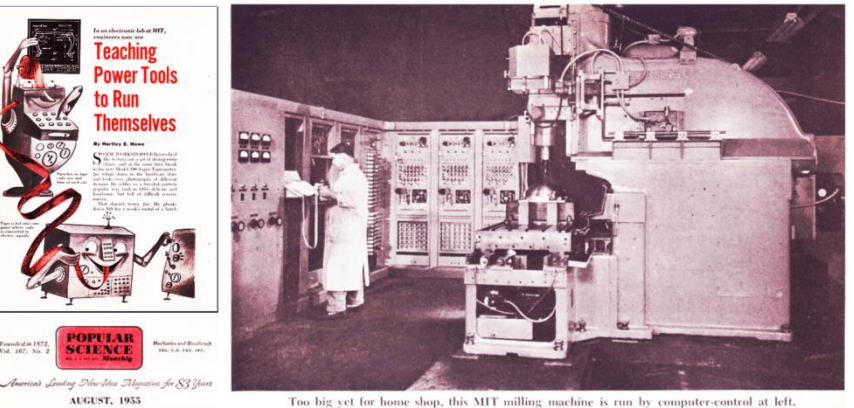

**Figure I.1: première machine CNC 1933**

<span id="page-18-4"></span>Les premiers essais d'impression 3D ont été réalisés par le Docteur Kodama. Il a développé une méthode de prototypage rapide en 1980. Il fut le premier à décrire une approche de la

production couche par couche, créant ainsi un ancêtre de la Stéréolithographie (SLA) : une résine photosensible est polymérisée par une lampe à UV. Malheureusement, il n'a pas rempli le dossier de dépôt de brevet avant la date limite.

Quatre ans plus tard, une équipe d'ingénieurs français s'est intéressée à la Stéréolithographie (SLA), mais ils ont abandonné par manque d'opportunités commerciales.

Au même moment, Charles Hull s'est également montré intéressé par cette technologie, et a déposé un brevet pour la Stéréolithographie (SLA) en 1986. Il a fondé la '3D Systems' Corporation, et un an plus tard il a lancé la SLA-1.

En 1988, à l'University of Texas, Carl Deckard a déposé un brevet pour la technologie de Frittage Sélectif par Laser, ou SLS (Selective Laser Sintering), une autre méthode d'impression 3D qui consiste à fusionner localement des grains de poudre ensemble à l'aide d'un laser.

Entre temps, Scott Crump, co-fondateur de Stratasys Inc. a rempli un brevet pour le Dépôt de fil, ou Fused Deposition Modelling (FDM), la troisième des méthodes principales d'impression 3D.

Les années 90 : Émergence des premiers fabricants d'imprimantes 3D et des outils de CAO.

En Europe, EOS GmbH est fondée, et développe le premier système EOS "stereos" pour le prototypage industriel et la production d'applications destinées à l'impression 3D. Sa qualité industrielle est aujourd'hui mondialement reconnue pour la technologie de Frittage Sélectif par Laser (SLS) pour plastiques et métaux.

En 1992, le brevet du Dépôt de fil, ou Fused Deposition Modeling (FDM) a été déposé par Stratasys, qui a ainsi développé de nombreuses imprimantes 3D à usage professionnel et individuel.

Entre 1993 et 1999, les principaux acteurs du secteur de l'impression 3D ont émergé avec des techniques différentes :

ZCorp et la Projection de liant (Binder Jetting): ils ont créé la Z402, basée sur la technologie d'impression par jet d'encre du MIT, qui produit des modèles en utilisant de l'amidon et des matériaux à base de poudre de plâtre, ainsi qu'un liant à base d'eau.

La technologie Arcam MCP et la SLM (Selective Laser Melting), ou Fusion Sélective par Laser.

Durant cette période, les outils de CAO (Conception Assistée par Ordinateur) pour l'impression 3D sont devenus de plus en plus disponibles et développés, avec par exemple la création de Sanders Prototype (maintenant connu sous le nom de Solidscape), l'un des premiers acteurs à développer des outils spécifiques pour la fabrication additive.

Les années 90 marquent aussi l'avènement des premières applications de l'impression 3D par des chercheurs médicaux, qui commencèrent à combiner médecine et impression 3D, ouvrant la voie à de nombreuses applications.

Les années 2000: L'impression 3D gagne en visibilité dans les médias:

- En 2000, pour la première fois un rein fonctionnel est imprimé en 3D. Il faudra attendre 13  $\ddot{\cdot}$ ans de plus pour assister à sa transplantation sur un patient. Les reins conçus par impression 3D sont maintenant complètement fonctionnels et les chercheurs expérimentent une culture accélérée afin de transplanter les organes plus rapidement.
- $\ddot{\cdot}$ En 2004 fut l'année de lancement du RepRap Project, où une imprimante 3D imprimait une réplique d'elle-même. Ce projet open-source a conduit à la diffusion des imprimantes 3D de

bureau utilisant la technologie du Dépôt de fil (FDM), et à la popularisation de cette technologie au sein de la communauté Maker.

- En 2005, ZCorp lance la Spectrum Z510, la première imprimante 3D couleur en haute définition.
- En 2008, la présence de l'impression 3D dans les médias s'est intensifiée grâce à une autre nouvelle application médicale : le premier membre prothétique imprimé en 3D. Il comporte toutes les parties d'un membre biologique, a été imprimé "comme tel", sans avoir besoin de l'assembler plus tard. De nos jours, combiné avec les scanners 3D, les prothèses et les orthèses médicales sont de moins en moins coûteuses et extrêmement rapides à obtenir.
- $\ddot{\cdot}$ 2009 a été l'année au cours de laquelle le brevet du Dépôt de fil (FDM) est tombé dans le domaine public, ouvrant la voie à une large vague d'innovations pour les imprimantes 3D FDM, une baisse du prix des imprimantes 3D, et par conséquent, étant donné que la technologie était plus accessible, une visibilité accrue.
- $\mathbf{r}$ 2009 a aussi été l'année de la création de Sculpteo, un des pionniers dans le domaine maintenant fleurissant des services d'impression 3D en ligne, une nouvelle étape dans l'accessibilité de l'impression 3D au plus grand nombre.

Les années 2010 : Années de visibilité, d'innovations et d'espoirs pour l'impression 3D:

- Les dernières années ont été très importantes pour l'impression 3D. Avec l'expiration du brevet du Dépôt de fil (FDM), les premières années de la décennie sont devenues les années de l'impression 3D. La technologie d'impression 3D a envahi le marché et fait se questionner le secteur industriel à propos de la fiabilité de la fabrication additive comme mode de production. La révolution que la fabrication additive pourrait apporter dans les habitudes de consommation a été largement mise en avant, et bien que ces changements radicaux ne soient pas encore apparus, l'impression 3D s'immisce peu à peu dans les pratiques et l'imagination collective. En 2013, le président Barack Obama a mentionné l'impression 3D comme une problématique majeure pour le futur dans son discours "State of the Union", ce qui a créé un buzz autour de l'impression 3D.
- Elle est maintenant très présente dans les esprits, et dans les décisions des responsables politiques. Cette technologie progresse sans cesse, tout comme ses usages. De plus en plus de petites et grandes entreprises prennent en considération les avantages du prototypage à bas prix que permet l'impression 3D, et l'ont totalement intégré dans leurs itérations, innovations et processus de production.
- $\ddot{\cdot}$ En 2010, Urbee a été la première voiture créée grâce à l'impression 3D. Sa structure principale a été totalement imprimée en 3D, grâce à l'usage d'une imprimante 3D très large. Encore maintenant, la voiture imprimée en 3D est toujours considérée plus comme un rêve que comme une réalité, pourtant, de nombreux acteurs considèrent l'impression 3D comme une bonne alternative aux méthodes traditionnelles de fabrication.
- $\ddot{\cdot}$ En 2011, Cornell University a commencé à fabriquer une imprimante 3D pour les denrées alimentaires. A première vue, ce projet peut sembler trivial, mais la NASA recherche actuellement un moyen pour que les astronautes impriment leur nourriture en 3D dans l'espace.

En 2014, la NASA a amené une imprimante 3D dans l'espace afin de créer le premier objet imprimé en 3D hors de la Terre.

De nombreuses avancées médicales ont eu lieu grâce à l'impression 3D : impression de tissus, Et maintenant ?

Organes et prothèses à bas coûts.

De nouvelles imprimantes 3D sont régulièrement mises sur le marché, elles sont plus efficaces, elles impriment plus vite, elles donnent accès à de nouveaux matériaux… Un bon exemple est la technologie Carbon 3D CLIP, service que nous offrons sur notre plateforme depuis mars 2016, et qui imprime en 3D des résines mécaniques résistantes à une vitesse inégalée.

De nouveaux matériaux d'impression 3D sont testés chaque jour, que ce soit dans le laboratoire de Daniel Kelly, qui imprime en 3D des os, ou chez la startup française XtreeE, qui imprime en 3D du béton pour révolutionner l'industrie du bâtiment.

Dans le même temps, des efforts sont constamment faits pour rendre l'impression 3D plus accessible, au travers de l'éducation, des espaces partagés comme les FabLab et les Marketplaces, et bien sûr des services d'impression 3D.

L'impression 3D n'a pas encore atteint ses limites, de nombreux projets doivent encore voir le jour et des histoires incroyables attendent encore d'être écrites [2].

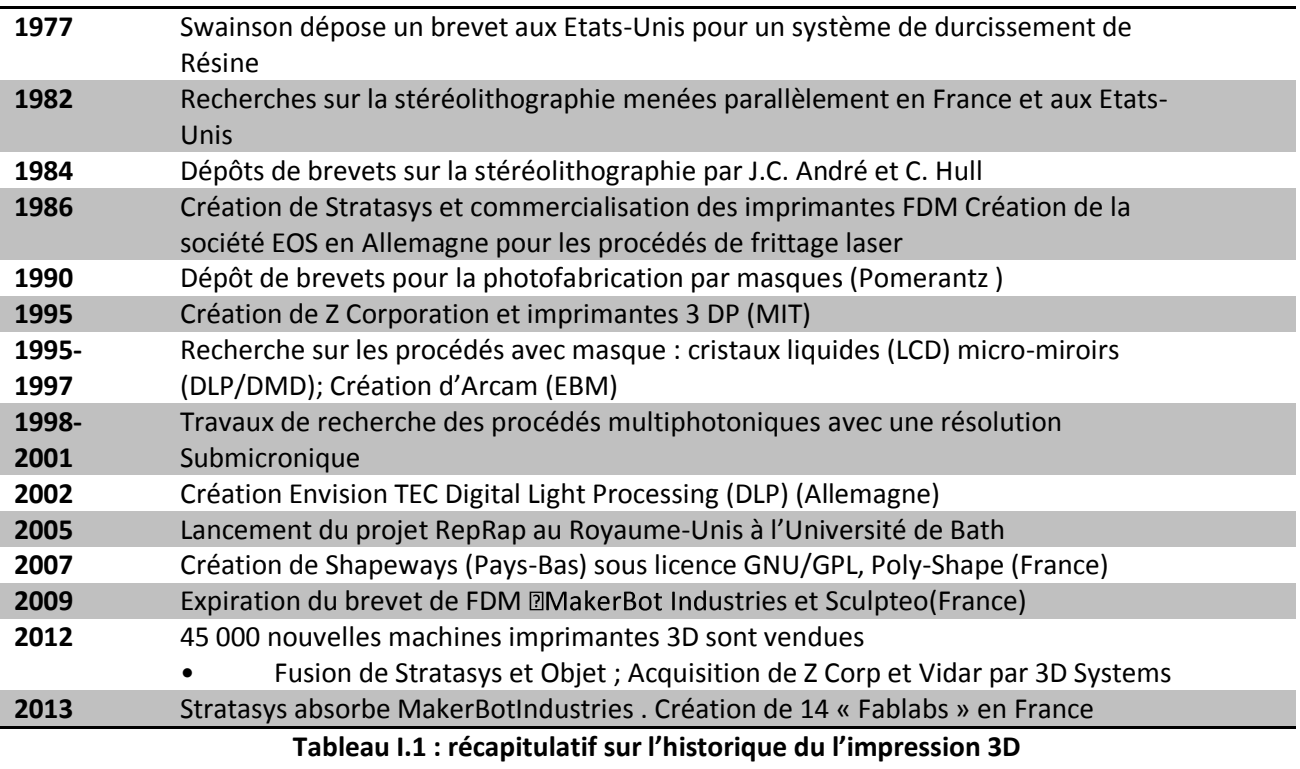

#### **Un tableau récapitulatif sur l'historique du l'impression 3D: [**3**]**

#### <span id="page-21-1"></span><span id="page-21-0"></span>*I.2.3*. *Définition:*

Le prototypage rapide permet de fabriquer rapidement des modèles physiques à partir de données conçues par ordinateur en trois dimensions (CAO). Le prototypage rapide est utilisé dans un grand nombre de secteurs et permet aux entreprises de transformer de façon rapide et efficace des idées innovantes en produits finaux réussis.

Le principe est de réaliser un prototype pour simuler des pièces séries, permettant de valider les caractéristiques d'une pièce tel que son fonctionnement et son design. Le terme « rapide » est important dans cette appellation. Cela signifie que les pièces sont obtenues sous des délais très courts, présentant l'avantage de valider au plus vite les différentes phases de développement d'un projet avant l'étape d'industrialisation .

Le prototypage rapide intègre trois notions essentielles que sont le temps, le coût et la complexité des formes :

- **Temps :** l'objectif du prototypage rapide est de réaliser rapidement les modèles, dans un but de réduction des temps de développement des produits.
- **Coût :** le prototypage rapide permet de réaliser des prototypes sans qu'il soit nécessaire de recourir à des outillages coûteux, tout en garantissant les performances du produit final. On est donc en mesure d'explorer différentes variantes du produit en cours d'élaboration.
- **Complexité des formes :** les machines procédant par ajout de matière sont capables de  $\bullet$ réaliser des formes extrêmement complexes (inclusion, cavité…), irréalisables par des procédés tel que l'usinage par exemple [4].

#### <span id="page-22-0"></span>*I.2.4. Technologies utilisées:*

Le prototypage peut utiliser différents processus, chaque processus a ses propres attributs. Les éléments suivants sont les plus couramment utilisés :

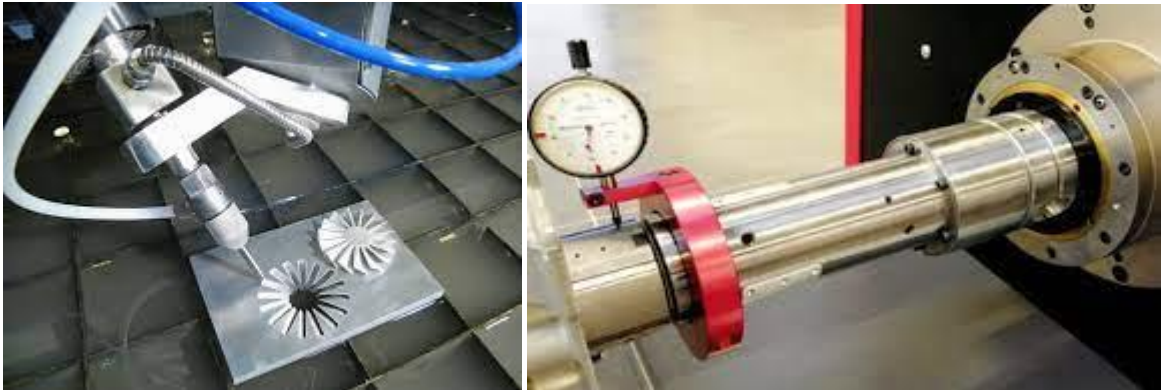

#### *I.2.4.1. L'UGV (Usinage Grande Vitesse):*

**Figure I.2: des machines à commande numérique**

<span id="page-22-1"></span>Elle est réalisée sur des machines à commande numérique multiaxes, ce qui permet de traiter des pièces complexes. L'inconvénient est le coût de la machine-outil et des matériaux, car la production en série est beaucoup gaspillée. Comme les tours et les fraiseuses tour à commande numérique

#### *I.2.4.2. La stéréo lithographie* :

La stéréo lithographie, souvent désignée par l'abréviation SLA, solidifie une matière liquide de manière localisée grâce à un rayonnement UV. Couche par couche, la lumière transforme le mélange liquide en pièces solides : ce processus s'appelle la photo polymérisation. C'est une simple suite de réactions chimiques. Le mélange liquide comporte des monomères, des oligomères et des photo-initiateurs (molécules photosensibles). À la lumière UV, les photo-

initiateurs vont lier les monomères et les oligomères entre eux pour créer des longues chaînes de molécules qui formeront donc une matière solide : un polymère. [5]

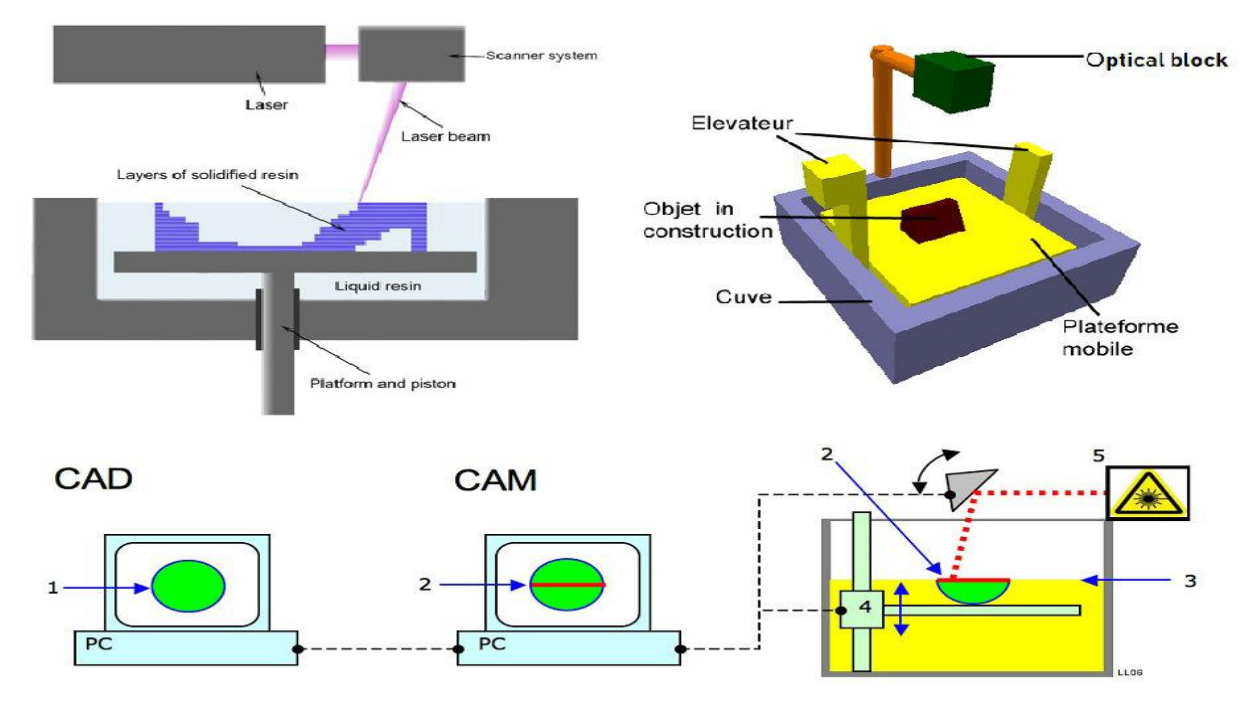

**Figure I.3: Stereolithography**

#### <span id="page-23-1"></span>*I.2.4.3 L'impression 3D*:

Fonctionne sur le principe d'une buse chauffante, guidée sur 3 axes par rapport à la pièce, qui chauffe et dépose mécaniquement un fil de matière plastique ABS (Acrylonitrile Butadiène Styrène) ou PLA (PoLylactic Acide) sont les plus utilisées par couches successives sur un plateau. Le modèle CAO est découpé en couches 2D avant impression.

# *Qu'est-ce-que l'impression 3D ?*

#### <span id="page-23-0"></span>*I.3. Définitions: I.3.1. L'impression 3D:*

L'impression 3D ou fabrication additive regroupe les procédés de fabrication de pièces en volume par ajout de matière en couches successive depuis une modélisation 3D, par opposition à la fabrication soustractive. Le principe reste proche de celui d'une imprimante 2D classique à cette grande différence près : c'est l'empilement des couches qui crée le volume. Elle est utilisée dans des domaines aussi variés que le prototypage, l'industrie, l'aéronautique, la construction, l'armée, la bio-impression ou l'alimentation.

L'impression 3D permet de réaliser un objet réel : un concepteur dessine l'objet 3D grâce à un outil de conception assistée par ordinateur (CAO). Le fichier 3D obtenu est traité par un logiciel spécifique qui organise le découpage en tranches des différentes couches nécessaires à la réalisation de la pièce. Le découpage est envoyé à l'imprimante 3D qui dépose ou solidifie la matière couche par couche jusqu'à obtenir la pièce finale.

#### <span id="page-24-0"></span>*I.3.2*. *L'imprimante 3D:*

L'imprimante 3D est simplement une machine qui crée un objet solide en trois dimensions sur la base d'un fichier numérique soumis précédemment au pilote, et le fichier contient toutes les informations requises sur l'objet à réaliser. Les objets sont créés à l'aide de processus successifs. L'objet est créé en plaçant des couches successives de matériau jusqu'à obtention du corps entier. Ces couches apparaissent sous la forme de fines tranches successives de la section transversale du corps. L'imprimante 3D peut fabriquer presque n'importe quoi, des tasses en céramique aux jouets en plastique, aux pièces d'usinage des métaux, aux vases en pierre, au chocolat fin, aux parties du corps humain.

Ainsi, avec un seul appareil, nous nous passerons des lignes de production traditionnelles, et toute votre usine sera une pièce domestique facile à utiliser comme toute imprimante à jet d'encre domestique, mais nous remplacerons la bouteille d'encre et le papier d'impression par des types de matières premières et un support pour le refroidissement et le séchage.[6]

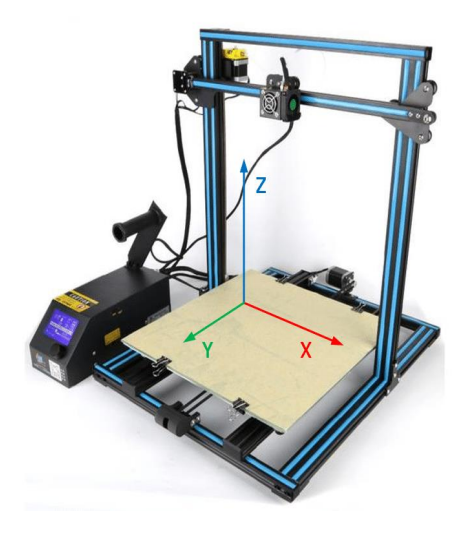

**Figure I.4: L'imprimante 3D**

#### <span id="page-24-2"></span><span id="page-24-1"></span>*I.4.Les Matériaux d'impression 3D*:

Certaines personnes peuvent penser que le plastique est le seul matériau utilisé dans l'impression 3D, mais la gamme de matériaux pouvant être utilisés avec cette technologie est très large. Il faut savoir qu'à chaque procédé d'impression 3D correspond un type de matériau précis. Les imprimantes 3D FDM (Fused Material Deposition) utilisent principalement des filaments de plastique, tandis que les machines SLA (Stéréolithographie) utilisent de la résine liquide et les systèmes laser utilisent du polymère ou de la poudre métallique. En impression 3D, il existe deux principaux types de matériaux : les plastiques et les métaux, les céramiques (silice, alumine, gypse, etc.) et les matières organiques (cire, tissus et cellules) doivent être ajoutées. Nous verrons ici les caractéristiques et les usages des principaux matériaux utilisés en impression 3D. [7]

#### *I.4.1*. *Les matériaux plastiques:*

Parmi les thermoplastiques les plus employés en FDM (dépôt de matière fondue), on retrouve 2 consommables dominants : le PLA et l'ABS, des polymères qui deviennent mous et malléables lorsqu'ils sont chauffés et qui reviennent à un état solide au moment de refroidir.

#### **A. PLA :**

Le PLA est le consommable le plus couramment utilisé en impression 3D FDM à dépôt de fil. Ecologique car d'origine végétale (amidon de maïs, racine de manioc et betterave) ce plastique biodégradable et non toxique, dégage il une légère odeur sucrée pendant son impression. Si le PLA est pur et que l'extrudeur de l'appareil est en acier inoxydable, alors celui-ci peut être utilisé pour imprimer des objets destinés à être en contact avec des aliments tels que des bols ou des tasses par exemple.

- Une bobine de 1kg de PLA de 1,75 mm mesure en moyenne 330 mètres et 115 mètres en 3mm. Température d'impression : entre 190 et 210 °C / Plateau chauffant optionnel
	- $\bullet$  Densité : 1,25g/cm3
	- Points forts : Ne dégage pas de mauvaise odeur et facile à imprimer
	- Points faibles : Sensible à l'humidité et à la chaleur

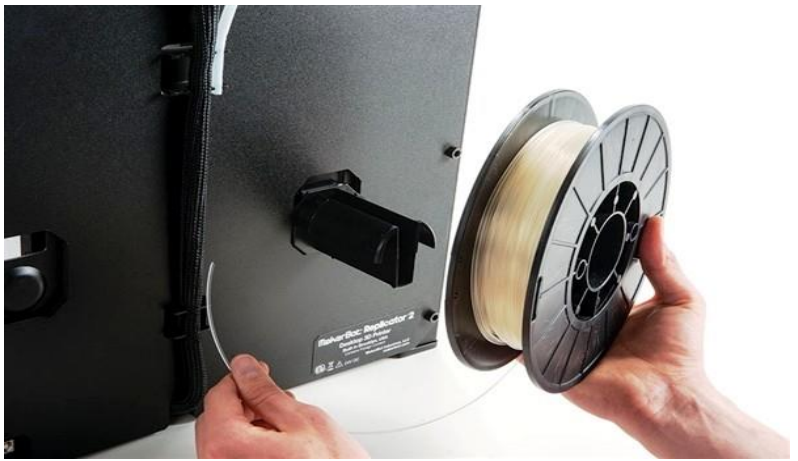

**Figure I.5: filament (PLA)**

#### <span id="page-25-0"></span>**B. ABS :**

Fabriqué à base de pétrole il s'agit du matériau le plus polyvalent car compatible avec presque toutes les imprimantes 3D, y compris les dérivés de RepRap et ceux de MakerBot, Ultimaker, Bits de Bytes, Airwolf3D… L'ABS qui est soluble dans l'acétone permet de souder les pièces métalliques avec une goutte ou deux, ou de lisser et créer un effet brillant par brossage ou trempage pièces entières dans l'acétone. Sa force, sa souplesse et sa meilleure résistance à la température font de lui le matériau préféré pour les ingénieurs, et les applications professionnelles.

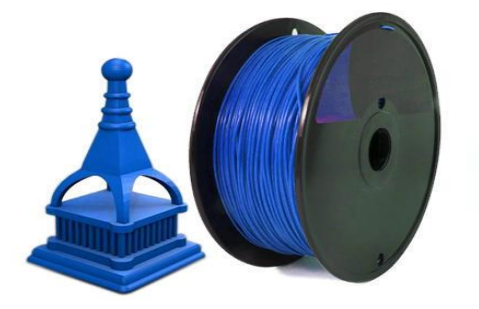

<span id="page-25-1"></span>**Figure I.6: filament (ABS)**

- Une bobine de 1kg d'ABS de 1,75 mm mesure en moyenne 410 mètres et 140 mètres en 3 mm.
- Température d'impression : entre 220 et 260 °C / Plateau chauffant entre 60 et 110°C
- Densité : 1,01g/cm3
- Points forts : Matériau polyvalent et particulièrement résistant, supporte bien les écarts de température.
- Points faibles : Odeurs pendant l'impression et parfois sujet au phénomène dit de warping (décollement des bords de la pièce et déformation).

#### <span id="page-26-0"></span>*I.4.2*. *PVA et HIPS : les matériaux de support:*

Pour une impression 3D de type FDM (dépôt de matière fondue), il faudra prévoir ce que l'on appelle un raft (ou ratier). Il s'agit d'un support qui permet de soutenir la pièce sur le plateau pendant l'impression pour qu'elle reste stable. Celui-ci se présente sous la forme d'une grille qui permet une meilleure accroche. Il existe aussi des structures de soutien (voir photo ci-dessous), des sortes d'échafaudage qui permettent de soutenir les parties en surplomb comme le bras d'une figurine par exemple.

Les matériaux les plus utilisés sont le PVA et l'HIPS (high-impact polystyrene) qui tous deux peuvent se dissoudre dans de l'eau ou avec du D-Limonene (un solvant) en l'espace de 24h. Ce dernier s'utilise avec de l'ABS qui possède les mêmes températures d'extrusion et de plateau, de ce fait ce matériau ne concerne que les imprimantes 3D à double extrudeur.

Température d'impression du PVA : entre 190 et 210 ° C / plateau chauffant optionnel Points forts : facile à imprimer et inodore Points faible : sensible à l'humidité

Température d'impression de l'HIPS : entre 220 et 260 °C / plateau chauffant entre 60 et 110 °C

Points forts : Bonne finition et généralement moins cher que le PVA Points faibles : Parfois sujet au warping

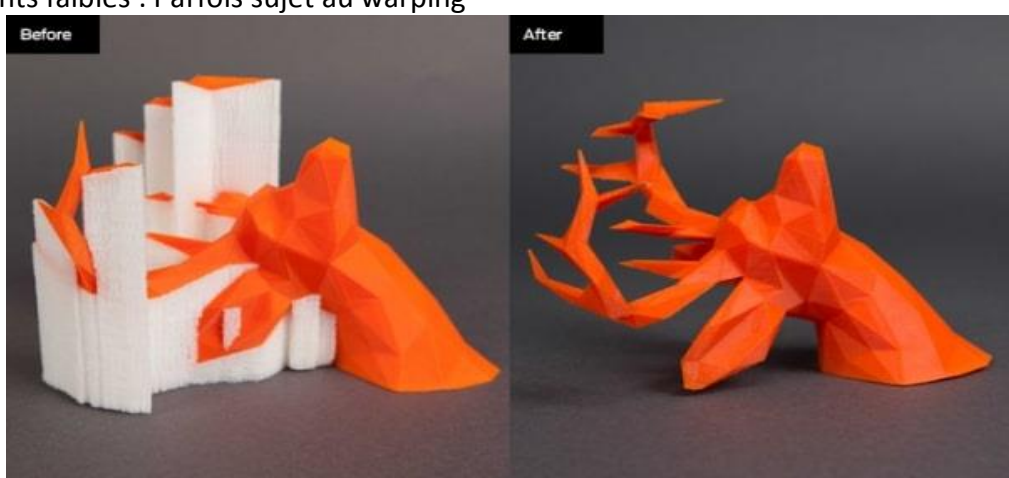

**Figure I.7: matériaux de support**

#### <span id="page-26-2"></span><span id="page-26-1"></span>*I.4.3*. *Les matériaux précieux:*

Si depuis peu, les matériaux précieux tels que l'or, le platine ou le titane peuvent être directement imprimés en 3D via des poudres frittées par laser, le plus souvent ces métaux sont coulés dans des moules fabriqués par impression 3D. Ce procédé est surtout utilisé en bijouterie,

où l'on pratique une technique de moulage appelée le moulage à la cire perdue. Concrètement on moule l'objet en cire afin de créer un moule en plâtre dans lequel est ensuite coulé le métal fondu.

Pour l'impression 3D grand public, il existe également des filaments composites imitant l'apparence des métaux précieux. Le fabricant Hollandais ColorFabb s'en est d'ailleurs fait une spécialité en développant tout une série de filaments composites métalliques à base de PLA et de certains métaux précieux : CopperFill à base de cuivre par exemple ou Bronzefill pour des impressions en bronze.

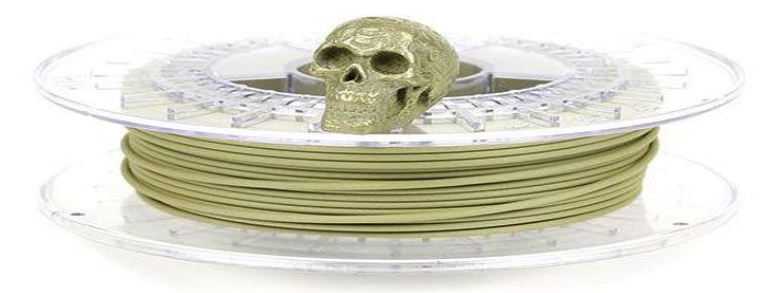

**Figure I.8: filament-brassfill**

#### <span id="page-27-3"></span><span id="page-27-0"></span>*I.4.4*. *La céramique:*

La céramique repose sur trois principaux procédés d'impression 3D : le FDM (sous la forme de filament céramique ou de pâte), le SLA, et diverses techniques par pulvérisation de liant tel que la Binder Jetting (BJ). Une fois imprimé, l'objet doit subir un traitement par émaillage séché à plus de 1 000°. Ce traitement permet de durcir l'objet et de lui donner un aspect lisse et brillant. La couleur s'obtient durant la phase d'émaillage. En plus d'être étanche et recyclable, la céramique est un matériau alimentaire et biocompatible. Il est idéal pour la fabrication de vaisselles (tasses, soucoupes, assiettes…), mais aussi de d'implants médicaux et de composants pour l'aérospatiale. [8]

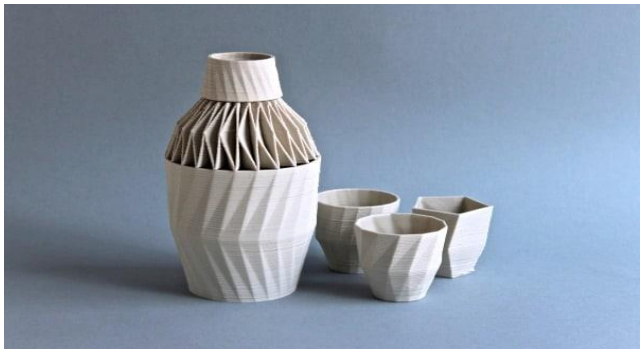

**Figure I.9: pièces-céramique**

#### <span id="page-27-4"></span><span id="page-27-1"></span>*I.5.Quelques applications dans divers domaines de l'impression 3d*:

Les reportages médiatiques sur l'impression 3D ont permis de réelles avancées dans de nombreux domaines. L'énorme potentiel de la modélisation 3D lui permet d'améliorer diverses applications dans différentes industries.

#### <span id="page-27-2"></span>*I.5.1***.** *Armes et armée:*

Le commandement des opérations spéciales de l'armée américaine construit « huit usines mobiles » qui peuvent rentrer dans des conteneurs de transport standard. Ces usines sont basées sur une expérience réussie, le MPH54. Ce type de « micro usines » est l'aboutissement de l'idée

d'usine, avec des techniques d'impressions tridimensionnelles. D'après l'armée américaine, l'impression tridimensionnelle réduit de 97 % les coûts de production et de 83 % le temps de production55.

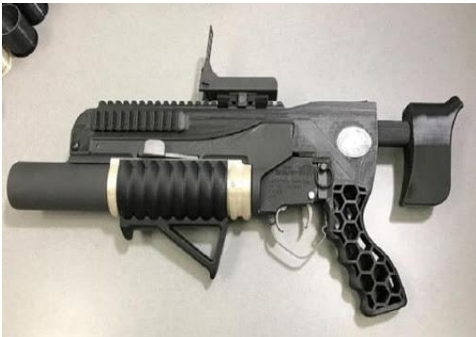

**Figure I.10: premier pistolet imprimé 100%**

<span id="page-28-2"></span>L'étudiant texan Cody Wilson a réussi à fabriquer une arme à feu à l'aide d'une imprimante 3D. Si la majeure partie de l'arme est constituée de plastique moulé, fabriqué à l'aide de l'imprimante 3D, le canon et la crosse demeurent toutefois en métal Une fois la démonstration faite de l'efficacité de l'arme, le créateur de cette arme à feu, a ensuite partagé les plans de fabrication de l'arme sur Internet.

#### <span id="page-28-0"></span>*I.5.2***.** *Aéronautique:*

EADS, la maison mère d'Airbus a des projets visant à produire toutes les parties des avions par des techniques d'impression tridimensionnelle (ALM-enabled: additive layer manufacturing). Airbus produit déjà certaines parties de ces avions grâce au procédé d'impression 3D notamment pour l'A350 XWB.

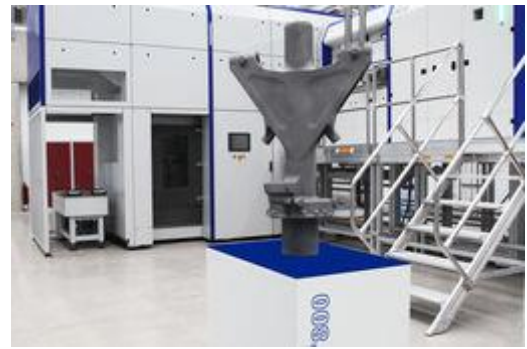

**Figure I.11: Pièces de missiles imprimées en 3D**

<span id="page-28-3"></span>Ce qui est précieux pour l'aéronautique, ce sont les pièces 30 à 55 % plus légères, en comparaison des productions traditionnelles et à la main. L'A350 adopte déjà plus de 1 000 pièces fabriquées de cette manière SpaceX a réussi en 2014 à remplacer certaines composantes (métalliques) de leurs fusées avec des pièces imprimées en 3D.

#### <span id="page-28-1"></span>*I.5.3***.** *Médecine et recherche:*

Le domaine de la médecine profite aussi de l'impression 3D, avec la création d'un matériau semblable à un os ou encore la création de prothèses et implants (hanches artificielles, bras, appareils dentaires et auditifs personnalisés) et exosquelettes personnalisés. Récemment les chercheurs de l'AECS (université de Wollongong) ont conçu un crayon, le BioPen, capable d'imprimer des cellules souches (nerveuses, musculaires, osseuses) sur des zones lésées. Il est

possible d'imprimer des prothèses adaptées à la morphologie de la personne. Un bras cassé oblige aujourd'hui à poser un plâtre présentant des problèmes d'hygiène.

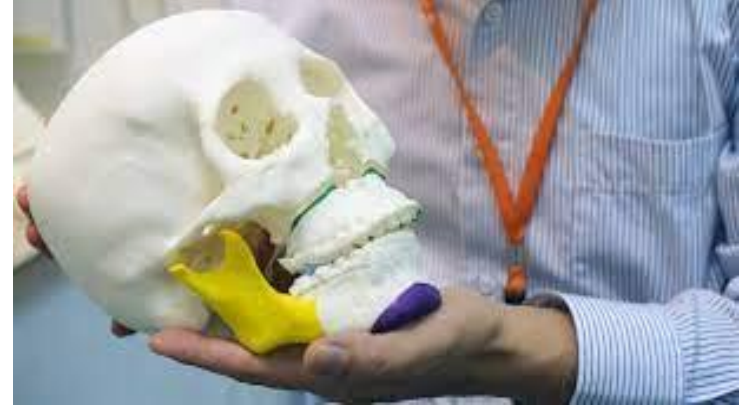

**Figure I.12: Impression 3D de la mâchoire**

<span id="page-29-2"></span>L'impression 3D permet d'imprimer des prothèses parfaitement adaptées aux besoins de la personne. Les avantages de cette technologie sont que la prothèse peut être imprimée en quelques heures, est parfaitement adaptée aux besoins du patient (isolation à l'eau, meilleure ventilation, meilleure esthétique, etc.), le tout pour un coût de fabrication relativement faible.

#### <span id="page-29-0"></span>*I.5.4***.** *Architecture et bâtiment:*

La technologie d'impression 3D permet de construire des bâtiments de façon très précise, prenant en compte de très petits détails et le tout dans un temps réduit. De nombreux cabinets d'architecture ont découvert le potentiel de la technologie d'impression 3D notamment dans la construction de modèles. En 2013, la société WinSun a bâti dix maisons et une villa par impression 3D.

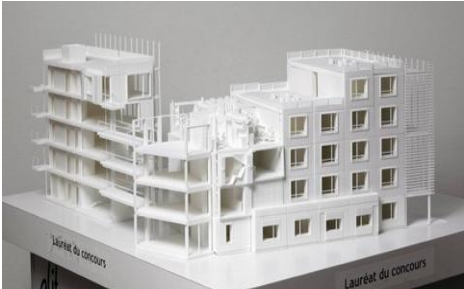

**Figure I.13: Modèle imprimé en 3D d'un modèle de bâtiment**

<span id="page-29-3"></span>En mars 2017, une startup américaine a imprimé une maison entière en vingt-quatre heures seulement. L'entreprise Russe Apis Cor a édifié par impression 3D une petite maison dans le village russe de Stupino. La startup revendique une économie de 25 % à 40 % par rapport aux coûts engendrés par la construction classique d'une maison.

#### <span id="page-29-1"></span>*I.6. Les types d'imprimantes 3D*:

L'impression 3D s'impose comme le nouveau moyen de création d'objets. Dans l'industrie, on utilise des procédés de soustraction pour produire ces objets. On retire donc de la matière à un matériaux brut par fraisage ou découpe, par exemple. Au contraire, l'impression 3D fonctionne par l'ajout de couches de matière à une base, et ce, de plusieurs manières possibles présentant chacune leurs avantages ! [9]

Voici les principales:

#### <span id="page-30-0"></span>*I.6.1***.** *L'extrusion:*

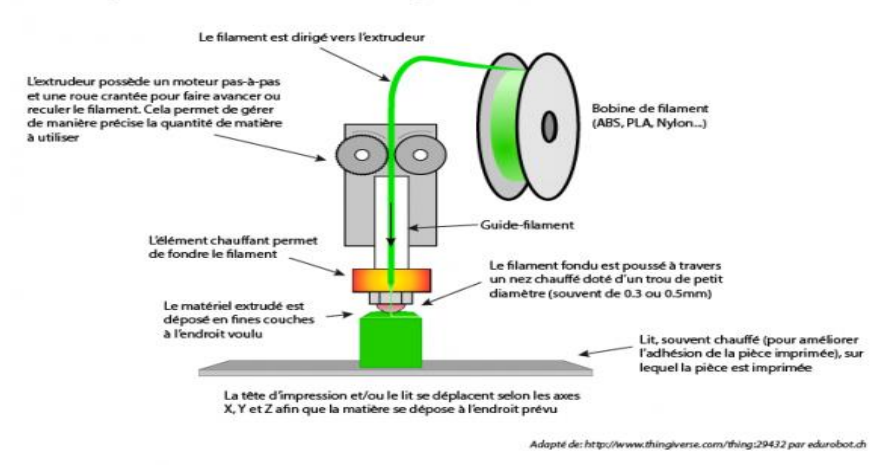

Principe de fonctionnement d'une imprimante 3D FFF(Fused Filament Fabrication)

**Figure I.14: Principe de fonctionnement d'une imprimante 3D FFF**

<span id="page-30-2"></span>C'est le procédé le plus répandu parmi nos machines maison.

Leur principe est simple: une bobine de fil, bien souvent de matériaux plastique (bien que des variantes existent, et nous vous l'expliquons dans cet article !), passe à travers une buse d'extrusion chauffée entre 170 et 260°C. Il est fondu et se dépose sur un support couche après couche, d'une épaisseur qui varie selon les réglages et le matériau, mais dont la moyenne est de 0,02 mm. Une fois la première couche terminée, le plateau d'impression descend pour recevoir la seconde et ainsi de suite.

#### <span id="page-30-1"></span>*I.6.2***.** *La stéréolithographie (SLA):*

C'est la première technologie d'impression 3D apparue. C'est aussi c'elle qu'on voit souvent à la télévision ou dans les films (ou dans la série "Bones" par exemple). Dans celle-ci, on n'utilise ni buse, ni fil plastique, mais un polymère ou résine liquide qui sera solidifiée par l'action d'un laser ultraviolet. Ici aussi, le système imprime couche par couche: le laser vient frapper le liquide pour le solidifier point par point, ce qui permet des impressions extrêmement précises.

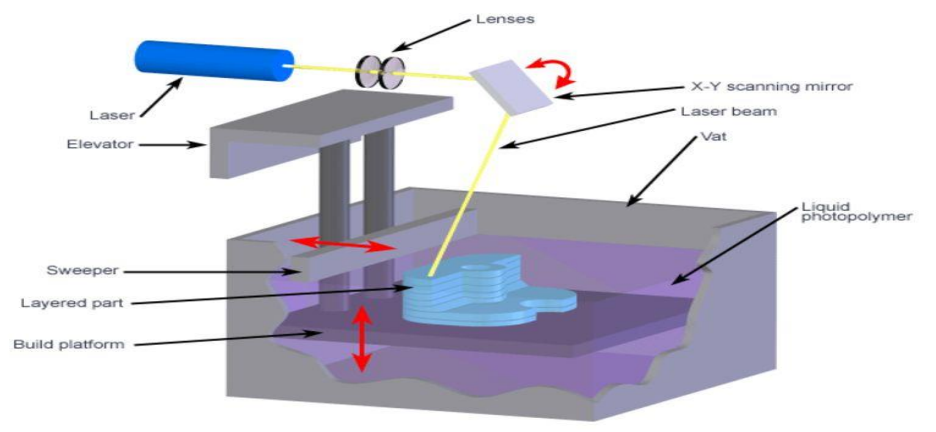

<span id="page-30-3"></span>**Figure I.15: Principe de fonctionnement d'une imprimante 3D SLA**

Après l'impression, vous devez passer l'objet dans un bain de solvant afin de le débarrasser des restes de photopolymère, puis dans un four pour le solidifier.

#### <span id="page-31-0"></span>*I.6.3***.** *Le procédé Digital Light Processing (DLP):*

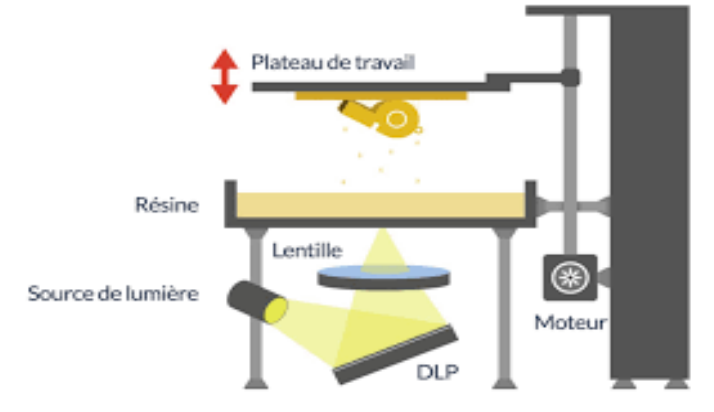

**Figure I.16: Principe de fonctionnement d'une imprimante 3D DLP**

<span id="page-31-2"></span>Ce procédé à vu le jour avec une idée bien précise: répondre à des travaux nécessitant une grande précision, par exemple la fabrication de prothèses médicales. Similaire à la SLA, la lumière est utilisée pour solidifier un polymère liquide.Par rapport à la stéréolithographie, l'avantage du processus DLP est sans aucun doute la rapidité. En fait, chaque projection de lumière peut être utilisée pour durcir la couche. Grâce à la matrice de mirroir qui permet de diriger le laser précisément, la plate-forme n'a besoin que de se déplacer verticalement.

#### <span id="page-31-1"></span>*I.6.4. Le procédé PolyJet:*

Tout comme le SLA encore une fois, le procédé PolyJet est également basé sur la photopolymérisation. Ici, le jet de matière est projeté sur le support d'impression. Ceux-ci correspondent à leur tour aux couches définies par le logiciel. Après chaque pulvérisation, une lumière UV est utilisée pour durcir le polymère.L'avantage absolu de cette technologie est qu'elle ne nécessite aucun post-traitement, comme le ponçage ou le lavage. Il est également possible d'ajouter un deuxième matériau support soluble dans l'eau au matériau imprimé.

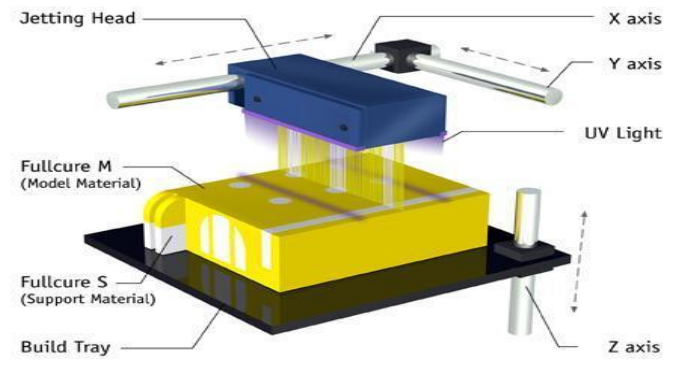

The Objet PolyJet Process

**Figure I.17 Principe de fonctionnement d'une imprimante 3D POLYJET**

<span id="page-31-3"></span>En conclusion, chacun des procédés comporte des avantages par rapport aux autres. En voici un bref récapitulatif:

19

# *CHAPITRE.I: Généralités sur l'impression 3D*

| <b>Extrudeuse</b>                                                                    | <b>SLA</b>                                                                                                    | <b>DLP</b>                                                                                  | PolyJet                                                                                                    |
|--------------------------------------------------------------------------------------|----------------------------------------------------------------------------------------------------|---------------------------------------------------------------------------------------------|----------------------------------------------------------------------------------------------------|
| Probablement le<br>meilleur marché<br>Capable<br>d'effectuer tout<br>type de travaux | <b>↓</b> Bien plus précis que<br>l'extrusion<br>Capable de rendre<br>۰.<br>un haut niveau de<br>détail<br>Plus lent que<br>÷<br>l'extrusion<br>Fragile | Bien plus précis que<br>le SLA<br>$\leftarrow$ Plus rapide<br>$\ddot{\bullet}$ Plus onéreux | <b>- Rendu</b> "fini"<br>$\leftarrow$ Pas de post-<br>traitement<br>← Possibilité de créer<br>des objets bien<br>plus complexes |

**Tableau I.2: Les avantages des types d'imprimantes 3D**

## <span id="page-32-4"></span><span id="page-32-0"></span>*I.7. La conception assistée par ordinateur (CAO)*:

La conception assistée par ordinateur, plus communément appelée CAO regroupe l'ensemble des logiciels de modélisation permettant de concevoir des modèles numériques en 3D. Dans le cadre de l'impression 3D, la CAO permet, à l'aide d'un fichier numérique de type STL ou autre, de demander l'imprimante 3D de réaliser des pièces physiques. Ainsi, cela offre une lisibilité du fonctionnement et du rendu d'un produit avant qu'il ne soit conçu. [10]

Dans ce qui suit, on présentera les différents outils dont on avait besoind'utiliser et leurs

fonctionnalités depuis la création jusqu'à l'impression réelle d'une pièce.

Pour cela, nous allons utiliser les outils suivant :

#### <span id="page-32-1"></span>*I.7.1. Solidworks:*

En tant que premier logiciel, nous utiliserons SolidWorks:

Solidworks est un logiciel de CAO 3D qui nous permet de produire les pièces requises en 3D, puis de les enregistrer au format STL pour une

utilisation future. Nous avons passé de nombreuses années sur le logiciel pour la formation, qui nous aidera à concevoir des pièces, nous utiliserons la base du logiciel, c'est-à-dire pour créer un croquis en deux dimensions avec la bonne taille, et selon la pièce, nous choisissons d'extruder la fonction Table convexe ou la rotation.

#### <span id="page-32-2"></span>*I.7.2. STL:*

STL est un format de fichier utilisé dans le monde de l'impression 3D. Un fichier STL représente un modèle 3D. Il doit être "découpé" en format GCode par un logiciel spécial. Ainsi, le fichier STL pourra être imprimé en 3D.

### <span id="page-32-3"></span>*I.7.3. GCode:*

G-Code est un langage numérique utilisé par des personnes pour donner des instructions à des machines informatisées comme par exemple des imprimantes 3D. Dans le cas des imprimantes 3D, le G-Code est le fichier qui va être lu par l'imprimante 3D (généralement depuis une carte SD ou une clef USB).

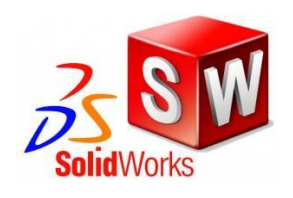

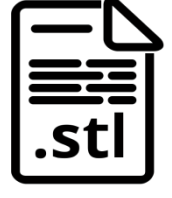

#### <span id="page-33-0"></span>*I.7.4. Slic3r:*

Ce logiciel permet de convertir un fichier SLT en G-code. Le G-code est un langage basé sur du texte qui est généré sur la base d'un modèle 3D. Ces instructions sont envoyées à notre imprimante qui va interpréter ces lignes et les exécuter. Les instructions G-code se programment par les coordonnées X, Y et Z. Ce sont des points dans l'espace 3D que la tête d'impression va se déplacer avec une certaine avance qui sera réglable.

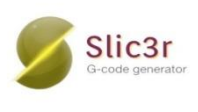

Slic3r permet aussi de couper le modèle en tranches horizontales afin de calculer la quantité de matière à extruder.

## <span id="page-33-1"></span>*I.8. FONCTIONNEMENT DE LA TECHNOLOGIE D'IMPRESSION 3D FFF* :

La technologie FFF (Fused Filament Fabrication), également connue sous le nom de Fused Deposition Modeling (FDM), construit des objets de bas en haut en superposant du plastique chauffé dans une tête d'extrusion mobile.

#### <span id="page-33-2"></span>*I.8.1. Comparaison de FFF à SLA:*

Dans un article précédent, nous avons détaillé le fonctionnement de la technologie d'impression 3D SLA. Les imprimantes SLA construisent généralement des modèles de haut en bas et utilisent un laser UV pour durcir la résine liquide photosensible en plastique durci. La résine durcit là où le laser frappe la surface selon le modèle 3D fourni à l'imprimante. Le processus d'impression SLA peut être plus lent que FFF car il nécessite plus de préparation et de posttraitement, mais il produit des modèles de résolution supérieure qui sont plus lisses et plus précis en raison de la plus petite taille du laser et de la force de liaison plus élevée entre les couches de résine.

La fabrication de filaments fondus produit des modèles moins précis que d'autres types de technologie d'impression, mais les pièces peuvent être plus robustes et durables car elles ne sont pas photosensibles. En raison de sa fonctionnalité et de sa facilité d'utilisation, ces imprimantes 3D sont le type le plus courant pour l'impression à domicile. La technologie FFF est également généralement moins chère que les autres technologies d'impression 3D.

#### <span id="page-33-3"></span>*I.8.2. Voici comment fonctionne l'impression 3D FFF:*

À l'aide d'un logiciel de modèle 3D, l'utilisateur prépare le fichier pour l'impression en déterminant l'épaisseur de couche, la vitesse et d'autres facteurs. Ce modèle est ensuite généré dans un fichier «.gcode» qui indique à l'imprimante 3D comment déplacer et construire la pièce. Une bobine de matériau alimente le filament en plastique dans une tête d'extrusion mobile qui chauffe et fait fondre le plastique, l'envoyant à travers la buse sur la plate-forme de construction où se trouve le plastique le long des coordonnées de chemin de conception correctes. Lorsque la tête dépose le filament plastique, chaque couche est liée à la précédente. Ce processus se poursuit jusqu'à ce que le modèle soit terminé. La plateforme du bâtiment est chauffée pour améliorer l'adhérence et éviter la déformation des pièces.

#### <span id="page-33-4"></span>*I.8.3. Les avantages de la technologie:*

o Fabrication de pièces très complexes impossible à réaliser en procédés classiques, avec caractéristiques mécaniques identiques

- o Relocalisation des lieux de conception et de production
- o Raccourcissement des délais de la conception à la production
- o Pas de perte de matière, contrairement à l'usinage
- o Gain de masse important
- o Principalement utilisés pour des prototypes et des petites séries

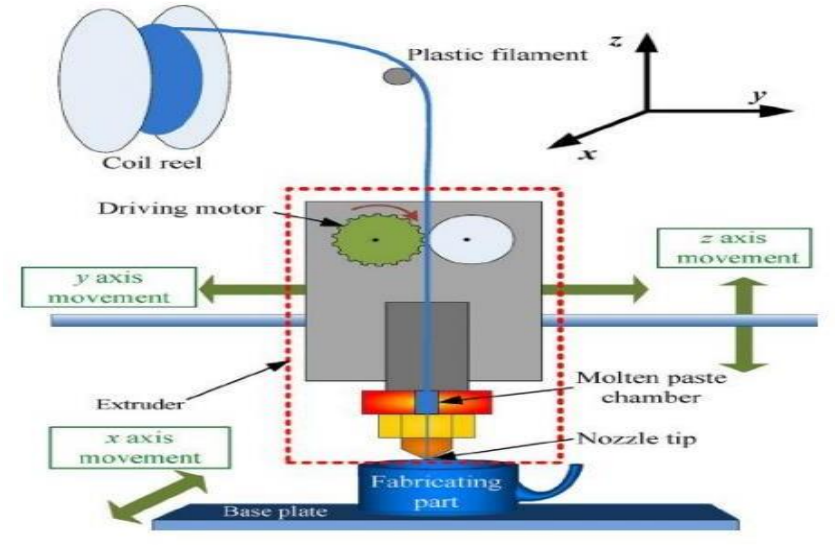

**Figure I.18: Voici comment fonctionne l'impression 3D FFF**

#### <span id="page-34-1"></span><span id="page-34-0"></span>*I.9.Conclusion*:

L'impression 3D est très importante dans l'industrie. Elle permet aux particuliers ou aux petites structures de produire des modèles de haute qualité à des prix raisonnables, et représente un cas d'école dans le domaine de l'éducation, car elle représente la transmission thématique complète de « Conception de PC, processus pratique de data" Accédez au panneau de commande de l'actionneur pour des améliorations techniques et matérielles. Dans le chapitre suivant, nous présenterons les outils nécessaires pour atteindre nos objectifs.

# <span id="page-35-0"></span>*CHAPITRE.II : Aspect Hardware.*
## *II.1.Introduction:*

Les imprimantes 3D sont des machines qui effectuent des fonctions mécaniques telles que le déplacement ou le positionnement. Pour cela, nous avons besoin d'actionneurs tels que des moteurs pas à pas et des cartes programmables et d'autres technologies et moyens de transmission d'informations. Dans ce chapitre j'attaque le côté matériel et la carte électronique programmée de la machine.

## *II.2.Les Architecture hardware d'une imprimante 3D :*

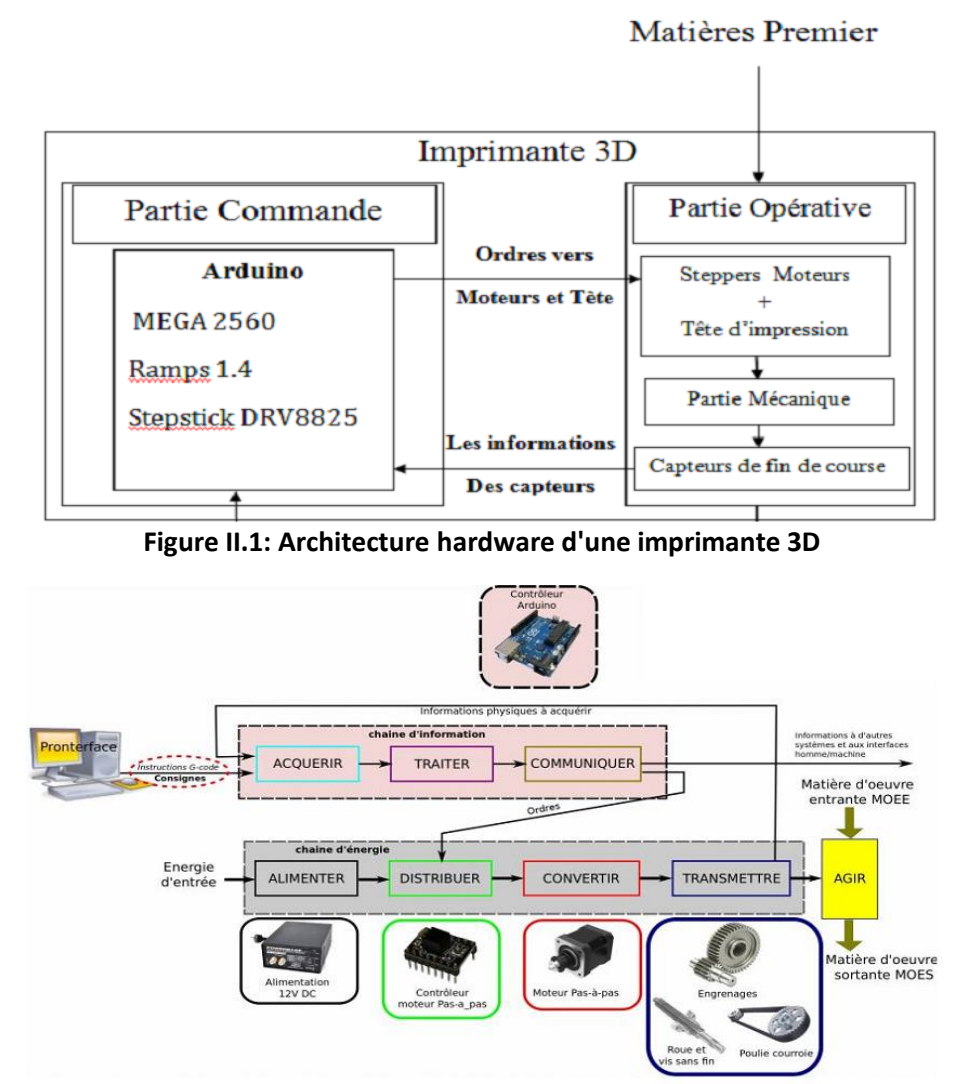

**Figure II.2: Fonctionnement hardware d'une imprimante 3D**

# *La partie opérative (électrique)*

# *II.3.Les moteurs pas à pas:*

Un moteur pas à pas est un moteur électrique synchrone sans frotteurs qui convertit les impulsions numériques en rotation de l'arbre mécanique.

Chaque révolution du moteur pas à pas est divisée en un nombre de pas distincts, 200 pas dans la majorité des cas, et le moteur doit recevoir une impulsion distincte pour chaque pas. Le moteur pas à pas ne peut avoir qu'un seul pas à la fois, et chaque pas est de la même taille. Puisque chaque impulsion fait tourner le moteur à un angle précis, généralement de 1,8 °, la position du moteur peut être contrôlée sans aucun mécanisme de rétroaction. Lorsque les impulsions numériques augmentent en fréquence, le mouvement de pas se transforme en rotation continue, avec une vitesse de rotation directement proportionnelle à la fréquence des impulsions. Les moteurs pas à pas sont utilisés quotidiennement dans les applications industrielles et commerciales en raison de leur faible coût, de leur haute fiabilité, de leur couple élevé à basse vitesse et de leur construction simple et robuste qui fonctionne dans presque n'importe quel environnement. [11]

#### *II.3.1. Avantages du moteur pas à pas:*

- $\downarrow$  L'angle de rotation du moteur pas à pas est proportionnel à l'impulsion d'entrée.
- $\downarrow$  Le moteur pas à pas a un couple complet à l'arrêt (si les enroulements sont sous tension).
- Un positionnement précis et la répétabilité du mouvement puisque les bons moteurs pas à pas ont une précision de 3 à 5 % pour un pas et que cette erreur est non cumulative d'un pas à l'autre.
- $\ddot{\phantom{1}}$  Excellente réponse pour le démarrage/arrêt/fonctionnement inverse.
- $\ddot{+}$  Très fiable puisqu'il n'y a aucun balai dans le moteur. La durée de vie du moteur pas à pas dépend donc simplement de la durée de vie du roulement.
- <sup>+</sup> La réponse des moteurs pas à pas à des impulsions d'entrée numériques fournit un contrôle à boucle ouverte, rendant le contrôle du moteur pas à pas plus simple et moins coûteux.
- $\downarrow$  Il est possible de réaliser une rotation synchrone à vitesse très réduite avec une charge qui est directement couplée à l'arbre.
- Une large gamme de vitesses de rotation peut être réalisée puisque la vitesse est proportionnelle à la fréquence des impulsions d'entrée.

#### *II.3.2. Les types des moteurs pas à pas:*

Ce type de moteur est très courant dans tous les dispositifs où l'on souhaite faire du contrôle de vitesse ou de position en boucle ouverte, typiquement dans les systèmes de positionnement et d'indexation.

L'usage le plus connu du grand public est dans les imprimantes classiques et imprimantes 3D, les scanner et le platines vinyle de DJ. Mais ils sont présents dans de nombreuses applications telles : les photocopieurs, imprimantes bancaires, robotique, instrumentation, pompes à perfusion, pousse-seringues, système de positionnement sur machine industrielle et machineoutil.

On trouve trois types de moteurs pas à pas :

#### *II.3.2.1.Moteur à réluctance variable:*

Les moteurs à réluctance variable (moteurs MRV) doivent leur nom au fait que le circuit magnétique qui les compose s'oppose de façon variable à sa pénétration par un champ magnétique.

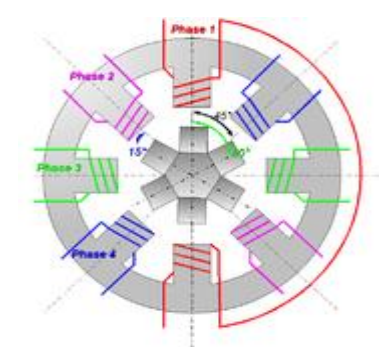

**Figure II.3: Vue d'un moteur à réluctance variable**

Ces moteurs sont composés d'un barreau de fer doux et d'un certain nombre de bobines. Lorsqu'on alimente une bobine, le champ magnétique cherche à minimiser le passage dans l'air. Ainsi l'entrefer entre la bobine et le barreau se réduit. Le barreau s'aligne avec le champ magnétique pour obtenir une réluctance minimale. On alimente la phase 1, puis la phase 2, puis la phase 3... Si nous souhaitons changer le sens du moteur, il suffit de changer l'ordre d'alimentation des bobines.

Dans la pratique, le barreau de ferrite a plusieurs dents (ici 6). Dès qu'on alimente la phase 2, il y a une rotation de 15° (c.-à-d. 60° - 45° = 15°), puis la phase 3, etc. Donc le moteur tourne de 15° dès qu'on alimente une phase. Il faut 24 impulsions pour faire un tour complet. C'est un moteur 24 pas.

#### *II.3.2.2. Moteur à aimants permanents:*

Les moteurs à aimants permanents sont semblables aux moteurs à réluctance variable, sauf que le rotor possède des pôles NORD et SUD. À cause des aimants permanents, le rotor reste freiné à sa dernière position lorsque le bloc d'alimentation cesse de fournir des impulsions.

Une façon simple de voir le système, est de placer une boussole entre deux aimants. Suivant la bobine qui est alimentée et le sens du courant, l'aimant va s'aligner avec le champ. **A. Moteur à aimant permanent bipolaire:**

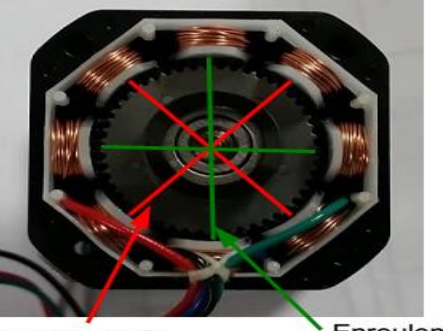

**Enroulement B** 

**Enroulement A** 

**Figure II.4: la structure interne du moteur pas à pas Nema 17**

Dans la famille des moteurs pas à pas à aimants permanents, on distingue les moteurs pas à pas bipolaires qui contiennent deux enroulements (bobines). Chaque enroulement est commandé en courant positivement ou négativement. Le rotor aimanté possède plusieurs pôles Nord-Sud. Ces moteurs possèdent 4 fils (2 par bobine).

La photo de la structure interne du moteur pas à pas Nema 17 montre deux enroulements répartis en croix ainsi qu'un rotor constitué de nombreux pôles.

Plusieurs fonctionnements sont possibles pour les moteurs pas à pas en fonction de l'alimentation des bobines.

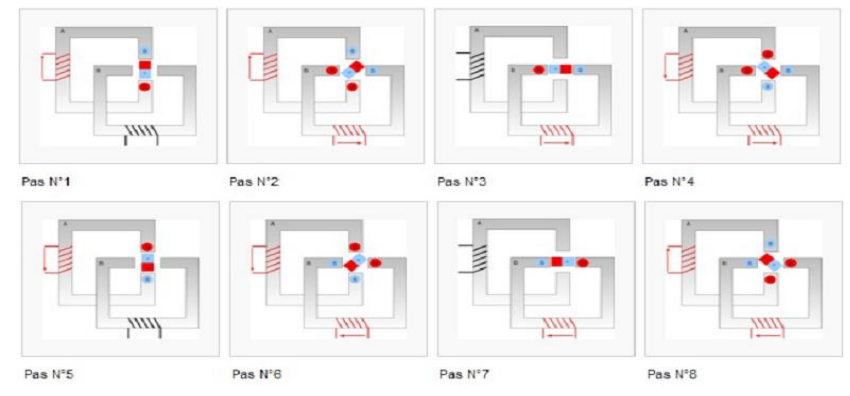

**Figure II.5 : Fonctionnement à demi-pas**

Le premier mode est le mode à pas complet (« full step » en anglais) qui consiste à alimenter successivement les bobines pour faire avancer le moteur d'une dent à chaque fois. L'illustration simplifiée suivante suppose que deux enroulements sont disponibles et que le rotor n'est constitué que d'un seul aimant. Le principe est exactement le même avec des enroulements répartis différemment et plus de pôles sur le rotor, le couple sera plus grand et la précision plus grande.

La flèche rouge indique que le courant circule dans une bobine dans un sens donné. On représente en noir la bobine non alimentée. L'aimant s'aligne selon le champ B créé par la bobine.

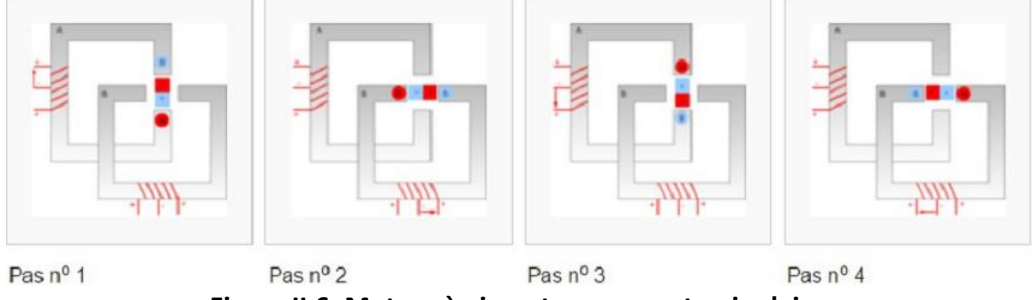

**Figure II.6: Moteur à aimant permanent unipolaire**

#### **B. Moteur à aimant permanent bipolaire:**

Les moteurs pas à pas unipolaires possèdent 6 fils correspondant à 4 demi-bobines. Chaque demi-bobine est alimentée toujours de la même manière ce qui permet de ne jamais avoir besoin d'inverser le sens du courant dans une bobine. Ils possèdent davantage d'enroulements et sont donc plus compliqués à réaliser.

#### *II.3.2.3. Moteur pas à pas hybride:*

Pour tirer profit des avantages des moteurs pas à pas à aimants permanents et à réluctance variable, on utilise des moteurs hybrides. La commande est similaire à un moteur pas à pas à aimant permanent mais la constitution du rotor permet d'obtenir beaucoup plus de pas. [12]

#### **A. Composition d'un moteur pas à pas hybride:**

Le rotor présente plusieurs dents comme pour un moteur pas à pas à réluctance variable, mais chaque dent est polarisée comme pour un moteur pas à pas à aimants permanents. Physiquement le rotor est composé de deux éléments identiques à un rotor de moteur à réluctance variable (rouge et bleu ici), reliés ensemble par un aimant permanent (noir), avec un déphasage d'une 1/2 dent.

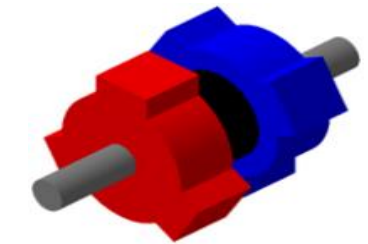

**Figure II.7: Rotor de moteur pas à pas hybride**

De ce fait ces deux éléments ont une polarisation différente (nord et sud) et vont réagir à la polarisation de chacune des dents du stator. C'est cette polarisation qui permet de n'utiliser que 2 bobines, qui forment en réalité 4 états différents puisque le sens du courant entre ici en jeu.

#### **B. Fonctionnement d'un moteur pas à pas hybride:**

En mode pas entier, les bobines sont alimentées une par une alternativement, dans un sens puis dans l'autre. On voit bien ici l'intérêt d'avoir un rotor polarisé : quand on coupe l'alimentation de la bobine verte et qu'on alimente la bobine rose, en l'absence de polarisation du rotor on n'aurait aucun contrôle sur le sens de rotation, les deux dents bleues et rouges étant attirés de la même façon par la bobine. Avec un rotor polarisé, on peut choisir une de ces deux dents en agissant sur le sens du courant dans la bobine. Il en résulte le mouvement décrit sur l'animation suivante:

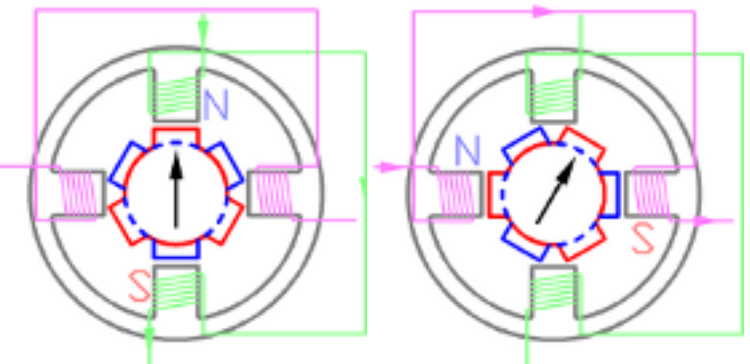

**Figure II.8: Moteur pas à pas hybride en fonctionnement**

#### *II.3.3. Avantages et Inconvénients les types des moteurs pas à pas:*

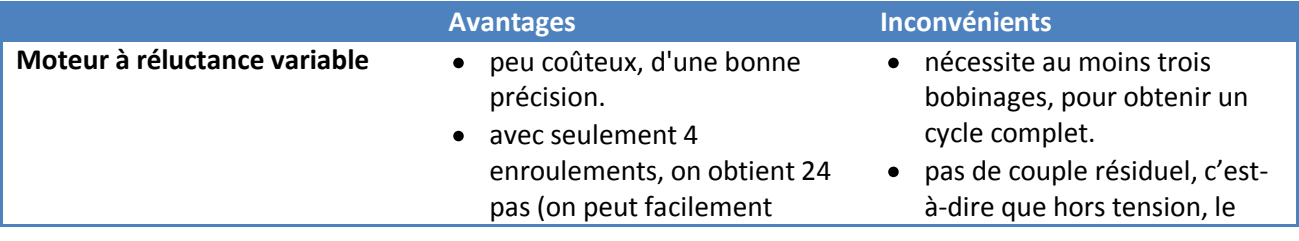

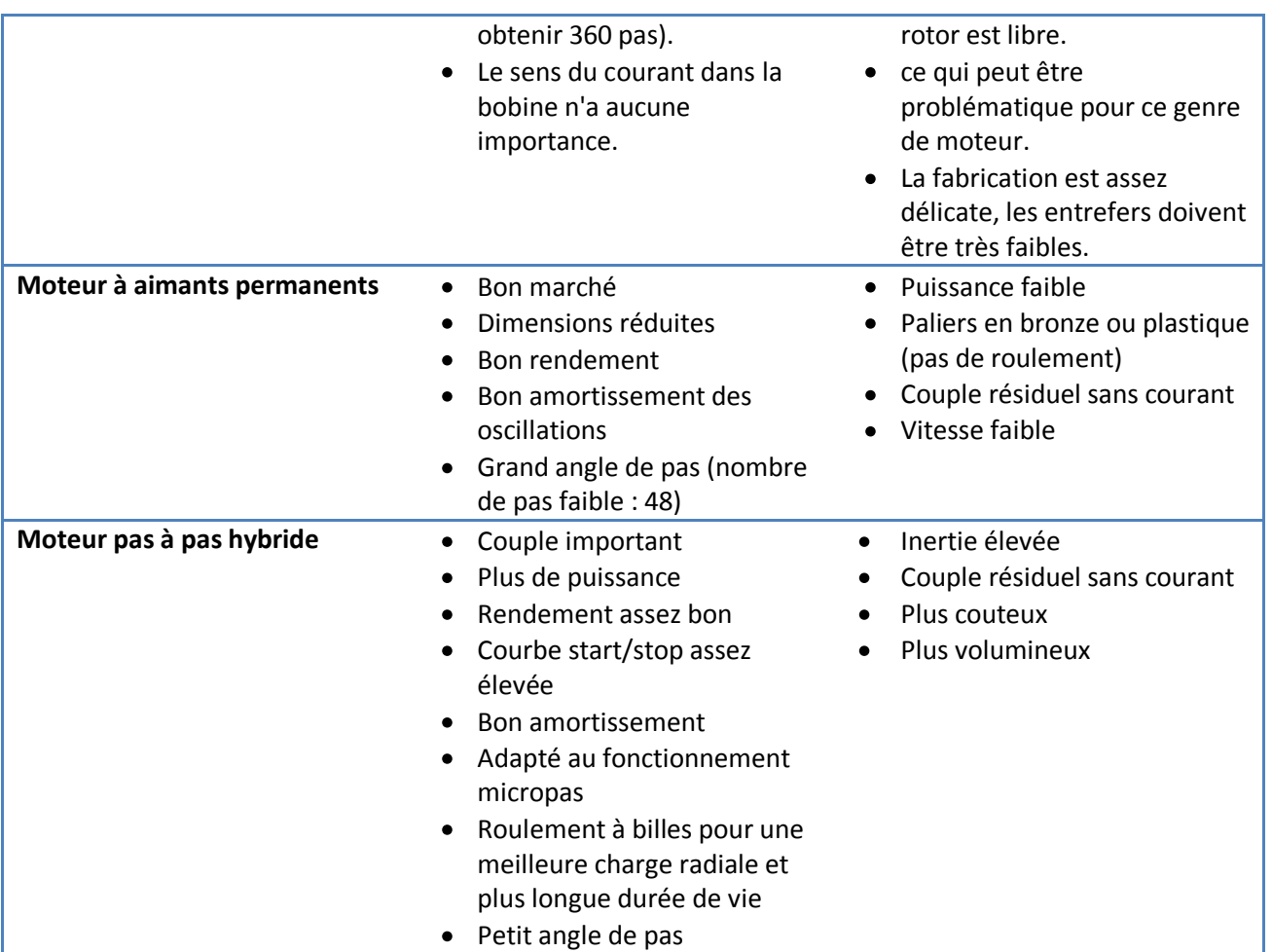

**Tableau II.1: Avantages et Inconvénients les types des moteurs pas à pas**

## *II.3.4.Comparaison entre les types des moteurs pas à pas:*

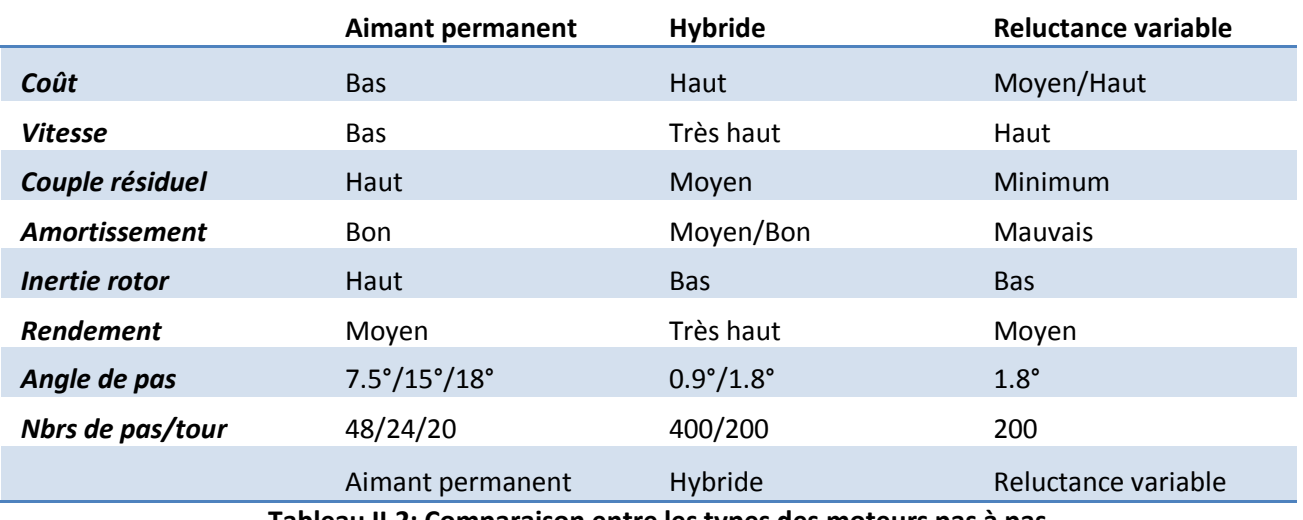

**Tableau II.2: Comparaison entre les types des moteurs pas à pas**

# *II.4. Alimentation:*

Une source d'alimentation est un appareil électrique qui fournit de l'énergie électrique avec une charge électrique. La fonction principale d'une alimentation est de convertir le

courant électrique d'une source en tension, courant et fréquence corrects pour faire fonctionner la charge.

En conséquence, les sources d'énergie sont parfois appelées transformateurs de puissance électrique. Certains blocs d'alimentation sont des équipements autonomes séparés, tandis que d'autres sont inclus dans des chargeurs qui les entraînent. Des exemples de ces derniers incluent les blocs d'alimentation que l'on trouve dans les ordinateurs de bureau et les appareils électroniques grand public comme notre imprimante 3D. Les autres fonctions que les alimentations peuvent remplir comprennent la limitation du courant absorbé par la charge à des niveaux sûrs, l'arrêt du courant en cas de panne électrique, le conditionnement de l'alimentation pour empêcher le bruit électronique ou les pics de tension sur l'entrée d'atteindre la charge, les facteurs de correction de puissance , et stocker l'énergie pour qu'elle puisse continuer à faire fonctionner la charge en cas de panne temporaire de l'alimentation électrique (alimentation sans coupure).

Le boîtier d'alimentation est prévu pour une sortie 220V- 50Hz et 60Hz norme française. Il peut servir pour toutes les utilisations qui nécessitent une transformation 12V.

Une alimentation ATX utilisée pour alimenter un ordinateur de bureau ou alimentation 12 Volts ou 24 Volts il est suffisantes, selon votre électronique et de 450 à 500 W de puissance.

Notre alimentation Fournir au moins 16 A sur une sortie 12v pour cela On a choisi une alimentation basant uniquement sur l'ampérage disponible sur la sortie 12V1 (20A) et 12V2 (20A), avec une puissance de 500W,

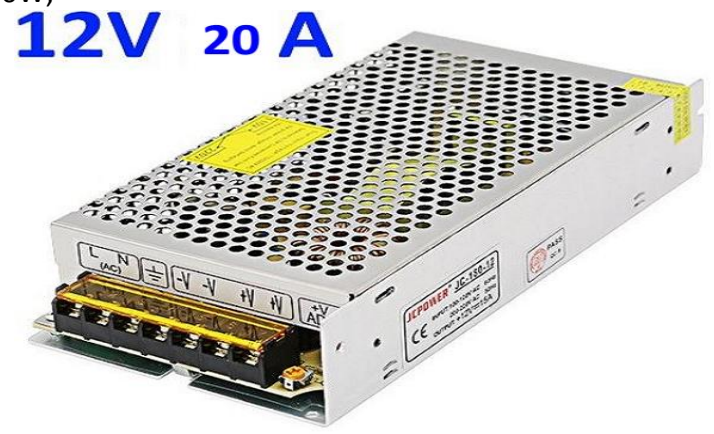

**Figure II.9: Power supply**

# *Partie Mécanique :*

## *II.5. Transformation du mouvement:*

Les systèmes présentés ci-dessous permettent de transformer un mouvement de rotation en translation ou inversement. Le système est dit réversible si le mouvement de sortie peut entrainer le mouvement d'entrée.

## *II.5.1. Système poulies et courroies crantées:*

On retrouve les mêmes éléments que pour la conversion entre deux mouvements circulaires, mais dans une configuration différente …

**Transformation d'un mouvement de rotation en mouvement de translation par un système poulies et courroies crantées:**

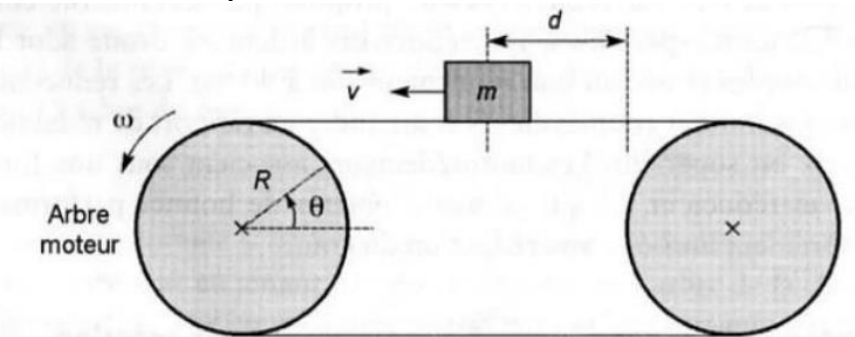

**Figure II.10: Système poulies et courroies**

On souhaite déplacer linéairement une charge de masse  $m$ , éventuellement soumise à une force résistante $f_r$ . Une poulie de rayon R placée sur l'arbre du moteur entraine une courroie crantée solidaire de la charge lorsque le moteur tourne d'un angle  $\theta$ , la masse se déplace de :

$$
d = R\theta
$$

En dérivant, on obtient une relation entre la vitesse de translation  $v$  de la charge et la vitesse de rotation  $\omega$  de l'arbre :  $v = R\omega$  ... ... (1)

f Etant la force exercée par la courroie sur la poulie et  $\gamma$  le couple résistant exerce par la poulie sur l'arbre moteur, le rendement du mécanisme et définit par :

$$
\eta = \frac{fv}{\gamma \omega}
$$

Ce qui donne : f R  $\frac{\pi}{\eta}$  … ... (2)

Le principe fondamental de la dynamique pour l'arbre du moteur conduit, en incluant toutes les inerties dans $J_m$ , a :

$$
J_m \frac{d\omega}{dt} = \gamma_m - \gamma \quad \dots \dots (3)
$$

Enfin le principe fondamental de la dynamique applique a la charge en translation s'écrit :

$$
m\frac{d\omega}{dt} = f - f_r \quad .......(4)
$$

On détermine le couple nécessaire pour le moteur en éliminant les inconnues superflues entre les équations précédant (1) et (2) et (3) et (4) :

$$
\gamma_m = J_m \frac{d\omega}{dt} + \gamma
$$
  
=  $J_m \frac{d\omega}{dt} + \frac{fR}{\eta}$   
=  $J_m \frac{d\omega}{dt} + \frac{mR}{\eta} \frac{dv}{dt} + \frac{f_rR}{\eta}$   
=  $\left(\frac{J_m}{R} + \frac{mR}{\eta}\right) \frac{dv}{dt} + \frac{f_rR}{\eta}$ 

On peut optimiser le mécanisme en minimisant le couple d'accélération du moteur, Pour cela, on dérive le premier terme de  $\gamma_m$  par rapport a R :

$$
\left(-\frac{J_m}{R^2} + \frac{m}{\eta}\right)\frac{dv}{dt} = 0
$$

Ce qui donne le rayon optimal de la poulie :

$$
R_0 = \sqrt{\frac{J_m \eta}{m}}
$$

#### *II.5.2.système vis et écrou:*

Le système vis et écrou est une autre possibilité pour convertir un mouvement de rotation en mouvement de translation.

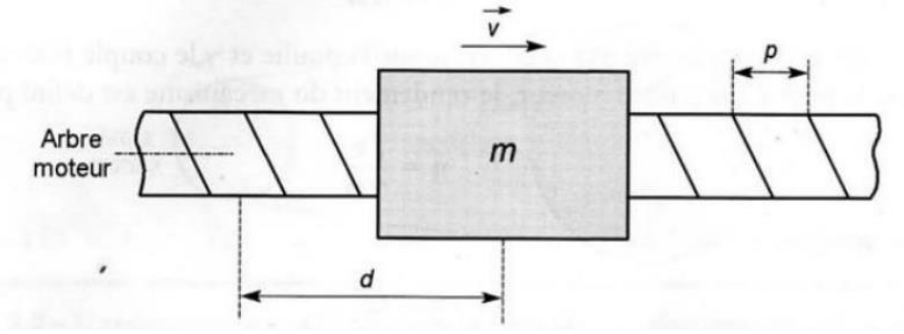

**Figure II.11: Système vis et écrou**

Une charge de masse  $m$  soumise à une force résistante  $f_r$  parallèle a son displacement est solidaire d'un écrou mobile sur une vis de pas  $\rho$  fixée sur l arbre moteur. De glissières, non représentées sur la figure, guident la charge pour imposer le mouvement de translation .l écrou se déplace d'un pas a chaque tour de la vis. Si l'arbre moteur tourne d'un angle θ, la charge parcourt la distance :

$$
d = \frac{\theta}{2\pi} \quad .... (1)
$$

En dérivant, on obtient une relation entre la vitesse linéaire  $v$  de la charge et la vitesse angulaire  $\omega$  du moteur :

$$
v=\frac{\rho}{2\pi}\omega
$$

f étant la force exercée par la vis sur l'écrou et  $\gamma$  le couple resistant exerce par la vis sur le moteur, le rendement du mécanisme est définit par :

$$
\eta = \frac{fv}{\gamma \omega}
$$

Ce qui donne :

$$
\gamma = \frac{f\rho}{2\pi\eta} \quad .... (2)
$$

Le moteur d'inertie total est  $J = J_m + J_v$  si  $j_v$  est le moment d'inertie de la vis .le principe fondamental de la dynamique applique a l'arbre moteur donne :

$$
J\frac{d\omega}{dt} = \gamma_m - \gamma \quad \dots \dots (3)
$$

La force résistante peut s'écrire  $f_r = f_c + f_f$  avec  $f_c$  une éventuelle force de travail et  $f_f$ une inévitable force de frottement dans les glissieres. Le principe fondamental applique a la charge conduit a :

$$
m\frac{dv}{dt} = f - f_r \quad .... (4)
$$

A partir des relations précédentes, on exprime le couple moteur nécessaire (1) et (2) et (3) et (4):

$$
\gamma_m = J \frac{d\omega}{dt} + \gamma
$$
  
=  $J \frac{d\omega}{dt} + \frac{f\rho}{2\pi\eta}$   
=  $J \frac{d\omega}{dt} + \frac{\rho}{2\pi\eta} m \frac{dv}{dt} + \frac{\rho}{2\pi\eta} f_r$   
=  $\left(\frac{2\pi}{\rho} J + \frac{\rho}{2\pi\eta} m\right) \frac{dv}{dt} + \frac{\rho}{2\pi\eta} f_r$ 

Il existe une valeur optimale du pas qui permet de minimiser le couple d'accélération .on l'obtient en dérivant le premier terme de l'expression précédant par rapport a  $\rho$ :

$$
\left(-\frac{2\pi}{\rho^2}J + \frac{m}{2\pi\eta}\right)\frac{dv}{dt} = 0
$$

Ce qui conduit a :

$$
\rho_0=2\pi\sqrt{\frac{J\eta}{m}}
$$

[13]

# *La partie commande (électronique):*

#### *II.6. Arduino:*

#### *II.6.1.Définition:*

Arduino est un circuit imprimé en matériel libre sur lequel se trouve un microcontrôleur qui peut être programmé pour analyser et produire des signaux électriques, de manière à effectuer des tâches très diverses comme la domotique (le contrôle des appareils domestiques éclairage, chauffage...), le pilotage d'un robot, etc. C'est une plateforme basée sur une interface entrée/sortie simple. Il était destiné à l'origine principalement mais pas exclusivement à la programmation multimédia interactive en vue de spectacle ou d'animations artistiques. C'est une partie de l'explication de la descendance de son interface de programmation de Processing. Lui-même inspiré de l'environnement de programmation Wiring.

Arduino peut être utilisé pour construire des objets interactifs indépendants (prototypage rapide), ou bien peut être connecté à un ordinateur pour communiquer avec ses logiciels (exemple : Macromedia Flash, Processing, Max MSP, Usine Hollyhock, Pure Data, SuperCollider).

#### *II.6.2. Les Types La carte Arduino:*

#### *II.6.2.1.La carte Arduino UNO:*

C'est la carte idéale pour découvrir l'environnement ARDUINO. Elle permet à tout débutant de se lancer dans tous ses premiers petits projets. Comme c'est la carte la plus utilisée, il est très facile de se référer aux tutoriels très nombreux sur le net et ainsi de ne pas rester seul dans son exploration.

Sa simplicité devient par contre un handicap lorsqu'il s'agit de multiplier les périphériques, de manipuler des algorithmes lourds ou d'interagie avec les OS Androïd pour lesquels d'autres cartes arduino sont plus adaptées.

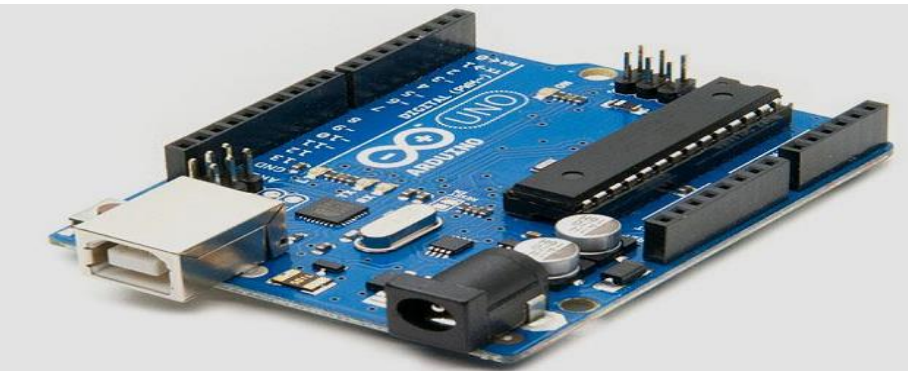

**Figure II.12: La carte Arduino UNO**

#### *II.6.2.2. La carte Arduino Lenardo:*

C'est la carte qui est prévue pour succéder à la carte Arduino Uno en présentant des caractéristiques équivalentes mais une ergonomie revue et une stabilité plus éprouvée. Sa diffusion moins importante limite le support utilisateur disponible sur le net.

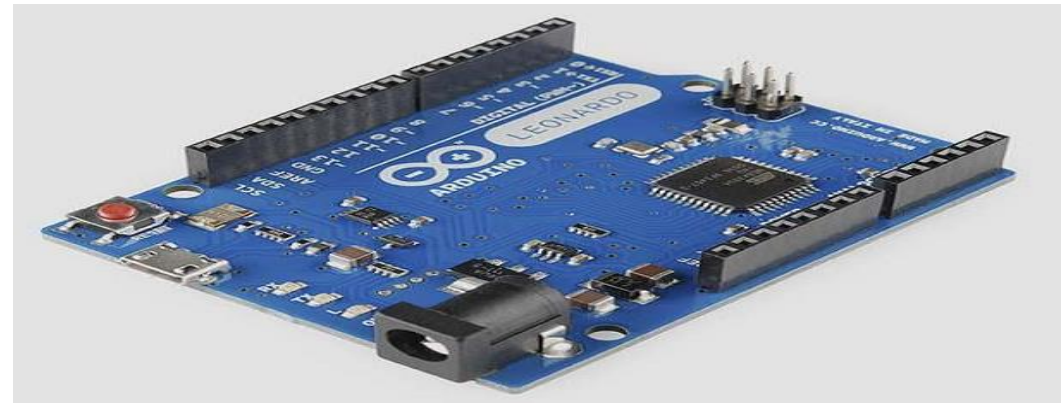

**Figure II.13: La carte Arduino Lenardo**

#### *II.6.2.3. La carte Arduino Mega:*

La carte Arduino Mega est la carte la plus diffusée après la carte Arduino Uno. Elle offre un nombre d'entrées/sorties beaucoup plus important (54 contre 14), un processeur plus puissant doté d'une mémoire plus vaste qui permet d'exploiter des algorithmes plus complexes.

#### *II.6.2.4. La carte Arduino Mega ADK:*

La carte Arduino mega ADK offre les mêmes caractéristiques techniques que la carte Arduino mega mais sont port USB permet de la connecter avec un environnement Androïd ouvrant de nouvelles perspectives d'interaction avec le monde des smartphones et des capteurs dont ils sont dotés. Sa mise en oeuvre nécessite par contre de solides connaissances en Java et la capacité à développer ses propres applications.

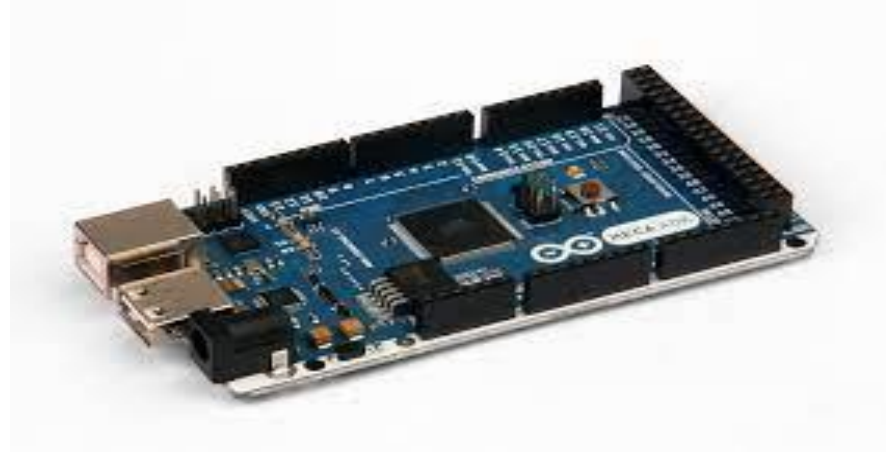

**Figure II.14: La carte Arduino Mega ADK**

#### *II.6.2.5. La carte Arduino Due:*

La carte Arduino Due est une évolution de la carte Arduino Mega et offre des performances réputées 3 fois supérieures. Elle permet de manipuler rapidement des algorithmes lourds particulièrement utiles dans le monde de la robotique par exemple.

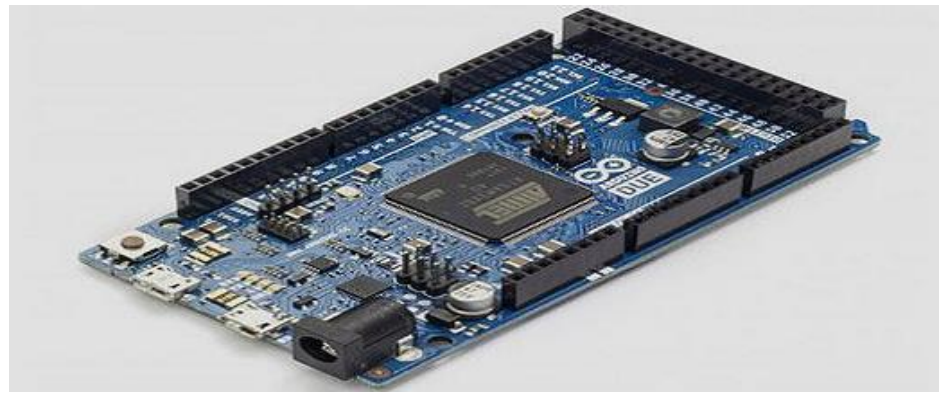

**Figure II.15: La carte Arduino Due**

#### *II.6.2.6. La carte Arduino Nano:*

La carte Arduino nano n'est ni plus ni moins qu'une carte Arduino uno miniaturisée. Sa taille et son poids réduits la destinent à une utilisation dans des espaces réduits (en textile par exemple) ou dans des applications de robotique ou de modélisme pour lesquels le poids et la taille sont des facteu rs déterminant (hélicoptères, drônes…).

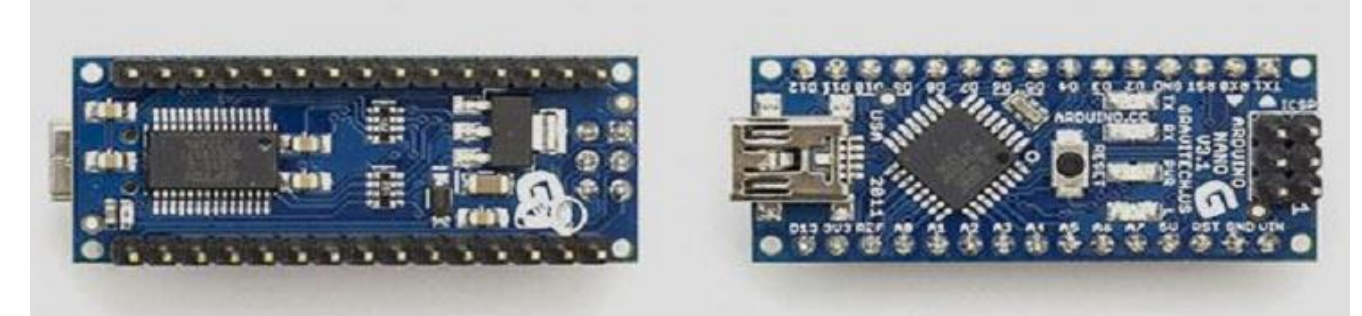

**Figure II.16: La carte Arduino Nano**

#### *II.6.2.7. La carte Arduino Yun:*

La carte AArduino Yun, récemment proposée par Arduino, est conçue pour contrer les avantages de la carte Raspberry. Elle est un dérivé de la carte Leonardo et a pour objectif de combiner la puissance de Linux avec la facilité d'utilisation d'une carte Arduino. Elle est également la première carte Arduino à être dotée nativement d'un wifi intégré. [14]

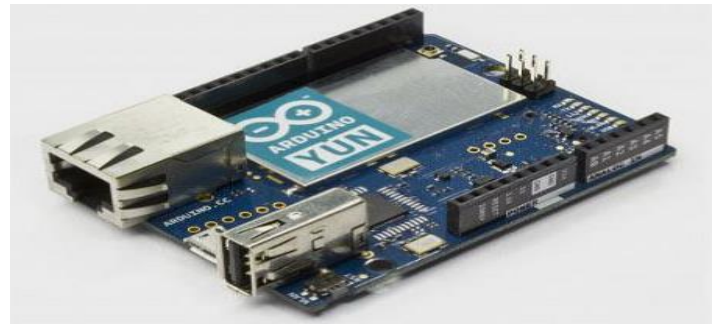

**Figure II.17: La carte Arduino Yun**

#### *II.6.2.8. La carte Arduino Mega 2560:*

La carte Arduino Mega 2560, bien qu'elle soit un peu moins connue, est la grande sœur, plus rapide, de la carte Uno. La carte Arduino Mega 2560, dont les capacités équivalent à quatre cartes Uno combinées, comporte un microcontrôleur et est construite autour du puissant microprocesseur ATmega2560. Cette carte robuste résiste à presque tout.

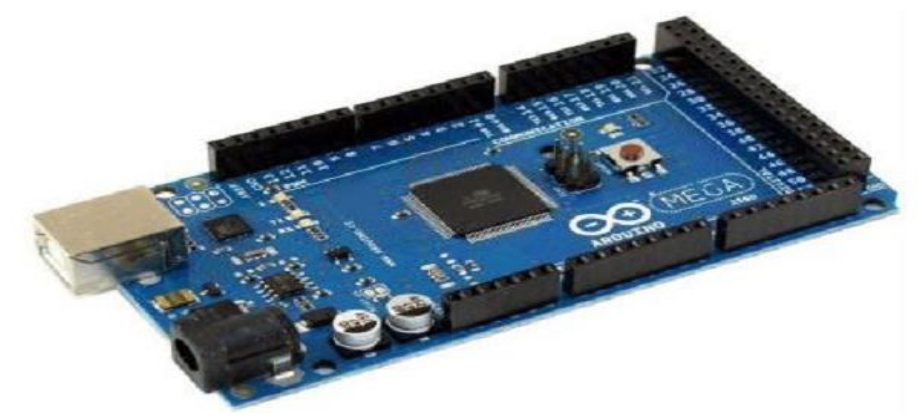

**Figure II.18: La carte Arduino Mega 2560**

# **Observation :**

**Nous avons choisi dans notre projet La carte Arduino MEGA 2560.**

**Pourquoi Arduino MEGA 2560 ? Cette carte a été choisie par Arduino car elle est la plus adaptée à l'imprimante car elle est plus durable et compatible avec le logiciel de l'imprimante. On peut dire qu'il est dédié et compatible avec l'ensemble du matériel.**

## *II.6.3. La constitution de la carte Arduino MEGA 2560:*

Généralement tout module électronique qui possède une interface de programmation est basé toujours dans sa construction sur un circuit programmable ou plus.

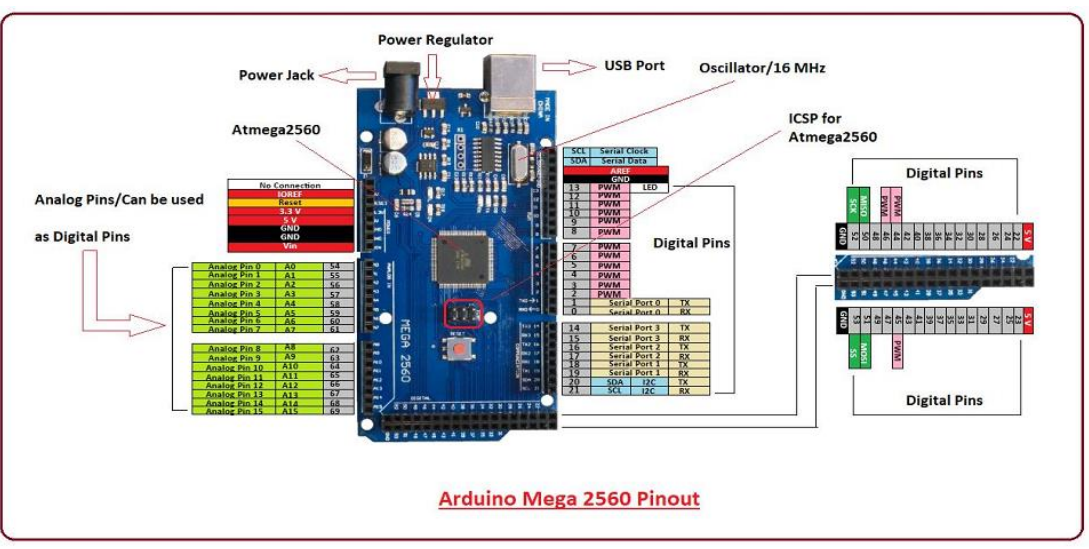

**Figure II.19: La carte Arduino Mega 2560 pinout**

## *II.6.4. caractéristiques techniques:*

- $\bigstar$  Microcontrôleur ATmega2560
- $\bigstar$  Tension de fonctionnement 5V
- ← Tension d'entrée (recommandée) 7-12 V
- $\ddot{\bullet}$  Tension d'entrée (limites) 6-20 V
- $\overline{\phantom{a}^+}$  Broches d'E / S numériques 54 (dont 14 fournissent une sortie PWM)
- $\bigstar$  Broches d'entrée analogique 16
- Courant CC par broche E / S 40 mA
- $\overline{\phantom{a}+}$  Courant CC pour 3,3 V Pin 50 mA
- ↓ Mémoire flash 256 Ko dont 8 Ko utilisés par le chargeur de démarrage
- $\div$  SRAM 8 Ko
- $\leftarrow$  EEPROM 4 Ko
- $\overline{\text{H}}$  Vitesse d'horloge 16 MHz

## *II.7. Ramps:*

RepRap Arduino Mega Polulu Shield, ou RAMPS, est une carte qui sert d'interface entre l'Arduino Mega - l'ordinateur contrôleur - et les appareils électroniques sur une imprimante 3DRepRap. L'ordinateur extrait les informations des fichiers contenant des données sur l'o bjet que vous souhaitez imprimer et les traduit en événements numériques, comme la fourniture d'une tension à une broche spécifique.

Il faut beaucoup, beaucoup de broches de ce type s'allumer et s'éteindre pour dire à une imprimante quoi faire. Malheureusement, la Mega n'a pas assez de puissance pour faire fonctionner le matériel de l'imprimante. C'est là que la carte RAMPS entre en jeu. Elle organise et amplifie les informations provenant du Mega afin qu'elles soient correctement dirigées vers les bons canaux.

Par exemple, si le chariot d'extrémité chaude doit se déplacer d'un cran vers la gauche, la carte RAMP achemine les signaux du Mega vers le moteur pas à pas de l'axe X via les broches et les fils appropriés.

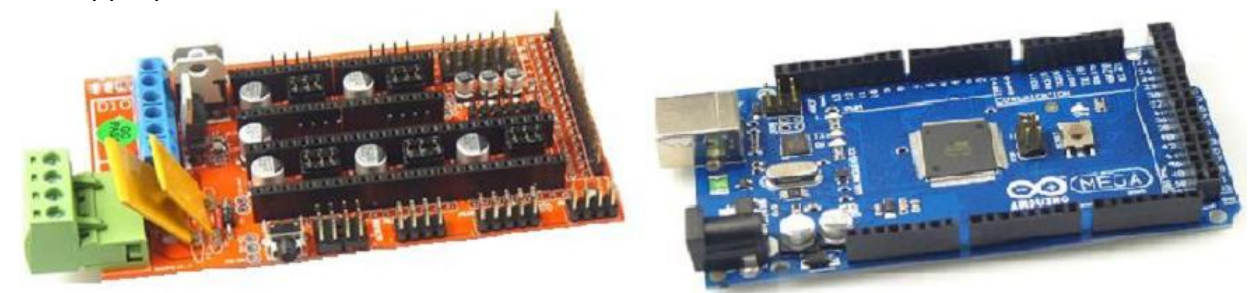

**Figure II.20: Ramps Pour arduino MEGA**

#### *Ramps 1.4:*

RAMPS 1.4 est le fruit d'années de développement par le projet RepRap. Il répondait au besoin d'une seule carte contrôleur utilisant les pilotes pas à pas Arduino Mega et Pololu pour gérer toutes les fonctions d'une imprimante 3D.

Dans l'esprit de RepRap, il a été conçu à l'origine pour permettre la production à domicile. Bientôt, il est devenu trop sophistiqué et le design a basculé pour favoriser les panneaux commerciaux.

La disposition de base de la carte a commencé avec RAMPS 1.2 et s'est poursuivie (au moins) 1.7. Néanmoins, la version la plus populaire reste la 1.4 (avec des trous traversants ou des composants de montage en surface). Cette carte a été largement copiée et peut être obtenue et assemblée pour moins de 10 \$ auprès de fabricants asiatiques.

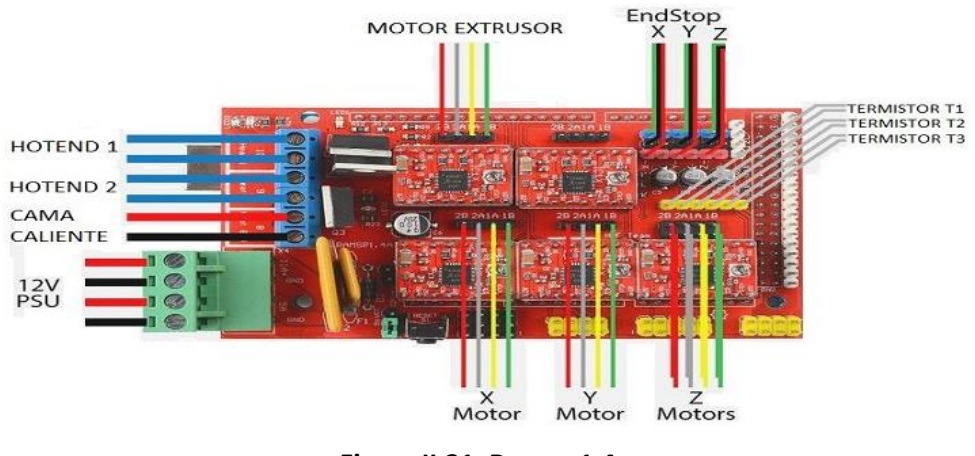

**Figure II.21: Ramps 1.4**

# *II.8. Stepstick DRV8825:*

C'est un contrôleur de moteur pas à pas en micro stepping, La puce de commande DRV8825 intègre plusieurs fonctions de sécurité telles que les surintensités, les courts-circuits, le verrouillage de sous-tension et la protection contre les surchauffes. Vous pouvez trouver plus de spécifications dans le tableau ci-dessous. [15]

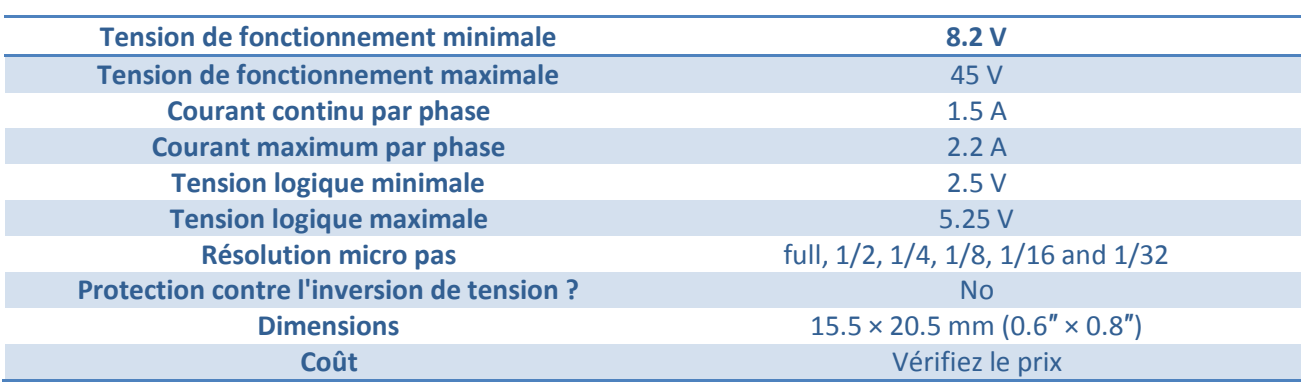

#### **Tableau II.3: caractéristiques de Stepstick DRV8825**

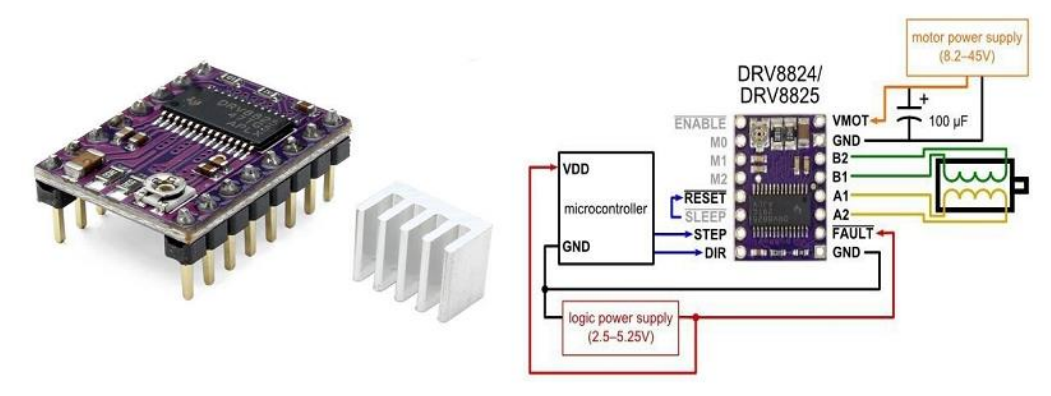

**Figure II.22: stepstick DRV8825**

## *II.8.1.Différences entre DRV8825 et A4988 :*

Le DRV8825 est assez similaire à l'A4988 mais il y a quelques différences clés :

- $\downarrow$  Le DRV8825 propose un micropas au 1/32, alors que l'A4988 ne descend qu'au pas 1/16. Un micropas plus élevé permet un fonctionnement plus fluide et plus silencieux, mais n'est pas toujours nécessaire.
- $\downarrow$  Le potentiomètre de limite de courant est à un autre endroit
- La relation entre la tension de référence et la limite de courant est différente.
- $\downarrow$  Le DRV8825 nécessite une durée d'impulsion STEP minimum de 1,9 µs, le A4988 nécessite 1 µs minimum.
- $\downarrow$  Le DRV8825 peut être utilisé avec une alimentation moteur à plus haute tension (45 V vs 35 V). Cela signifie qu'il est moins susceptible d'être endommagé par les pointes de tension LC.
- $\downarrow$  Le DRV8825 peut fournir un peu plus de courant que le A4988 sans aucun refroidissement supplémentaire.

## *II.8.2. Paramètres de micro-pas:*

Les moteurs pas à pas ont généralement une taille de pas de 1,8° ou 200 pas par tour, cela fait référence à des pas complets. Un pilote de micro pas tel que le DRV8825 permet des résolutions plus élevées en permettant des emplacements de pas intermédiaires. Ceci est réalisé en alimentant les bobines avec des niveaux de courant intermédiaires.

Par exemple, la conduite d'un moteur en mode quart de pas donnera au moteur à 200 pas par tour 800 micro pas par tour en utilisant quatre niveaux de courant différents.

Les broches de sélection de résolution (taille de pas) (M0, M1 et M2) vous permettent de sélectionner l'une des six résolutions de pas selon le tableau ci-dessous.

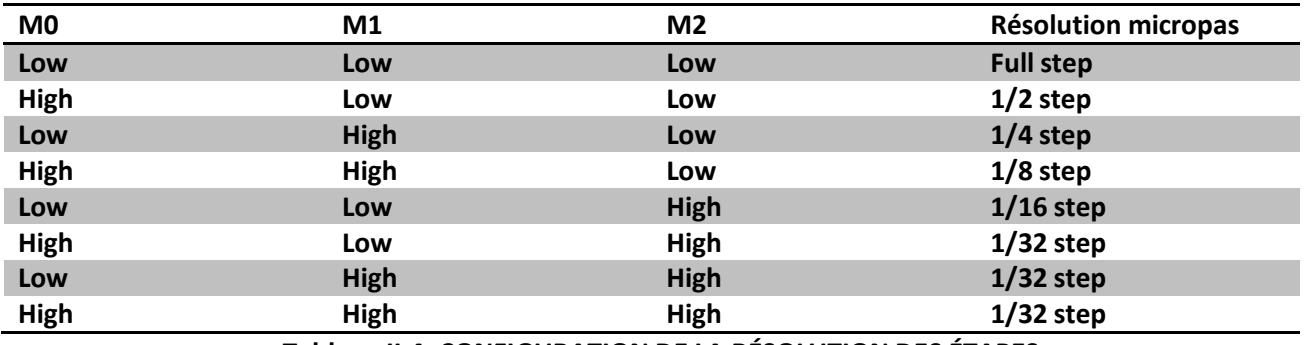

**Tableau II.4: CONFIGURATION DE LA RÉSOLUTION DES ÉTAPES**

 $\checkmark$  Les trois entrées ont des résistances de rappel internes de 100 kΩ, donc laisser les trois broches de sélection de micropas déconnectées entraîne un mode pas complet.

## *II.8.3. Connexions DRV8825:*

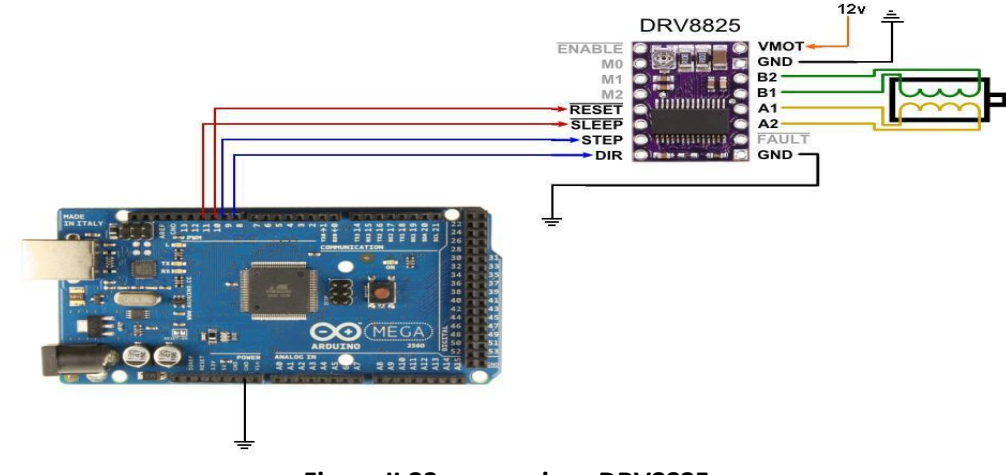

**Figure II.23: connexions DRV8825**

- L'alimentation du moteur est connectée à GND et VMOT (en haut à droite).
- Les deux bobines du moteur pas à pas sont connectées à A1, A2 et B1, B2 (voir ci-dessous).
- ↓ La broche GND (en bas à droite) est connectée à la broche de masse du microcontrôleur et VDD est connectée à 12V.
- Les broches STP (étape) et DIR (direction) sont respectivement connectées aux broches numériques 9 et 8. Vous pouvez choisir une broche numérique différente si vous le souhaitez.
- Vous devez connecter RST (réinitialisation) et SLP (veille) à 5 V sinon, le pilote ne s'allumera pas.
- ↓ La broche EN (activer) peut être laissée déconnectée, elle est tirée vers le bas par défaut. Lorsque cette broche est haute, le pilote est désactivé.

Le DRV8825 dispose également d'une sortie FAULT qui passe à l'état bas chaque fois que les FET à pont en H sont désactivés en raison d'une protection contre les surintensités ou d'un arrêt thermique.

## *II.9. End\_stops:*

Ce fin de course ou capteur de position initiale des axes X, Y et Z, équipé d'un coupleur optique à fente, permet une détection facile et précise sans problème. Il nécessite généralement un minimum de 3 capteurs par imprimante 3D. Il fait également partie de la protection car il empêche les pièces mobiles de sortir de leur amplitude de mouvement. Ils sont idéaux pour assembler des machines Reprap ou Cnc, et peuvent être utilisés pour construire n'importe quelle autre machine ou robot.

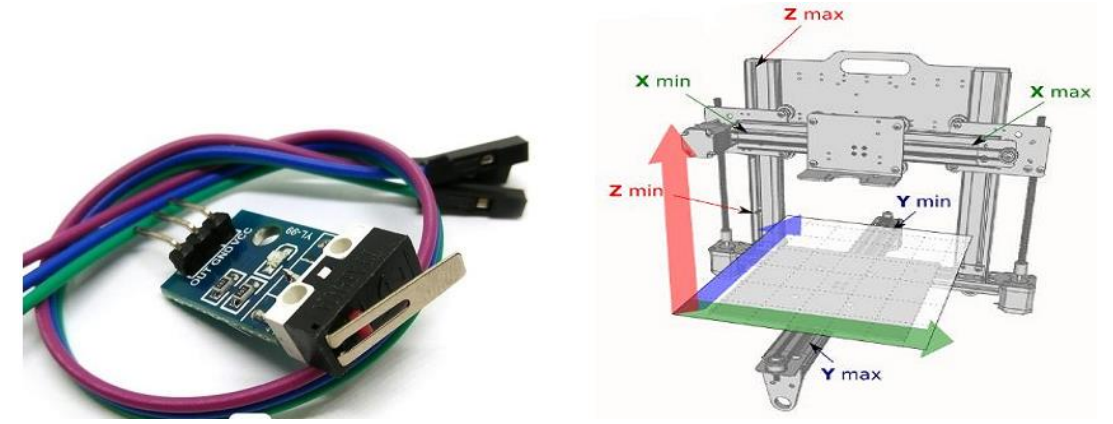

**Figure II.24: Fin de course**

# *partie Chauffer et fondre:*

Dans cette partie, nous allons découvrir les plastiques utilisés dans l'impression 3D et les têtes d'impression les plus courantes sur le marché de l'impression 3D. Cela nous permettra de comprendre plus en détail les composants de la tête d'impression sur une imprimante 3D.

Comprendre le principe de fonctionnement de la tête d'impression vous permettra de trouver rapidement des solutions aux problèmes de colmatage et de ressuage lors de l'impression.

## *II.10. La tête d'impression:*

Toutes les têtes d'impression ne sont pas identiques. Cependant, leur principe de fonctionnement reste le même d'une imprimante FDM à l'autre.

De nombreux composants standards sur la tête d'impression peuvent être trouvés dans de nombreuses têtes d'impression 3D.

A savoir : le dissipateur thermique (tube Téflon) à l'entrée du filament, le bouclier thermique relie le dissipateur thermique et le bloc chauffant, ce fameux bloc est équipé d'un tube chauffant et d'une thermistance, et enfin la buse qui sera déposée sur notre pièces/plateau dans le futur Fil de fusion.

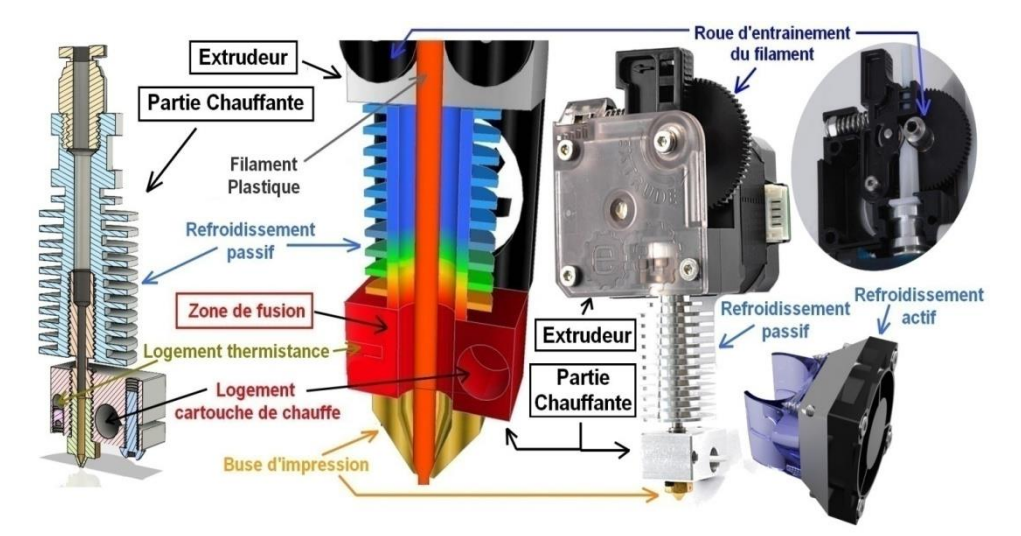

**Figure II.25: La tête d'impression**

#### *II.10.1. Extrudeur:*

Un extrudeur est la partie de l'imprimante 3D permettant d'éjecter le matériau liquide, ou semi-liquide afin de le déposer couche par couche pour créer une pièce en impression 3D. Dans certains cas, les extrudeurs permettent aussi de déposer un agent liant pour solidifier un matériau présenté sous forme de poudre.

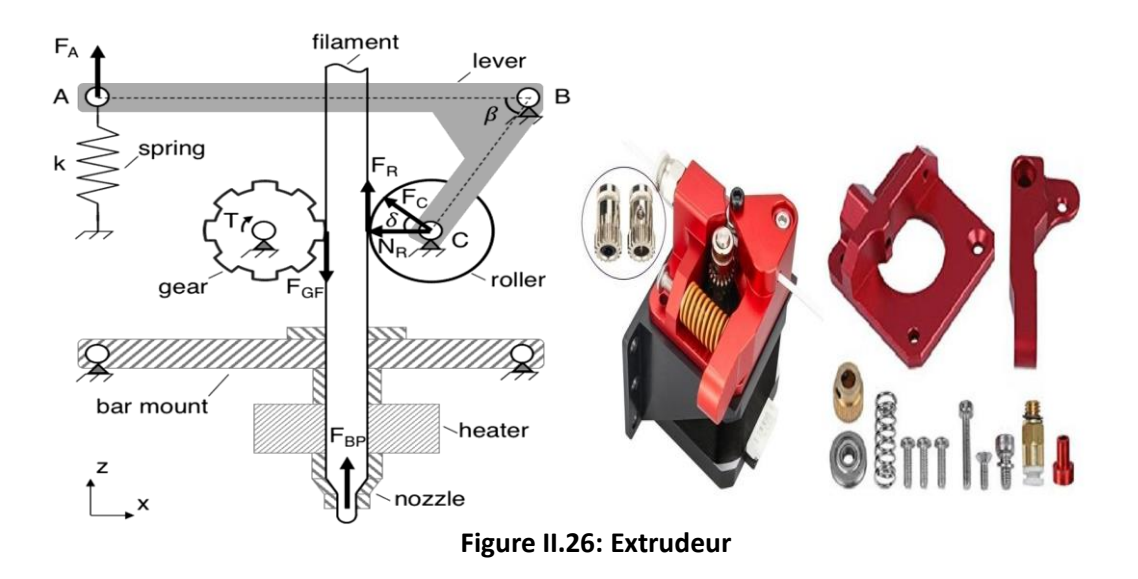

Le fait d'avoir une extrudeuse vous permet d'imprimer le stéréoscope en utilisant une seule couleur (ou une seule texture) le même temps. Ainsi, pour pouvoir changer la couleur pendant l'impression, l'imprimante doit être éteinte remplacez le rouleau métallique par une autre couleur (ou un autre matériau.) Alors que certaines autres imprimantes contiennent sur deux extrudeuse, vous pourrez imprimer les figures en utilisant deux matériaux (ou Deux couleurs)ensemble.

#### **Types d'extrudeuses**

Il existe deux grands types d'extrudeurs pour les imprimantes 3D :

#### **A. Le Bowden:**

La Hotend et le Feeder sont physiquement séparés. Le Feeder est habituellement fixé derrière le chassis de la machine tandis que la Hotend est assemblée sur la partie mobile de l'imprimante. La partie mobile est donc légère et facile à positionnée. Le fonctionnement est simple : Le fil se déplace vers la Hotend poussé par le feeder.

La grande différence avec l'extrudeur direct est que le fil doit parcourir une longue distance avant d'atteindre la buse d'impression. Cela produit un Hystérésis , entraînant parfois des petits défauts d'impression comme des trous dans les périmètres et des micro fuites appelés Oozing.

Ce dispositif est très léger ce qui permet d'imprimer les grandes pièces plus rapidement et d'obtenir des mouvements plus précis sur l'axe X.

#### **B. L'Extrudeur direct**:

La Hotend et le Feeder sont physiquement associés. C'est le système d'extrusion le plus ancien et le plus simple car le fil est directement poussé dans l'extrémité chauffante. Il en résulte une ligne d'extrusion très précise.

Plus lourds et plus difficile à fixer sur la partie mobile de la machine, l'extrudeur direct nécessite des impressions plus lentes mais présente quelques avantages.

Les rétractions sont précises et présentent moins de suintements. Les petits mouvements d'extrusion sont plus propres et plus précis ce qui améliore la qualité d'impression des petites pièces. Ce système est le plus simple à utiliser au quotidien pour la plupart des gens.

> **Extrudeuse directe** drive extruder)

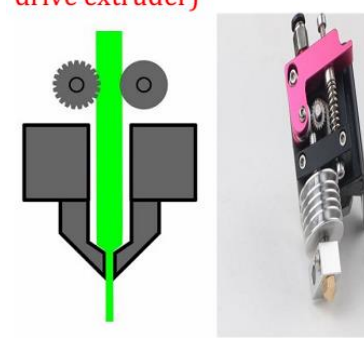

Un autre style d'extrudeuse est (directconnu sous le nom de (Bowden)

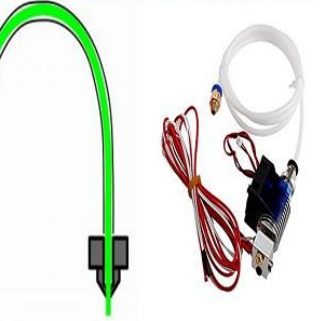

**Figure II.27: ypes d'extrudeuses**

#### *II.10.2. Stepper Moteur:*

Sa fonction est de tirer la matière première et de la pousser dans le tube chauffant avec l'engrenage de filature. Le moteur est contrôlé depuis le panneau de commande pour définir la quantité à tirer et Vitesse de traînée et La fusion et Montant de retour .

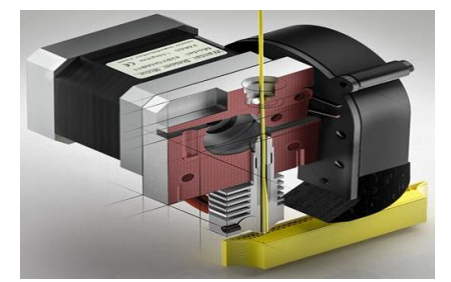

**Figure II.28: Stepper Moteur de Extrudeur**

#### *II.10.3. Buse (Nozzle):*

La buse est l'une des pièces les plus importantes de l'imprimante. La buse a un petit trou de sortiele matériau fondu. Dans une certaine mesure, la buse et les matériaux de qualité déterminent quels matériaux l'imprimante peut faire fondre en toute sécurité. Une buse de bonne qualité peut gérer le polycarbonate Nylon et autres plastiques à haute température.

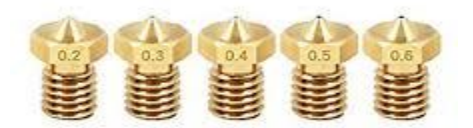

#### **Figure II.29: Buse (Nozzle)**

Les buses sont interchangeables, le diamètre des buses varie en fonction de la taille du produit, de la précision et de la vitesse de production. Habituellement, la buse mesure 0,4 mm, tandis qu'une buse plus petite peut être utilisée pour plus de détails Micro buse ou plus pour une impression plus rapide.

#### *II.10.4. chauffage:*

Il élève la matière première jusqu'au point de fusion, ce qui la rend facile à verser. L'appareil de chauffage a besoin d'un capteur de température pour contrôler et connaître la température à partir du panneau de commande.

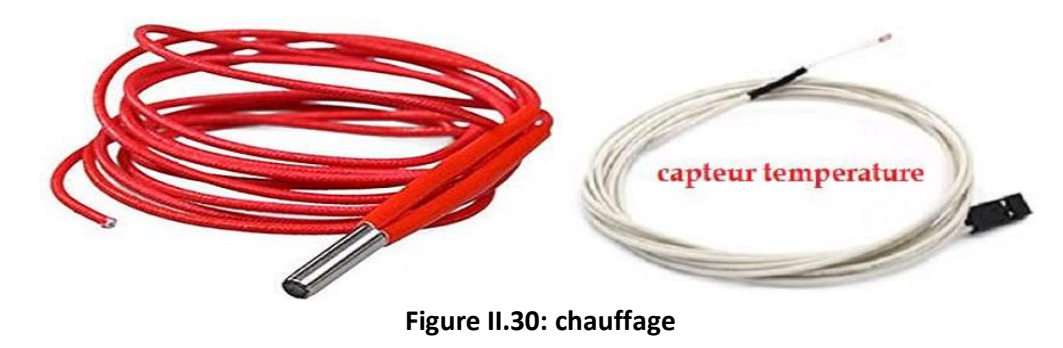

## *II.10.5. Tube chauffant:*

La matière première est entraînée par le moteur pour atteindre le réchauffeur. Il est très important de s'assurer que la chaleur n'est pas transférée au plastique et de le faire fondre avant qu'il n'atteigne la buse. Ce phénomène est appelé propagation de la chaleur.

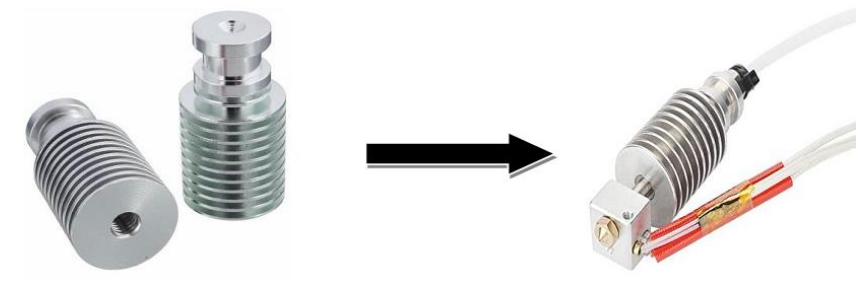

**Figure II.30: Tube chauffant**

## *II.10.6. Liquide de refroidissement ou ventilateur:*

La conception du tube chauffant seul n'est pas suffisante, car le tube doit souvent être refroidi pour garantir la rigidité de la partie au-dessus de lui et non affecté par la chaleur du chauffage.Le ventilateur fonctionne chaque fois que l'extrémité du tube est chaude .

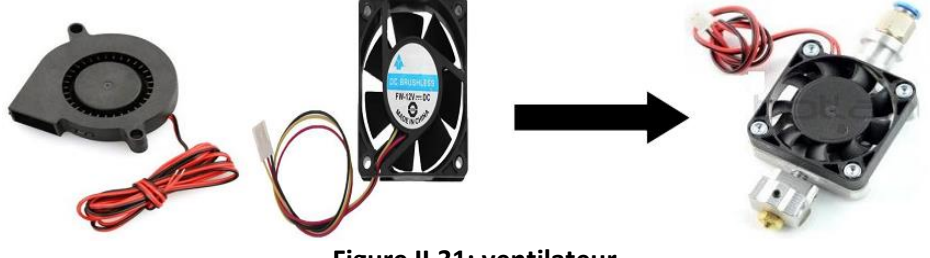

**Figure II.31: ventilateur**

# *II.11. Lit chauffant:*

Le lit d'impression chauffant est un atout majeur pour une imprimante 3D car il permet d'améliorer sensiblement l'adhésion du plastique extrudé avec le plateau. En effet, la matière en fusion atteint le lit d'impression froid et un phénomène de refroidissement rapide du plastique entraîne sa rétraction et son décollement du plateau. Pour éviter ce phénomène, il est fortement conseillé de posséder un lit chauffant. La surface chaude du plateau permet de maintenir la partie déjà imprimée au chaud et assurer une bonne adhésion entre les couches.

Enfin, le plateau chauffé évite les problèmes de déformation de la pièce imprimée appelés "warping".

La plupart des filaments fondant à des températures supérieures à 200°C nécessitent un lit chauffé pour adhérer correctement. C'est le cas pour la matière ABS, le PET, le nylon, etc.

La taille habituelle des plateaux chauffants est de 214X214mm pour des lits d'impression standard autorisant des tailles d'impression de 22X22cm.

Le plateau chauffant est donc un élément indispensable pour avoir une imprimante 3D polyvalente.

Il faut également penser à utiliser une alimentation électrique fournissant suffisamment de puissance pour alimenter correctement le lit chauffant. En effet, la puissance des éléments

chauffants standards utilisés pour les imprimantes 3D est de 120 watts. Alimenté en 12V DC la consommation électrique peut donc atteindre les 10 ampères.

L'alimentation électrique doit donc être calibrée pour fournir au moins 20A sous 12V DC.

Il existe trois grands modèles de plateaux chauffants largement utilisés pour équiper les imprimantes 3D. [https://sites.google.com/site/espace3dfr/3dprinter/lit-chauffant]

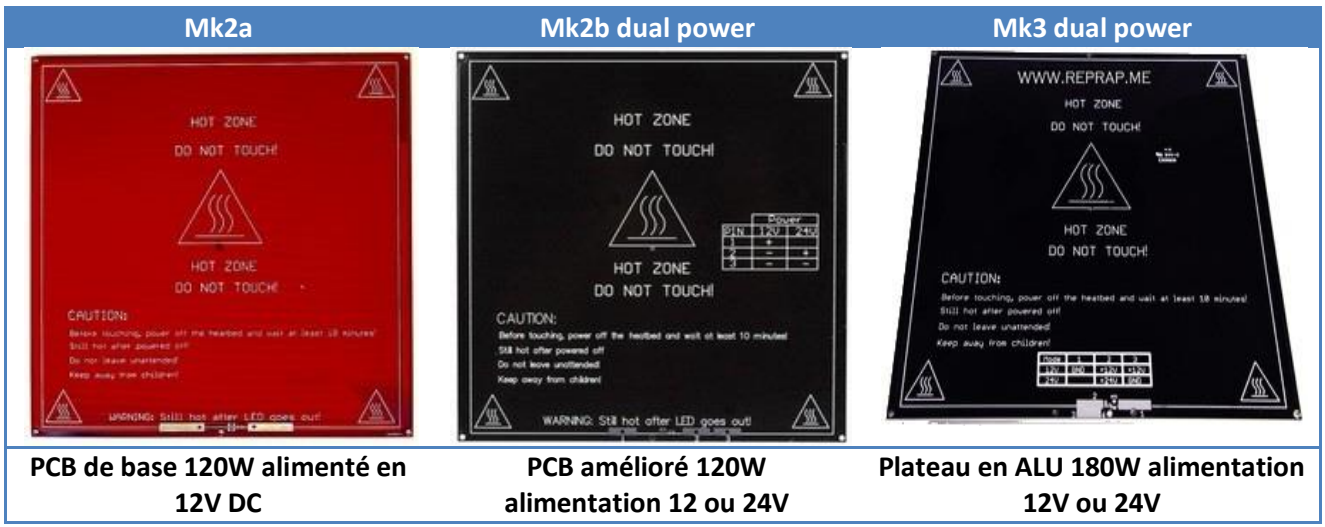

# *II.12. Les matériaux plastiques (Filmant):*

Parmi les plastiques les plus utilisés pour l'impression 3D FDM (dépôt de matière fondue), il y a 2 consommables dominants : le PLA et l'ABS qui sont des polymères et des thermoplastiques qui deviennent mous et malléables lorsqu'ils sont chauffés et qui reviennent à un état solide lorsqu'il sont refroidis.

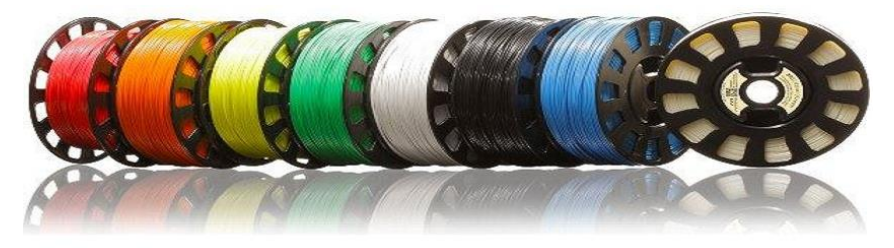

**Figure II.32: Les matériaux plastiques (Filmant)**

# *II.13. Conclusion:*

Avant de démarrer un projet, il est nécessaire de s'assurer de tout l'équipement et de sa compatibilité entre eux et de sa qualité, et aussi il doit être testé au préalable avant d'installer toute pièce pour assurer sa sécurité et son bon fonctionnement, comme les moteurs pas à pas, les capteurs, le système d'extrusion, ainsi que les systèmes de transmission, et à un autre niveau, possibilité Remplacez n'importe quelle pièce s'il y a un défaut ou s'il n'y a pas assez d'espace pour cela, et comme nous utilisons une électronique programmable, il faut également l'essayer avec des codes simples .

### *III.1.Introduction:*

Le matériel seul n'est pas suffisant pour fabriquer une imprimante 3D, donc un programme compatible doit être utilisé afin de transférer un achat de contrôle à tous les composants installés dans le châssis, tels que les moteurs pas à pas et les éjecteurs, et de collecter des informations à partir de capteurs tels que température du capteur et fin de course.

Dans ce chapitre, nous trouverons plusieurs programmes nécessaires pour accomplir tout cela, en plus d'autres programmes de conception et de découpe, car le modèle à imprimer est principalement conçu avec l'un des programmes

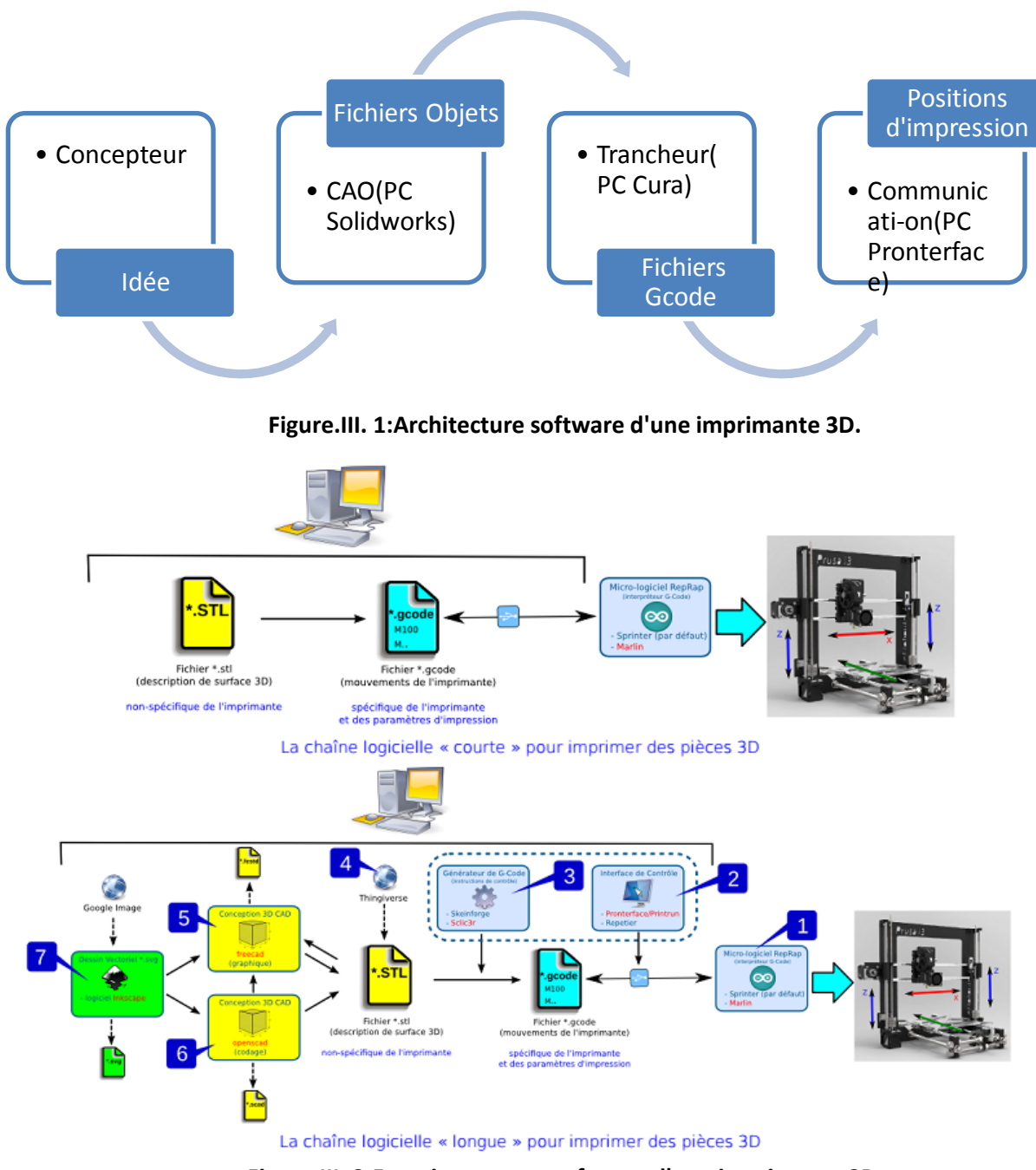

## *III.2. Architecture software d'une imprimante 3D:*

**Figure.III. 2:Fonctionnement software d'une imprimante 3D.**

# *Logiciel utilisé pour l'impression 3D*

La création et l'impression de modèles 3D uniques nécessitent trois types de logiciels :

- 1. Logiciel de modélisation 3D.
- 2. Logiciel de découpage de formulaires.
- 3. Logiciel de communication directe avec la machine.

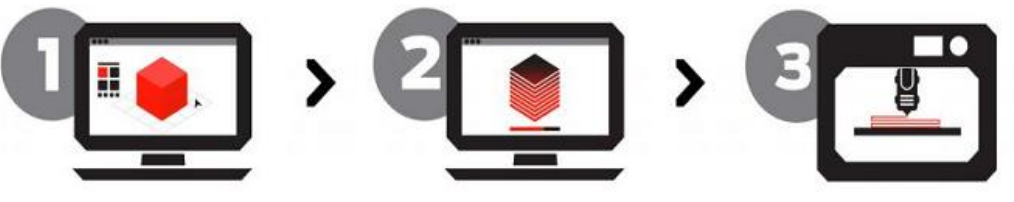

**Figure.III. 3:Étapes pour l'impression 3D.**

## *III.3. Les logiciels utilisés en modélisation 3D:*

Le logiciel que vous devez utiliser quand vous concevez une pièce imprimée en 3D dépend entièrement de sa nature. La complexité de votre objet influencera votre choix final. En général, les logiciels de modélisation peuvent être séparés en deux catégories : logiciel de CAO et logiciel de modélisation 3D. Le plus souvent, le logiciel de CAO sera utilisé pour créer des objets industriels qui intègrent des mécanismes plus ou moins complexes. Le logiciel de modélisation 3D est quant à lui préféré quand on veut obtenir plus de liberté artistique et conceptuelle – historiquement, il est utilisé dans le secteur des jeux vidéos et de l'animation.

Mais qu'est-ce qu'un logiciel de CAO ? L'acronyme signifie Conception Assistée par Ordinateur et suggère qu'il vient faciliter la génération, modification et optimisation d'un design pour une pièce ou une série de pièces plus ou moins complexes. Un logiciel de CAO peut être très spécifique, que ce soit pour de la conception industrielle, mécanique, de l'architecture ou de l'ingénierie pour l'aéronautique. Nous nous concentrerons aujourd'hui sur les logiciels de CAO qui servent à modéliser de futures pièces imprimées en 3D.

C'est la raison pour laquelle nous avons décidé de vous présenter notre Top 5 des meilleurs logiciels de modélisation 3D pour l'impression 3D sous Windows. Nos choix sont basés sur leur versatilité, et leur capacité à traiter les modèles 3D dans l'optique d'une production future. Nous avons aussi essayé de couvrir différents aspects de la modélisation 3D, afin que chacun puisse trouver ce qu'il recherche dans au moins l'un de ces logiciels. [17]

#### *III.3.1. SketchUp:*

SketchUp est l'un des logiciels de modélisation 3D le plus connus, et aussi l'un des plus simples à utiliser. Intuitif et facile à prendre en main, il est fortement recommandé pour apprendre les bases de la modélisation 3D.

SketchUp est souvent utilisé pour des projets architecturaux, étant optimal pour traiter les modèles pointus et aiguisés. Mais vous pouvez aussi obtenir des résultats incroyables pour beaucoup d'autres projets. En effet, grâce au système de plugins, vous pouvez ajouter de nouvelles fonctionnalités à votre logiciel, en fonction de vos besoins. Par exemple, vous pouvez installer une extension vous permettant d'exporter vos modèles sous formats STL ou OBJ, et ainsi rendre votre objet imprimable sur notre plateforme.

Vous pouvez trouver plus d'informations sur SketchUp et de précieux conseils pour la modélisation 3D avec ce logiciel sur notre tutoriel SketchUp.

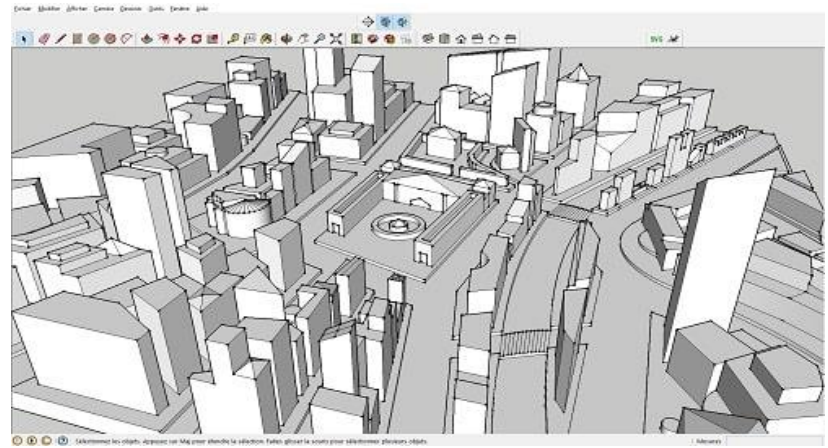

**Figure.III. 4: Programme de la formation SketchUp 3D**

#### *III.3.2. Blender:*

Blender est un logiciel de modélisation 3D gratuit et open-source, ainsi que l'un des logiciels les plus versatiles que vous puissiez trouver. De la modélisation pour l'impression 3D à l'animation, de nombreuses perspectives s'offrent à vous une fois que vous avez passé la phase d'apprentissage. L'énorme communauté derrière Blender assure le développement permanent de ce logiciel, et peut vous apporter de judicieuses astuces lorsque vous rencontrez un problème.

De même, un grand nombre de fonctionnalités peuvent être débloquées avec l'installation d'add-ons. En fonction de votre projet, vous devrez peut être installer différentes extensions pour atteindre votre but.

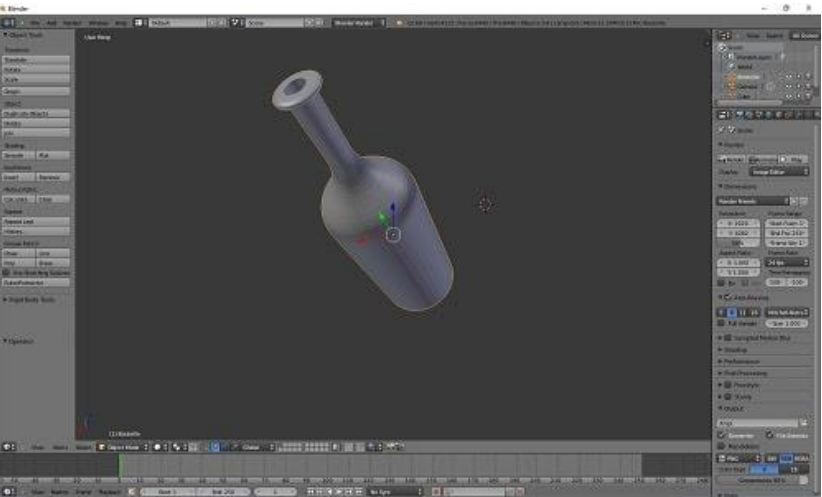

**Figure.III. 5:Modélisation d'une bouteille avec Blender**

#### *III.3.3. MeshMixer:*

MeshMixer est un logiciel de modélisation 3D qui a clairement été conçu pour l'impression d'objets en 3D. Il est plus efficace lorsque vous possédez déjà un modèle 3D, étant donné qu'il vous permet de le réparer rapidement, et de le modifier pour qu'il réponde à vos besoins.

Néanmoins, vous pouvez aussi débuter un nouveau modèle, le logiciel mettant à votre disposition tout ce dont vous avez besoin pour créer tout ce que vous désirez.

Une partie entière de MeshMixer est dédiée à l'impression 3D. Effectivement, vous pouvez analyser votre modèle pour détecter les parties fragiles ou les éventuels problèmes de conception.

Pour finir, vous pouvez exporter un modèle en STL, ou l'exporter directement sur notre site internet.

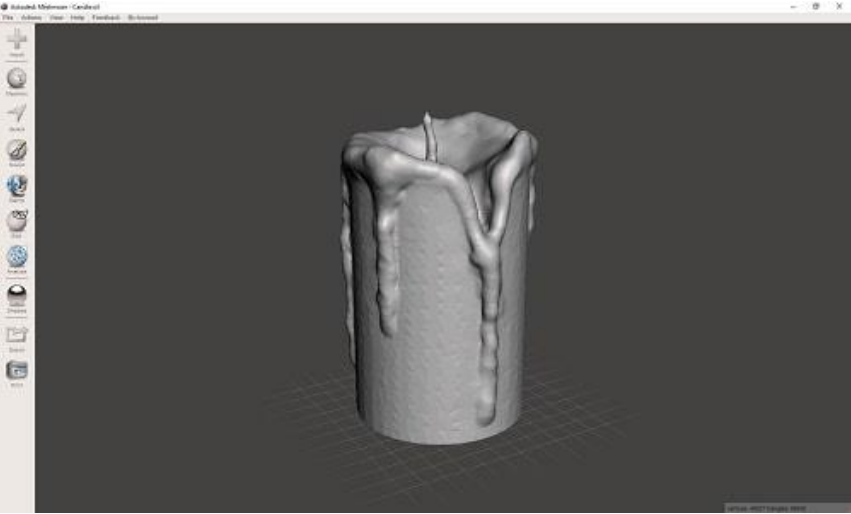

**Figure.III. 6:Modélisation d'une bougie avec MeshMixer**

#### *III.3.4. SolidWorks:*

SolidWorks est un des logiciels de modélisation 3D les plus connus, utilisé par de nombreux designers et entreprises, généralement pour des objets mécaniques. Son large éventail d'outils en fait un atout majeur pour les ingénieurs et les designers. Vous aurez besoin de prendre en main son interface et de vous habituer à travailler avec des croquis, mais les résultats en valent le coup. SolidWorks vous offre aussi différentes options pour modifier la qualité du rendu final de votre modèle, que vous vouliez augmenter sa définition ou réduire sa taille.

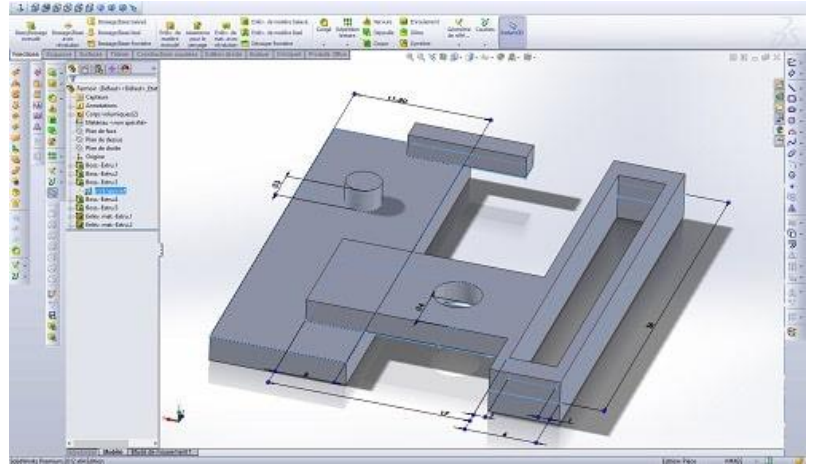

**Figure.III. 7:Modélisation d'un fermoir avec SolidWorks**

#### *III.3.5. Rhinoceros 3D:*

Rhinoceros est un logiciel de modélisation 3D hors du commun. En effet, sa géométrie est basée sur l'utilisation de NURBS (Non-Uniform Rational Basis Splines, ou B-splines rationnelles non uniformes),qui lui permettent de produire des courbes et surfaces mathématiquement précises. En comparaison, les autres logiciels utilisent des polygones et des maillages, qui n'offrent pas le même niveau de détails.

Les projets d'architecture et de modélisation industrielle sont typiquement le genre de projets que vous voulez prendre en charge avec Rhinoceros, étant donné qu'il vous offre tous les outils nécessaires à la création et au prototypage rapide de votre modèle.

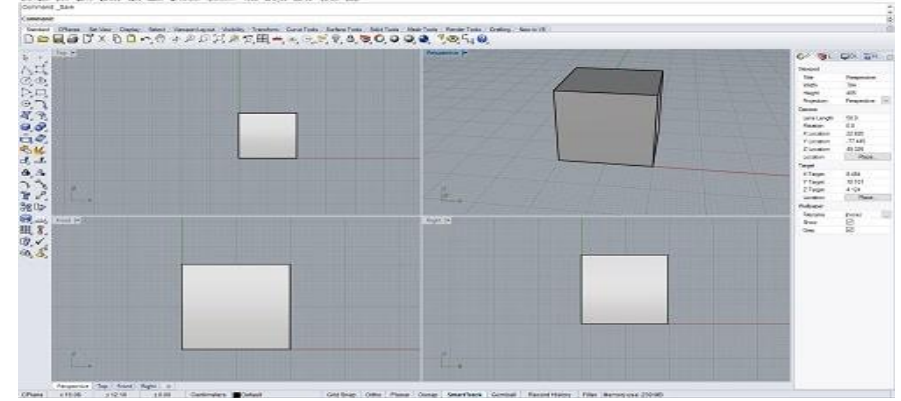

**Figure.III. 8:Visualisation d'un cube avec Rhinoceros 3D**

Voilà les 5 logiciels de modélisation 3D que nous vous conseillons afin de créer un bon modèle 3D imprimable. Bien entendu, plusieurs autres logiciels peuvent vous apporter tous les outils nécessaires pour créer le modèle de vos rêves. Du moment que vous prenez le temps de vous habituer à toutes les options, la seule limite qui vous entrave est celle de votre créativité !  $[18]$ 

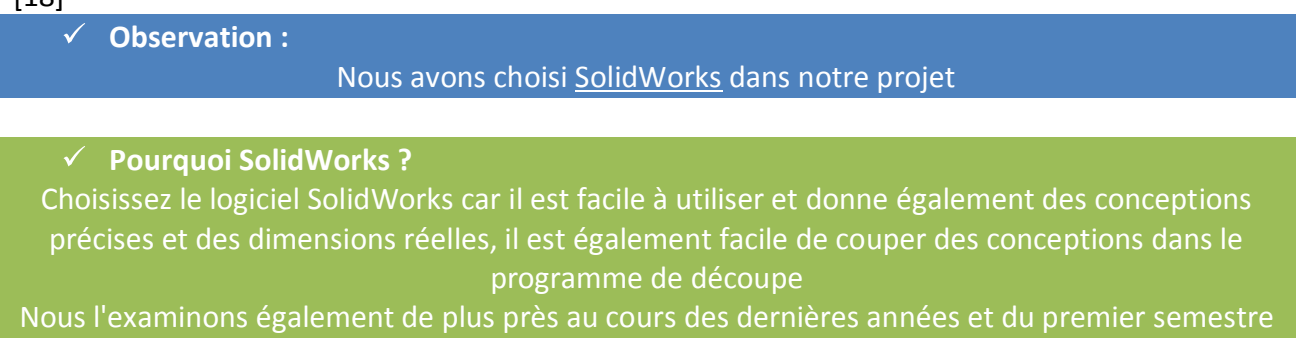

# *III.4. Imprimez en 3D avec SolidWorks:*

SolidWorks est un logiciel de modélisation orienté vers la modélisation de pièces industrielles, mais pouvant être étendu à de nombreuses utilisations. A l'inverse de certains logiciels, SolidWorks ne repose pas sur un principe de maillage mais uniquement sur l'utilisation de courbes (nurbs), servant de repères pour des fonctions. Cette spécificité permet d'obtenir un niveau de précision supérieur à certains autres types de modélisation comme la modélisation polygonale. En effet, la modélisation avec SolidWorks repose sur des esquisses dimensionnées, ce qui vous permet de spécifier très précisément les distances et mesures de votre objet, en ayant également la possibilité grâce à l'historique de Solidworks de modifier les valeurs. Cela rend la modélisation précise et souple.

Ce mode de modélisation permet d'exporter aisément et de façon beaucoup plus légère des fichiers comprenant un grand nombre de parties courbes. Toutefois ceci restreint les possibilités d'importer des fichiers définis par un système de maillage, comme le sont par exemple les fichiers .stl ou encore .obj.

Heureusement, il est possible d'exporter directement de SolidWorks en .stl avec un assez grand niveau de précision. Cela permet, à conditions de respecter quelques règles, de modéliser avec SolidWorks pour l'impression 3D.

Vous n'avez pas besoin d'être expert ou de connaitre le logiciel dans les détails pour comprendre ce tutoriel. Cependant il est important de maitriser les éléments de base et fonctions principales du logiciel au préalable car nous nous focaliserons sur les bonnes pratiques de modélisation pour l'impression 3D. Nous n'aurons donc pas l'occasion d'expliquer en détails les bases de la modélisation avec SolidWorks.

SolidWorks est un logiciel professionnel payant. Il est possible d'obtenir une licence auprès de Dassault Systems, propriétaire du logiciel. Il existe également une version étudiante, disponible si votre école/université fait partie du programme d'éducation SolidWorks, ou à un tarif réduit à l'aide de votre carte d'étudiant.

Au cours de ce tutoriel, vous apprendrez les bonnes pratiques permettant de modéliser, corriger et exporter un objet pour l'impression 3D. A la fin de ce tutoriel, vous saurez:

- 1. Modéliser pour l'impression 3D avec SolidWorks.
- 2. Analyser et exporter votre fichier 3D de façon optimale pour l'impression 3D.
- 3. Corriger les éventuels problèmes de modélisation.

#### *III.4.1.Modéliser pour l'impression 3D avec SolidWorks:*

Dans SolidWorks vous allez créer des projets. Il existe 3 types de projets :

- $\ddot{\bullet}$  Les pièces
- $\leftarrow$  Les assemblages
- $\downarrow$  Les mises en plan

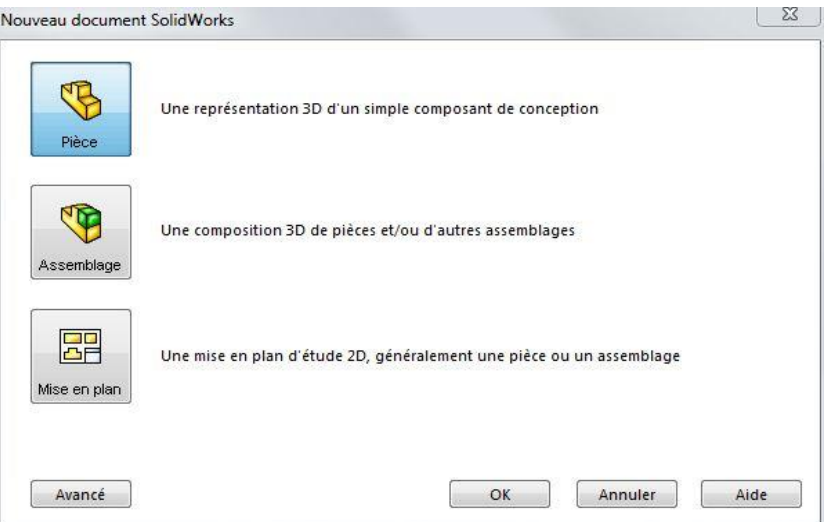

## *Les pièces*

SolidWorks propose deux types de modélisations principales : Surfaciques et volumiques. Chaque entité créée en 3D est appelée un corps. Il est possible dans SolidWorks de créer un corps par fonction, ou bien de fusionner au fur et à mesure des fonctions à un/des corps existants. Selon le type de fonction utilisé (surfacique ou volumique) pour créer le corps, celui ci sera volumique ou surfacique

Le nombre de corps de chaque type (volumique et surfacique) est visible au début du menu déroulant récapitulant les fonctions utilisées présent sur la gauche de l'interface.

La modélisation surfacique présente des avantages de modélisation pour la création de certaines surfaces (carrosserie, courbes, formes spécifiques). Cependant, pour l'impression 3D, il est préférable de n'exporter que des fichiers contenant des pièces volumiques, et non surfaciques. En effet, les corps surfaciques n'ont virtuellement pas d'épaisseur (l'épaisseur définie est nulle), ce qui ne peut pas être traduit « physiquement ». Il faut nécessairement que votre modèle 3D ait une épaisseur minimale correspondant aux limites du matériau utilisé pour pouvoir être correctement interprété par l'imprimante 3D.

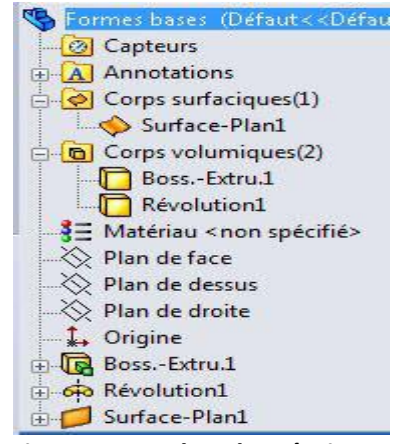

 **Figure.III. 9:arbre de création**

Nous nous intéresserons donc aux corps volumiques dans un premier temps avant de traiter les corps surfaciques dans un second temps, ces derniers étant moins adaptés à l'impression 3D.

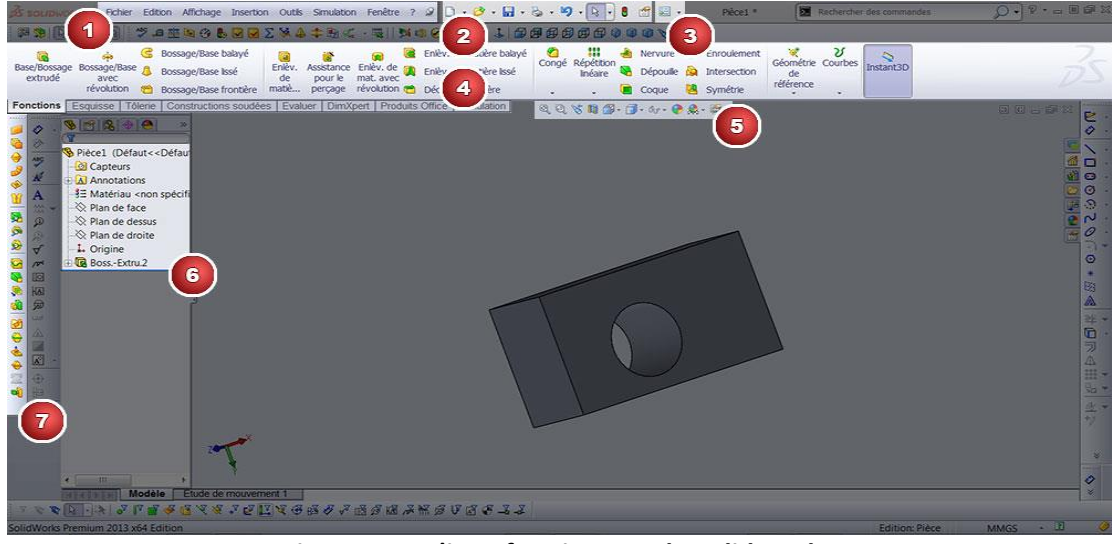

**Figure.III. 4:L'interface interne de SolidWorks**

- 1. Menu standard : contient les principales fonctions du logiciel. Nous ne nous en servirons quasiment pas dans cette formation.
- 2. Barre de raccourcis : permet d'accéder aux fonctions de Solidworks comme par exemple ouvrir un nouveau projet, enregistrer, etc...
- 3. Ce sont les options du logiciel

4. Le bandeau principal (le ruban) : ici on retrouve les principales fonctions de solidworks pour modéliser des solides. C'est la zone que nous allons utiliser le plus souvent. Il est composé de plusieurs onglets :

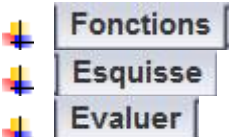

Il est également possible d'avoir d'autres onglets qui permettent d'acceder à des fonctions plus avancées, nous ne les verrons pas dans cette formation.

- 5. Diverses icônes permettant de choisir son niveau de zoom. Je vous encourage à les essayer.
- 6. Il s'agit de l'arbre de conception. Ici nous verrons toutes les étapes et tous les éléments de votre projet. Il est possible de sélectionner les 3 plans de bases de solidworks :
- 7. Barre d'outils : il y en a tout un tas dans solidworks. Ne vous étonnez pas si sur mon ecran il y en plus que sur le votre. Cela vient du fait que j'utilise solidworks depuis un certain temps maintenant et que j'ai mon espace de travail qui est personnalisé.

# *III.5.Logiciel de découpage de formulaires (***Cura 3D***): III.5.1.Qu'est-ce que Cura 3D ?*

Cura 3D est un logiciel de découpage pour les imprimantes 3D. Il prend un modèle 3D et le découpe en couches pour créer un fichier appelé G-Code, qui est le code qu'une imprimante 3D comprend.

Avant de regarder Cura, il y a un peu plus sur l'ensemble du processus d'impression en ce qui concerne les fichiers 3D et la façon dont ils sont préparés. C'est le processus d'un fichier informatique 3D à un objet solide qui peut prêter à confusion. Il est donc bon d'avoir une compréhension du processus même si vous n'avez pas besoin de suivre la première étape.

## *III.5.2.Trois étapes de l'impression 3D*

Il y a trois étapes de base pour préparer les fichiers pour l'impression 3D.

Modélisation : Ceci est effectué dans n'importe quelle application de modélisation 3D telle que Tinkercad ou SketchUp, qui ne sont que deux des nombreux exemples d'applications. Ces applications ont leur propre format de fichier et vous permettent d'ouvrir, de modifier, d'enregistrer et d'exporter ces fichiers d'imprimante 3D à partir de l'application.

Exportation de fichier 3D : une fois que vous avez créé votre modèle, il doit ensuite être exporté en tant que fichier STL, OBJ ou 3MF. Ce sont les formats de fichiers reconnus par Cura. Ils diffèrent des formats de fichiers natifs des applications de modélisation 3D car ils ne contiennent que la géométrie finale et non les primitives individuelles et le contenu modifiable. Néanmoins, vous pouvez modifier la taille du modèle 3D, mais pas la géométrie.

Exportation de fichier de tranchage : Le fichier STL ou OBJ peut ensuite être importé dans le logiciel Cura où il est tranché et sorti en tant que G-Code. Ce G-Code n'est qu'un document texte (essentiellement) avec une liste de commandes que l'imprimante 3D doit lire et suivre, telles que la température de l'extrémité chaude, se déplacer vers la gauche autant, vers la droite autant, etc.

La première étape du processus nécessite une modélisation 3D, mais si vos capacités de modélisation n'en sont qu'à leurs débuts, vous pouvez vous rendre sur des sites tels que Thingiverse, Cults ou My Mini Factory et télécharger des millions de modèles préfabriqués et prêts

à imprimer (plus référentiels de fichiers ici). Ceux-ci sont généralement au format STL et prêts à être importés directement dans le logiciel Cura.

#### *III.5.3.Cura 3D : Configurez votre imprimante 3D*

Lors du premier chargement de Cura, il vous sera demandé de sélectionner une imprimante. Sinon, ou si vous souhaitez configurer une nouvelle imprimante, sélectionnez Paramètres > Imprimante.

Vous allez maintenant être confronté à une sélection de nombreuses imprimantes. Si vous avez téléchargé via le lien en haut, les imprimantes répertoriées seront toutes Ultimaker. Pour toutes les autres imprimantes, cliquez sur Autre et si vous avez de la chance, votre imprimante sera répertoriée.

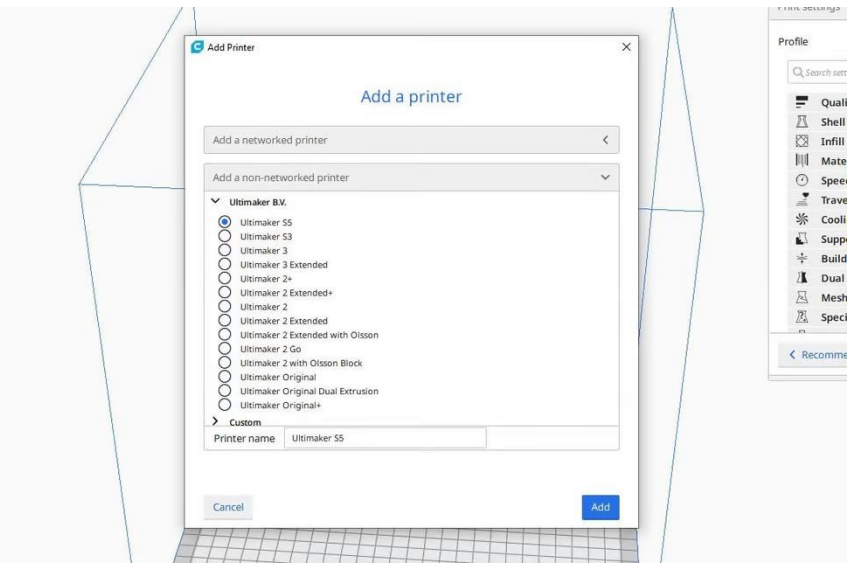

**Figure.III. 5:ajouter une imprimant**

Sinon, rendez-vous sur le site Web du fabricant et vous constaterez peut-être qu'il existe une version personnalisée du logiciel Cura (ou un profil Cura) prête à être téléchargée. Sinon, sélectionnez Personnaliser et Ajouter une imprimante.

L'écran Ajouter une imprimante s'affichera maintenant et vous aurez besoin d'en savoir un peu plus sur votre imprimante. Encore une fois, les détails doivent être trouvés sur le site Web du fabricant. Si vous avez construit l'imprimante vous-même, vous devriez connaître ces détails par cœur !

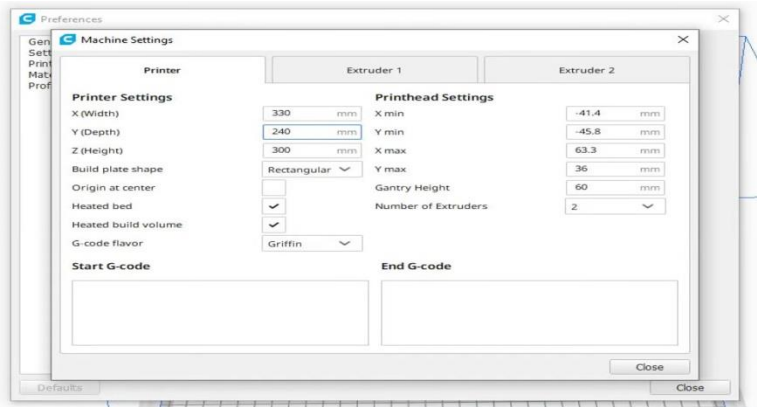

**Figure.III. 6:paramettrer votre imprimant**

Entrez simplement les paramètres de votre imprimante 3D dans la fenêtre des paramètres de Cura Machine.

## *III.5.4.Ajouter un modèle d'imprimante 3D à Cura*

Une fois que vous avez configuré Cura pour votre imprimante, il est temps d'importer un modèle dans le logiciel Cura.

Pour importer un modèle, vous pouvez soit cliquer sur l'icône du dossier flottant sur la gauche, soit sélectionner Fichier > Ouvrir le(s) fichier(s) dans le menu du haut. Sélectionnez un fichier STL, OBJ ou 3MF sur votre ordinateur et Cura l'importera.

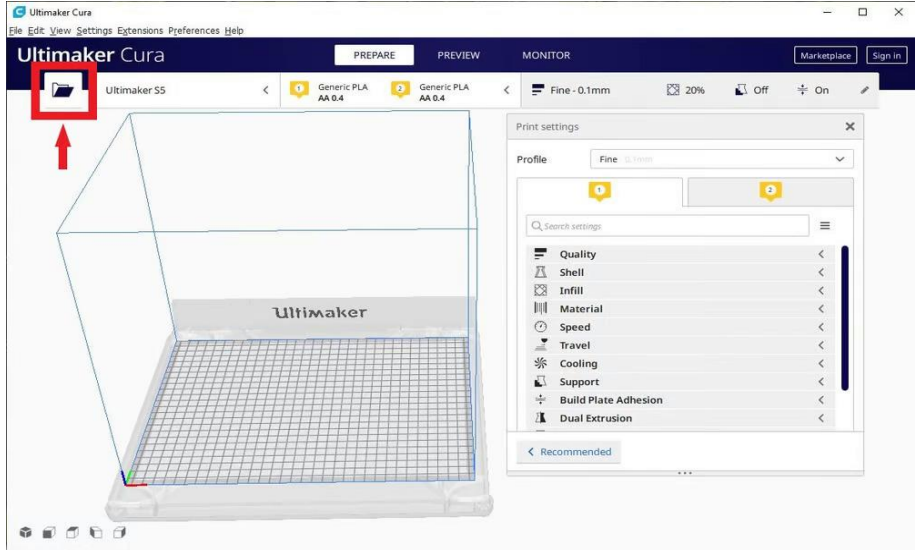

**Figure.III. 7:Ajouter un modèle d'imprimante 3D à Cura**

Attendez un peu et le modèle apparaîtra sur la zone de construction de Cura (la boîte au centre).

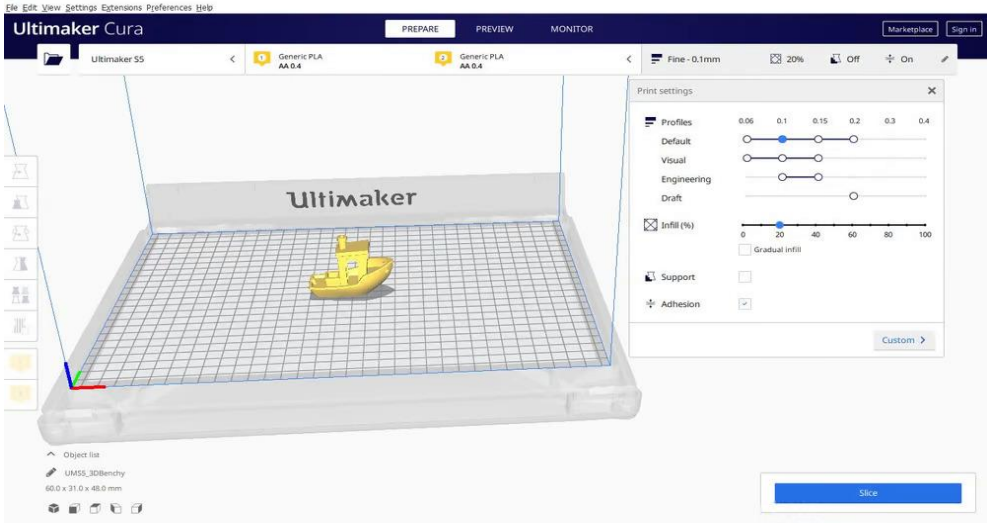

**Figure.III. 8:Ajouter un modèle d'imprimante 3D à Cura**

#### *III.5.5.Modification de la zone d'affichage dans Cura*

Lorsque le modèle apparaît dans la zone de construction, il semble généralement trop petit ou trop grand. Vous voudrez peut-être aussi voir le modèle sous un autre angle ou sous une autre

hauteur. Voici comment vous pouvez modifier votre point de vue de la zone de construction pour obtenir la vue la plus pratique du modèle dans Cura.

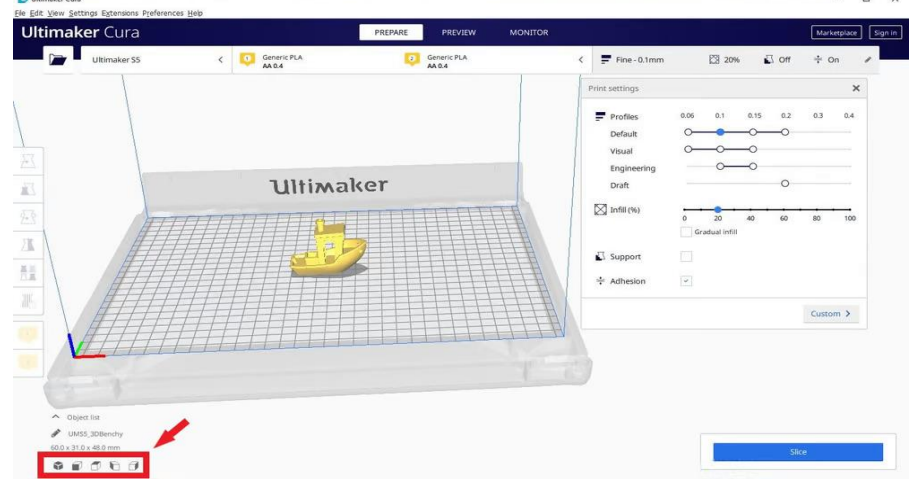

**Figure.III. 9:Vous pouvez changer de point de vue en cliquant avec le bouton droit et en faisant glisser ou en faisant défiler la souris, ou en utilisant les boutons dans le coin inférieur**

## *III.5.6.Vues du modèle à Cura*

Dans le logiciel Cura, il existe trois méthodes de base pour visualiser le modèle. Chacun est utile pour différentes raisons, notamment lorsqu'un problème survient avec vos impressions.

**Solide** : la vue par défaut de Cura vous permet d'avoir une bonne idée de l'apparence du modèle une fois imprimé. Il vous montrera la taille et la forme liées à la plate-forme d'impression. Généralement, si tout semble OK et que vous avez utilisé les raccourcis juste pour naviguer dans le modèle, alors j'espère que tout se passera bien.

**X-Ray** : Trouvé sous Aperçu, cette fonctionnalité est idéale lorsque les impressions tournent mal et vous permet de voir rapidement des parties de la structure interne de votre impression. Là où cela est vraiment utile, c'est si votre impression souffre de bords multiples - des bords qui croisent d'autres bords. Le rayon X de Cura vous permet de voir ce qui doit être retravaillé.

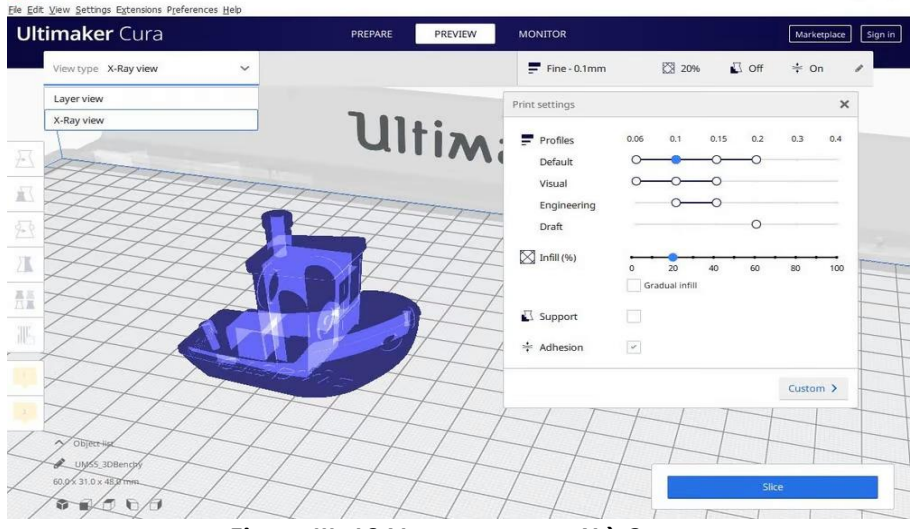

**Figure.III. 10:Vue aux rayons X à Cura**

**Couches** : également sous Aperçu, si une impression échoue à chaque fois à un moment donné, ou si vous avez fait quelque chose d'intelligent et que vous souhaitez simplement vérifier que cette

partie de l'impression est correcte, vous pouvez passer en mode Couche. Une façon précise de le faire est d'utiliser les touches fléchées. Alternativement, il existe un curseur pour parcourir rapidement toutes les couches qui composent votre impression. Au fur et à mesure que vous progressez avec Cura, cette fonctionnalité est pratique pour localiser les couches où vous souhaitez modifier les paramètres du code G, par exemple pour augmenter la vitesse du ventilateur, la hauteur de la couche ou le débit.

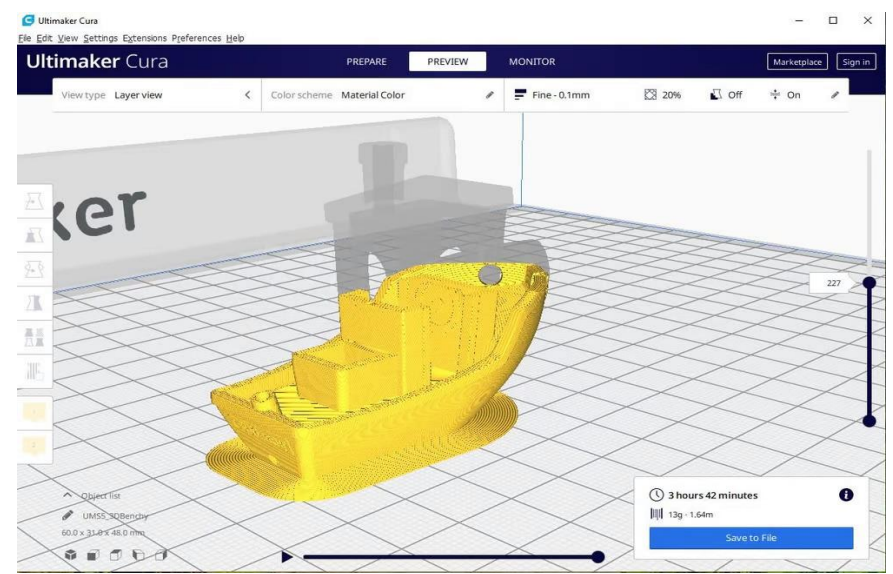

**Figure.III. 11:vue des couches dans Cura montre comment les couches construisent le modèle final**

## *III.5.7.Déplacement, mise à l'échelle ou rotation du modèle sur la plate-forme de construction dans Cura*

Parfois, vous souhaiterez peut-être déplacer le modèle le long de la zone de construction de Cura, car vous ne souhaitez pas imprimer le modèle directement au centre de la plate-forme de l'imprimante. À d'autres moments, le modèle importé peut avoir une mauvaise orientation sur la zone de construction.

Si votre modèle doit être ajusté, il vous suffit de cliquer sur le modèle pour le mettre en surbrillance, puis de sélectionner l'une des options dans les outils de gauche. Ici, vous pouvez rapidement déplacer, faire pivoter et mettre à l'échelle le modèle.

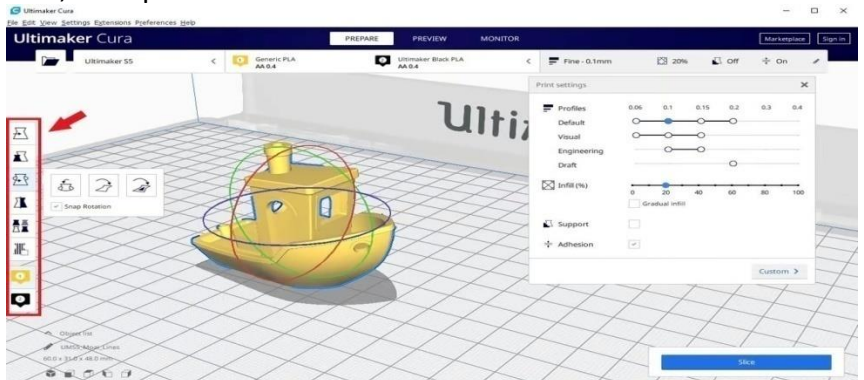

**Figure.III. 12:Déplacement, mise à l'échelle ou rotation du modèle sur la plate-forme de construction dans Cura**
Lorsque vous cliquez sur l'une des options de l'outil dans Cura, vous verrez les flèches apparaître autour du modèle. Il suffit de saisir une flèche ou un cerceau pour effectuer le changement dans la direction souhaitée. Si vous vous trompez, vous pouvez simplement cliquer avec le bouton droit de la souris et sélectionner Réinitialiser.

Vous voudrez peut-être imprimer plusieurs modèles. Avec le modèle sélectionné, cliquez avec le bouton droit de la souris et sélectionnez Dupliquer. Cura 3D repositionnera automatiquement les modèles. S'il y a suffisamment d'espace pour en imprimer deux ou plus, alors tous les modèles sur la plate-forme seront jaunes. S'il n'y a pas assez d'espace, le modèle hors de la zone d'impression sera grisé.

#### *III.5.8.Le panneau des paramètres de Cura :*

La partie la plus importante de la fenêtre Cura est peut-être le panneau des paramètres sur la droite. Vous devez choisir les paramètres corrects dans ce panneau afin d'obtenir la qualité d'impression souhaitée.

Le panneau des paramètres de Cura est divisé en deux sections. La section la plus haute est les Paramètres de l'imprimante et la section suivante est appelée Configuration de l'impression.

#### *PARAMÈTRES DE L'IMPRIMANTE:*

Cette section vous permet de sélectionner l'imprimante et le matériel appropriés.

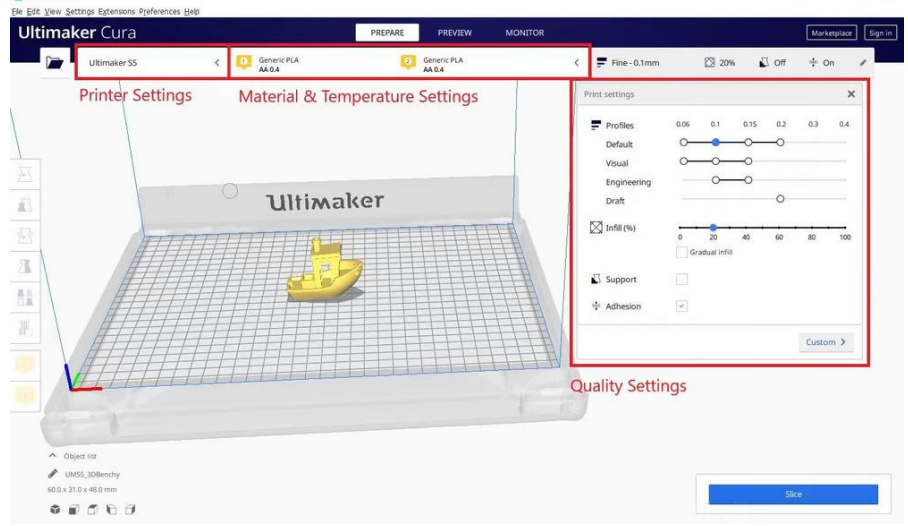

**Figure.III. 19:Le panneau des paramètres de Cura**

#### **Imprimante** :

Il s'agit de l'imprimante que vous avez sélectionnée lors de la première étape. Si vous possédez plusieurs imprimantes, celles-ci peuvent être configurées, puis sélectionnées dans ce menu déroulant.

#### **Matériau et température** :

sélectionnez rapidement le matériau et la buse que votre imprimante utilise, et les températures seront automatiquement ajustées.

#### **CONFIGURATION DE L'IMPRESSION** :

Il y a deux options : Recommandé et Personnalisé

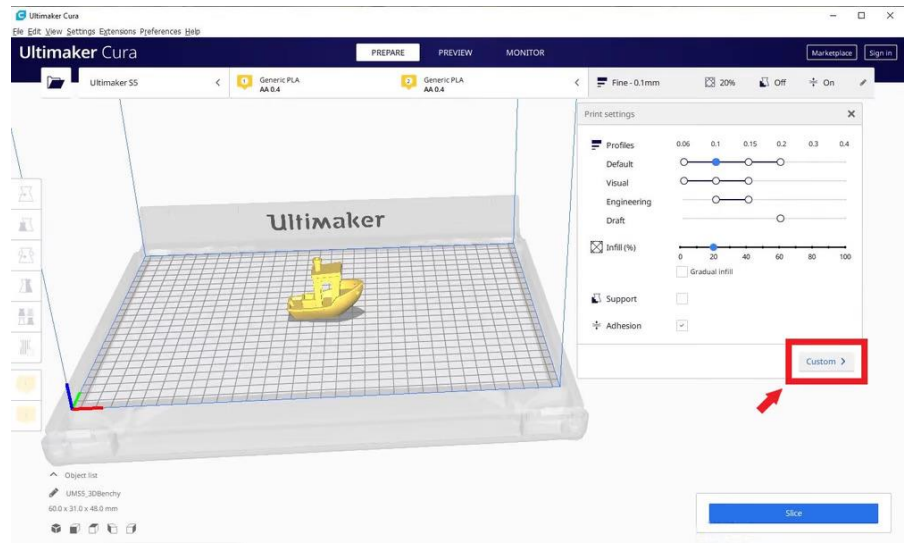

**Figure.III. 13: Onglets de paramètres dans l'interface graphique de Cura**

#### **Recommandé** :

Les options d'impression recommandées sont calculées sur les paramètres que vous avez saisis lors de la configuration initiale de la trancheuse Cura pour votre imprimante. Cette option est un excellent choix lorsque vous débutez ou que vous voulez simplement voir comment le logiciel et l'imprimante communiquent. Les options sont limitées sous l'en-tête Recommandé, mais vous pouvez ajuster rapidement la qualité, le remplissage, l'adhérence des plaques et les structures de support de base.

#### **Personnalisé** :

c'est là que le plaisir commence vraiment et vous permettra d'ajuster les paramètres d'impression, de la qualité à la vitesse. Nous verrons cette section et les options un peu plus tard.

#### *III.5.9.Générer un fichier G-code avec Cura :*

Le modèle est maintenant prêt à imprimer et tout ce que vous avez à faire est d'exporter le fichier de Cura vers une carte SD ou de l'envoyer directement à l'imprimante. Cura s'occupera désormais de tout ce qui convertit la STL 3D ou l'OBJ en fichier G-code requis par l'imprimante.

1. Enregistrez le fichier d'impression 3D : cliquez sur le bouton Enregistrer dans un fichier, Enregistrer sur SD ou Envoyer à l'imprimante en bas à droite de la fenêtre

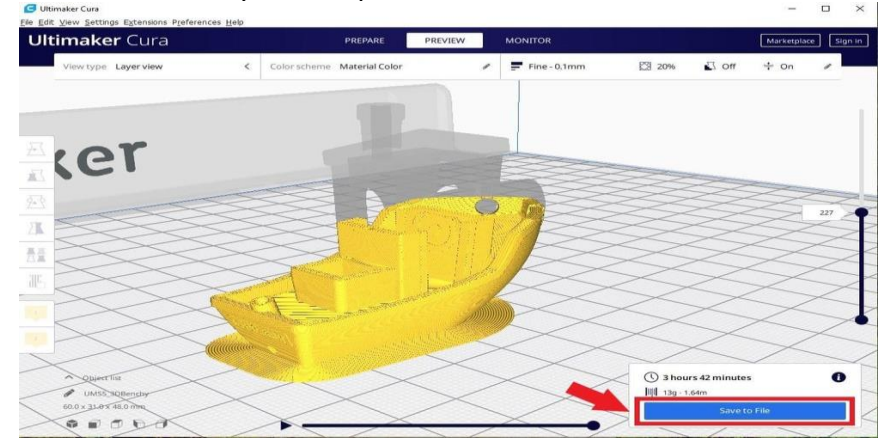

**Figure.III. 14:Générer un fichier G-code avec Cura**

- 2. Estimation du temps pour l'impression 3D : Cura vous donnera une estimation approximative du temps qu'il faudra à votre imprimante pour imprimer la pièce.
- 3. Démarrez l'impression 3D : si vous êtes connecté, asseyez-vous et attendez que l'imprimante démarre et commence à imprimer. Si vous enregistrez sur SD, éjectez la carte SD de votre ordinateur et transférez-la sur votre imprimante. Sélectionnez imprimer, sélectionnez le fichier et c'est parti.

#### *III.5.10.Activer les paramètres masqués dans Cura*

Voici ce que vous devez faire pour exposer les paramètres Cura masqués : Cliquez sur l'icône d'engrenage à côté d'un en-tête de section. Une fenêtre apparaîtra. Cette fenêtre affiche tous les paramètres personnalisés. Il existe environ 150 paramètres différents ici, mais ne vous inquiétez pas, vous n'aurez besoin d'en utiliser qu'une poignée pour résoudre les problèmes les plus courants.

Pour rendre visible un paramètre caché, cochez simplement la case correspondant à ce paramètre, puis fermez la fenêtre. Désormais, ce paramètre sera visible à chaque fois que vous accéderez au panneau Paramètres personnalisés.

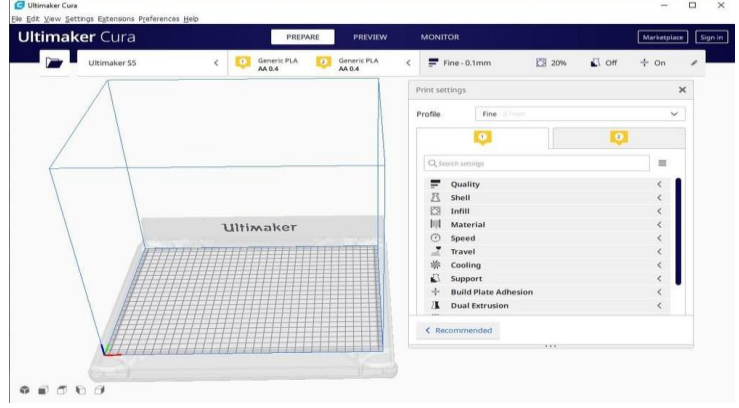

**Figure.III. 15:Il y a beaucoup de choses avec lesquelles jouer dans les paramètres personnalisés**

Dans les sections suivantes, nous allons plonger dans les paramètres personnalisés les plus importants de Cura et expliquer comment vous pouvez les utiliser pour améliorer la qualité d'impression et résoudre les problèmes d'impression 3D courants. C'est là que les choses deviennent vraiment intéressantes, alors attachez-vous.

#### *III.5.11.Contrôlez la qualité d'impression globale dans Cura*

Ce paramètre est en fait un duplicata du curseur Hauteur de couche dans les paramètres recommandés, mais nous le reverrons – avec quelques images cette fois !

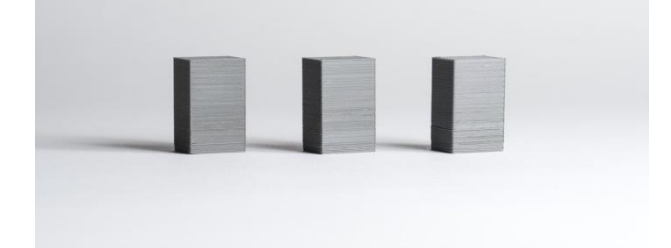

**Figure.III. 16:Modèles identiques imprimés avec différentes hauteurs de couche. Remarquez comment des couches plus fines (de droite à gauche) conduisent à une meilleure qualité.**

Le paramètre Hauteur de couche contrôle la hauteur de chaque couche imprimée individuelle (en mm) dans le logiciel Cura. Ici, la règle est : plus la hauteur de couche est petite, meilleure est la qualité d'impression et vice versa. Mais notez que la définition d'une petite valeur pour la hauteur de la couche signifie que l'impression va prendre proportionnellement plus de temps. Vous devez faire un compromis entre la qualité et la vitesse d'impression et choisir votre propre point idéal.

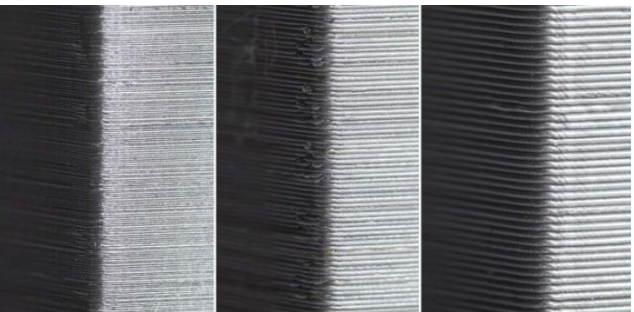

**Figure.III. 17:Un examen plus approfondi de l'impact de la hauteur de couche sur la finition de surface.**

# *III5.12.odèle de remplissage de contrôle - Affecte la résistance du modèle, le matériau consommé et le temps d'impression :*

Par défaut, la trancheuse Cura imprime un remplissage en forme de grille, en imprimant dans une direction diagonale par couche. Cela fournit une résistance raisonnable sans manger trop de matière. C'est également l'un des modèles les plus rapides en termes de temps d'impression. Le motif de remplissage standard de Cura devrait convenir à la plupart des applications courantes.

Cependant, dans certaines applications spéciales, le modèle par défaut peut ne pas être le meilleur. Dans de tels cas, Cura propose une gamme de motifs de remplissage parmi lesquels choisir.

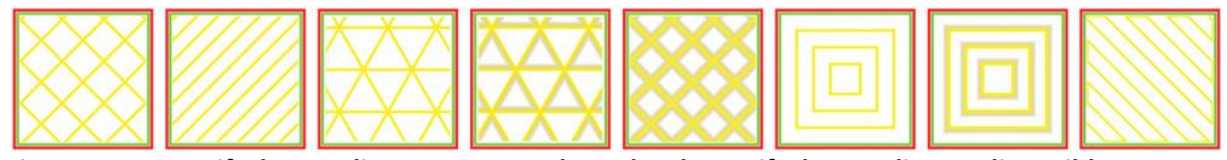

**Figure.III. 18:Motifs de remplissage Cura 3D. Il y a plus de motifs de remplissage disponibles que sur l'image.**

Pour modifier le motif de remplissage Cura, activez le paramètre masqué Motif de remplissage et il apparaîtra sous la section Remplissage. Vous avez le choix entre 13 motifs différents. Certains des modèles importants sont :

- $\bullet$ Grille : un remplissage en forme de grille, avec des lignes dans les deux directions diagonales sur chaque couche.
- Lignes : crée un remplissage en forme de grille, imprimant dans une direction diagonale par couche.
- Triangles : crée un motif de remplissage de forme triangulaire.
- Cubic : Un remplissage 3D de cubes inclinés.
- Tétraédrique : un remplissage 3D de formes pyramidales.
- Concentrique : Le remplissage s'imprime de l'extérieur vers le centre du modèle. De cette  $\bullet$ façon, les lignes de remplissage ne seront pas visibles à travers les murs de l'impression.
- 3D concentrique : Le remplissage s'imprime de l'extérieur vers le centre du modèle, avec une inclinaison sur toute l'impression.

Zig Zag : remplissage en forme de grille, imprimant en continu dans une direction  $\bullet$ diagonale.

# *III.5.13.Contrôle de la vitesse d'impression globale - Affecte le temps d'impression et la qualité d'impression :*

L'impression 3D n'est pas instantanée comme l'impression de documents. L'impression de quelque chose de simple comme une tasse à café standard peut prendre plusieurs heures. Les longs délais d'impression peuvent parfois être très frustrants. Par conséquent, le logiciel Cura slicer offre un paramètre pour contrôler la vitesse d'impression globale (simplement appelée vitesse d'impression) et plusieurs autres paramètres distincts pour contrôler la vitesse d'impression de structures spéciales comme les murs, le remplissage, le support, etc.

En règle générale, les paramètres spécialisés du logiciel Cura remplacent toujours le paramètre de vitesse globale (vitesse d'impression). Nous parlerons des paramètres de vitesse spécialisés lorsque nous discuterons des structures spéciales correspondantes (nous avons déjà discuté du paramètre Wall Speed). Mais dans cette section, nous voulons nous concentrer sur le réglage de la vitesse globale et ses effets.

#### *III.5.14.Le paramètre de vitesse d'impression de Cura contrôle le temps d'impression et affecte également la qualité d'impression :*

Le paramètre de vitesse d'impression de Cura se trouve dans la section Vitesse des paramètres personnalisés. Ce paramètre fait référence à la vitesse à laquelle la tête d'impression se déplace pendant l'impression. La valeur par défaut est de 60 mm/s.

Pour réduire le temps d'impression, augmentez simplement cette vitesse. Cependant, vous devez noter que l'augmentation de la vitesse d'impression affecte également d'autres choses, et vous devez effectuer les ajustements nécessaires en conséquence.

- Lorsque la tête d'impression se déplace plus rapidement, le filament peut ne pas avoir  $\bullet$ suffisamment de temps pour fondre lorsqu'il sort de la buse. Cela se traduit généralement par des modèles fragiles. Vous pouvez généralement résoudre ce problème en augmentant la température de l'extrudeuse afin que le plastique puisse fondre correctement.
- $\bullet$ Une vitesse d'impression plus rapide implique que la tête d'impression va secouer et vibrer plus vigoureusement. En conséquence, le modèle peut présenter des ondulations à la surface. Par conséquent, des vitesses d'impression plus rapides se font généralement au prix d'une qualité compromise.

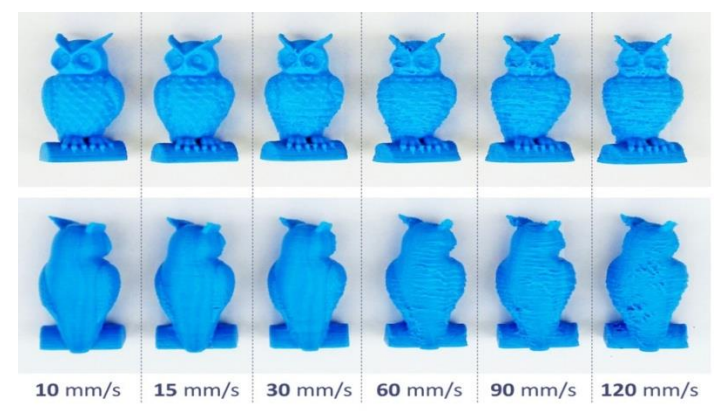

**Figure.III. 19:Effet de la vitesse d'impression sur la qualité d'impression**

# *III.6. Logiciel de communication directe avec la machine: III.6.1.Qu'est-ce que Marlin ?*

Marlin est un micrologiciel open source pour la famille RepRap de prototypes de réplication - également connus sous le nom d'« imprimantes 3D ». Dérivé de Sprinter et de grbl, il est devenu un projet open source autonome le 12 août 2011 avec une version Github. Marlin est sous licence GPLv3 et est gratuit pour toutes les applications.

Dès le départ, Marlin a été conçu par et pour les passionnés de RepRap pour être un pilote d'imprimante simple, fiable et évolutif qui fonctionne. Témoignage de sa qualité, Marlin est utilisé par de nombreuses imprimantes 3D commerciales respectées. Ultimaker, Printrbot, AlephObjects (Lulzbot) et Prusa Research ne sont que quelques-uns des fournisseurs qui livrent une variété de Marlin. Marilyn est également capable de piloter des machines de gravure laser CNC.

L'une des clés de la popularité de Marlin est qu'il fonctionne sur des microcontrôleurs Atmel AVR 8 bits bon marché - Marlin 2.x a ajouté la prise en charge des cartes 32 bits. Ces puces sont au centre de la populaire plate-forme open source Arduino/Genuino. La plate-forme de référence de Marlin est l'Arduino Mega2560 avec RAMPS 1.4 et Re-Arm avec Ramps 1.4.

En tant que produit communautaire, Marlin vise à être adaptable à autant de cartes et de decks que possible. Nous voulons qu'il soit configurable, personnalisable, extensible et économique pour les amateurs et les vendeurs. La conception de Marlin peut être assez petite, pour une utilisation sur une imprimante sans tête avec seulement du matériel modeste. Les fonctions sont activées au besoin pour adapter Marlin aux ingrédients ajoutés.

#### *III.6.2.Comment fonctionne Marlin :*

Le micrologiciel Marlin fonctionne sur la carte principale de l'imprimante 3D, gérant toutes les activités de la machine en temps réel. Il coordonne les éléments chauffants, les moteurs pas à pas, les capteurs, les lumières, l'écran LCD, les boutons et tout ce qui concerne le processus d'impression 3D.

Marlin applique un processus de fabrication additive appelé modélisation par dépôt de fusion (FDM) - alias fabrication de filaments fusionnés (FFF). Dans ce processus, le moteur pousse la mèche en plastique à travers une buse chauffée qui fond et extrude le matériau tout en déplaçant la buse sous contrôle informatique. Après plusieurs minutes (ou plusieurs heures) d'application de fines couches de plastique, le résultat est quelque chose de physique.

Le langage de contrôle de Marlin dérive du code G. Les commandes du code G indiquent à la machine de faire des choses simples comme " régler le chauffage de 1 à 180 degrés " ou " passer en XY à la vitesse F ". Pour imprimer un formulaire à l'aide de Marlin, il doit être converti en Gcode à l'aide d'un programme appelé "slicer". Étant donné que chaque imprimante est différente, vous ne trouverez aucun fichier de code G à télécharger ; Vous devrez le couper vous-même.

Lorsque Marlin reçoit des ordres de mouvement, il les ajoute à la file d'attente des mouvements qui seront effectués dans l'ordre dans lequel ils ont été reçus. L'"étape d'interruption" traite la file d'attente, convertissant les mouvements linéaires en impulsions électroniques synchronisées avec précision des moteurs pas à pas. Même à des vitesses modestes, Marlin doit générer des milliers d'impulsions pas à pas chaque seconde. (par exemple 80 pas par mm \* 50 mm/sec = 4000 pas par seconde !) Parce que la vitesse du processeur limite la vitesse à laquelle une machine peut se déplacer, nous recherchons toujours de nouvelles façons d'améliorer le décrochage étape par étape !

Les éléments chauffants et les capteurs sont gérés dans une seconde interruption qui fonctionne à une vitesse beaucoup plus lente, tandis que la boucle principale gère le traitement des commandes.

Les éléments chauffants et les capteurs sont gérés dans une seconde interruption qui s'exécute à une vitesse beaucoup plus lente, tandis que la boucle principale gère le traitement des commandes, l'actualisation de l'affichage et les événements de la console. Pour des raisons de sécurité, Marlin redémarrera réellement si le CPU est surchargé pour lire les capteurs.

#### *III.6.3.Impression avec marlin*

Marlin peut être entièrement contrôlé depuis un hôte ou en mode autonome depuis une carte SD. Même sans le contrôleur LCD, l'impression SD indépendante peut toujours être démarrée à partir d'un hôte, de sorte que l'ordinateur peut être séparé de l'imprimante.

Le logiciel hôte est disponible pour plusieurs plates-formes, y compris les systèmes de bureau, Raspberry Pi et les tablettes Android. N'importe quel appareil doté d'un port USB et d'un terminal série peut servir d'hôte, techniquement, mais vous obtiendrez une meilleure expérience d'impression avec un logiciel hôte conçu spécifiquement pour les imprimantes 3D. Les options actuelles incluent :

- Pronterface est un hébergeur open source pour Clément.
- Repetier Host est un hôte à source fermée de Repetier Software.  $\bullet$
- OctoPrint est un hôte open source pour le Raspberry Pi de Gina Häußge.
- Quora est une version open source d'Ultimaker. (Attention : vous ne pouvez plus sélectionner manuellement le port et la vitesse de connexion, l'imprimante doit être détectée automatiquement par Cura)
- Simplify3D comprend à la fois un hôte et une puce.

De nombreuses imprimantes 3D sont livrées avec une version personnalisée de Repetier ou Cura. Bien qu'il soit utile d'associer la marque de l'imprimante à des logiciels supplémentaires, ces versions sont généralement obsolètes et reçoivent peu de mises à niveau. Au lieu de cela, nous vous recommandons de télécharger la dernière version publique de votre logiciel hôte préféré.

#### *III.6.4.Installation de Marlin :*

Pour installer Marlin sur votre imprimante, vous devez d'abord télécharger Marlin, puis modifier vos fichiers de configuration, et enfin utiliser l'IDE pour compiler le projet Marlin sous forme binaire et le télécharger sur votre carte. Le processus de construction peut sembler intimidant au début, mais après l'avoir fait plusieurs fois, vous serez un pro.

Marlin n'a besoin d'être re-flashé que lorsque les paramètres statiques des fichiers de configuration sont modifiés. De nombreux paramètres ne sont que des paramètres par défaut et peuvent être modifiés (et enregistrés dans une EEPROM) à l'aide de codes G. Voir la description de chaque option dans les fichiers de configuration pour lesquels les codes G s'appliquent.

#### **Télécharger:**

Commencez par télécharger le code source de Marlin. Il y a quelques bases de code parmi lesquelles choisir.

Télécharger 2.0.x Télécharger 2.0.x Version actuelle

Télécharger 1.1.x Télécharger 1.1.x Version précédente

Télécharger 1.0.x Télécharger l'ancienne version 1.0.x

Télécharger bugfix-1.1.x Téléchargez la version "Nightly" de bugfix-1.1.x. Procéder avec prudence!

Télécharger bugfix-2.0.x Téléchargez la version "Nightly" de bugfix-2.0.x. Procéder avec prudence!

Télécharger dev-2.1.x Téléchargez la version "Nightly" de dev-2.1.x. Procéder avec prudence!

Marlin 2.0 et versions ultérieures prennent en charge ARM 32 bits. PlatformIO n'est pas requis pour les cartes AVR.

#### **Formation:**

Pour configurer Marlin, vous pouvez utiliser l'IDE Arduino ou votre éditeur de texte préféré pour modifier les fichiers Configuration.h et Configuration\_adv.h.

Construire et installer :

La procédure d'installation de Marlin peut différer selon la version de Marlin que vous souhaitez installer et la carte que vous installez. Une fois l'environnement de construction Marlin configuré, les mises à jour peuvent être installées en un seul clic.

Mode d'emploi de la/des plate-forme(s) Marlin

- 1.1.x ou 2.x AVR 8 bits Installer Marlin avec Arduino IDE
- 1.1.9 ou 2.x AVR 8 bits, installation ARM 32 bits avec PlatformIO
- LPC1768 (Re-Arm) Installer Marlin sur Re-ARM [20]

# *III.7. Programme de communication directe avec l'imprimante 3D:*

#### *III.7.1. Pronterface:*

Pronterface est un hôte GUI pour l'impression 3D: il peut gérer votre imprimante ainsi que préparer, découper et imprimer vos fichiers STL. Ainsi, vous pouvez utiliser son environnement graphique pour configurer et contrôler facilement votre imprimante 3D via un câble USB.

Fonctionnant sur le code source Python, Pronterface est devenu très populaire depuis sa sortie grâce à sa configuration rapide et à son interface facile à utiliser.

Malgré son aspect simpliste, avec le strict minimum en termes de graphismes et d'interface utilisateur, il reste très utile et occupe une position forte dans la communauté de l'impression 3D.

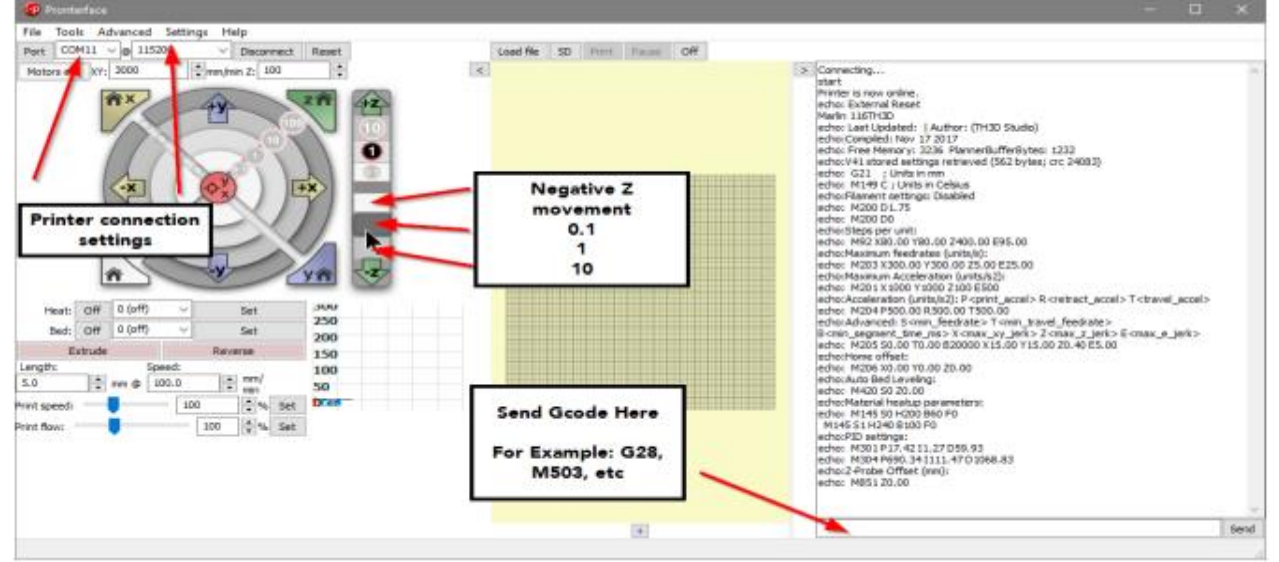

**Figure.III. 20: Pronterface**

#### *III.7.1.1. Avantages:*

Voici quelques-unes des raisons pour lesquelles vous pourriez envisager d'utiliser Printrun:

- Package entièrement intégré: Printrun est une chaîne d'outils puissante et complète. Lorsque vous téléchargez et installez le package Printrun, vous obtenez tout ce dont vous avez besoin pour commencer à imprimer vos fichiers STL. La suite est complète, avec de nombreux paramètres réglables par l'utilisateur que vous pouvez utiliser (ou ignorer) pour obtenir une impression rapidement ou pour modifier le processus d'impression comme bon vous semble. Cela en fait un outil idéal non seulement pour les imprimeurs commerciaux, mais également pour ceux qui conçoivent et construisent eux-mêmes. Chaque paramètre est accessible et comporte des boîtes d'aide contextuelles qui expliquent ce que fait le paramètre. GUI simple: L'interface utilisateur graphique est facile à utiliser et vous donne accès à
- $\downarrow$  Tous les paramètres et mouvements importants (mouvement des axes X, Y et Z, mouvement du filament, extrémité chaude et température du lit, pour n'en nommer que quelques-uns). Une fonctionnalité particulièrement utile est la possibilité de créer des boutons contrôlés par l'utilisateur qui peuvent envoyer n'importe quelle commande M ou G (ou série de commandes) en cliquant simplement sur ce bouton. Par exemple, on peut définir des boutons qui envoient l'effecteur d'extrémité d'une imprimante à divers endroits sur le lit pour s'assurer qu'il est de niveau. Alors que la plupart d'entre nous utiliseraient l'interface graphique, Printrun permet un contrôle total à l'aide d'une interface de ligne de commande, une fonctionnalité particulièrement unique. Opération de slicer de premier plan et d'arrière-plan: on peut exécuter le slicer
- Installé, généralement Slic3r, en arrière-plan ou passer directement à l'outil. Les fichiers STL sont automatiquement découpés, mais les fichiers g-code sont chargés tels quels et ne sont plus manipulés. Cela peut être un avantage si vous effectuez des impressions répétitives, car vous n'avez pas à découper le fichier STL à chaque fois que vous le chargez. Le Slic3r fourni avec Printrun permet l'insertion de code avant et après le changement d'outils, avant et après le changement de calque, et au début et à la fin d'une impression. Manipulation facile des objets: à l'aide du plateau, vous pouvez charger et organiser
- $\ddot{+}$  Des objets pour les adapter à votre plaque de construction. Vous pouvez enregistrer la plaque entière en tant que fichier STL ou, avec le plateau g-code, en g-code.

Pris en charge par tous les principaux systèmes d'exploitation: Enfin, un avantage considérable de Printrun est qu'il fonctionne sur toutes les plates-formes OS (Linux, Windows et MacOS) et se comporte de manière identique sur les trois. Des versions précompilées sont disponibles pour Mac et Windows. Certaines plates-formes Linux, telles que Ubuntu, ont des versions de package de Printrun mais permettent également la compilation à partir des sources.

#### *III.7.1.2. Désavantages:*

- Ensemble de paramètres stupéfiant: Printrun n'est pas pour les faibles de cœur. Avec autant de paramètres réglables, cela peut submerger un débutant. Ceci est résolu en ayant des modèles pour certaine imprimante standard qui vous permettent de démarrer avec un minimum de tracas, mais si vous avez une imprimante qui n'a pas de modèle, prévoyez de passer du temps à entrer et à modifier les paramètres. . Ajout manuel de Slic3r à MacOS et Linux: "dit Nuff. Vous devez télécharger Slic3r
- Séparément pour ces systèmes d'exploitation. Pour MacOS, assurez-vous que Pronterface et Slic3r se trouvent dans le dossier Applications. Pas de reprise de panne de courant: la perte de courant tue l'impression. Il ne se

- Souviendra plus de l'endroit où il se trouvait lorsque les lumières se sont éteintes, vous devrez donc recommencer. Framework légèrement obsolète: comme nous le verrons ci-dessous, Printrun est stocké
- $\downarrow$  Dans un référentiel GitHub. Si vous regardez attentivement, vous verrez que de nombreux fichiers qui composent la chaîne d'outils Printrun n'ont pas été modifiés depuis 2015. Cependant, la version 2015 est antérieure à de nombreuses options désormais incluses dans des offres logicielles plus «modernes». Bien qu'en cours de développement, la version 2.0.X de Printrun est disponible pour les utilisateurs souhaitant compiler le code à partir des sources. Graphiques obsolètes: les graphiques sont plus simples que les offres plus récentes,
- Mais cela peut également être un avantage si vous n'avez pas besoin de graphiques à très haute résolution ou si vous utilisez un ordinateur ou un ordinateur portable plus ancien comme ordinateur principal de votre imprimante

#### *III.8. Conclusion:*

Après avoir préparé une imprimante 3D à partir d'un périphérique matériel, il est nécessaire d'équiper son logiciel, c'est-à- dire l'utilisation des programmes qui y sont utilisés, ainsi que certaines particularités nécessaires au fonctionnement de l'imprimante, car le matériel ne suffit pas à lui seul et l'utilisation de programmes professionnels signifie que l'imprimante donnera d'excellents résultats. Mais tout cela passe par plusieurs étapes, du fonctionnement de l'imprimante elle-même au produit final.

#### *IV.1.Introduction:*

Avant de passer sur le terrain, tout appareil nécessite une étude théorique détaillée de toutes ses parties, surtout s'il dépend de nombreuses équations et calculs précis. Comme c'est le cas dans l'imprimante 3D, cela nécessite une haute précision d'orientation, une fabrication précise, un mouvement fluide et une facilité logicielle jusqu'à ce que nous obtenions enfin le produit souhaité . L'étude théorique nécessite la création d'un modèle bidimensionnel et tridimensionnel et la modélisation des circuits électriques et l'étude du mouvement mécanique puis de passer au travail pratique qui est l'achèvement de la machine et la faire fonctionner efficacement, flexibilité et précision dans la conception et la direction, et nous essaierons d'expliquer tout cela en partie .

Après avoir terminé la conception du modèle et l'avoir étudié en détail, l'étape après laquelle la modélisation proprement dite consiste à fabriquer la structure et à assembler les équipements électroniques et électriques tels que la partie de commande, les moteurs et les pièces mécaniques en mouvement

### *IV.2. Cahier de charge de l'imprimante:*

- $\frac{1}{2}$  Dimension : 450 x 450 x 500
- $\downarrow$  Zone d'impression : 300 x 300 x 350
- $\downarrow$  La vitesse : 3000 mm/min
- $\overline{\phantom{a}}$  La précision : 0,0029
- **T** Température de l'injection max : 250°C
- $\bigstar$  Matière utilisée : ABS PLA.
- $\frac{1}{\sqrt{2}}$  Extruder : 1 extruder.
- $\downarrow$  Puissance : 250w.
- $\overline{\phantom{a}}$  Voltage max : 12v
- $\overline{\phantom{a}}$  Ampérage max : 20A
- $\downarrow$  L'axe X : assure le mouvement de la buse d'extrusion sur le plan horizontal
- $\downarrow$  L'axe Y : assure le mouvement du plateau d'impression sur le plan horizontal.
- $\downarrow$  L'axe Z : assure le mouvement de la buse d'extrusion sur le plan vertical

# *IV.3. Matériels utilisés:*

La réalisation de l'imprimante 3D nécessite l'utilisation des matériels cités dans le tableau cidessous.

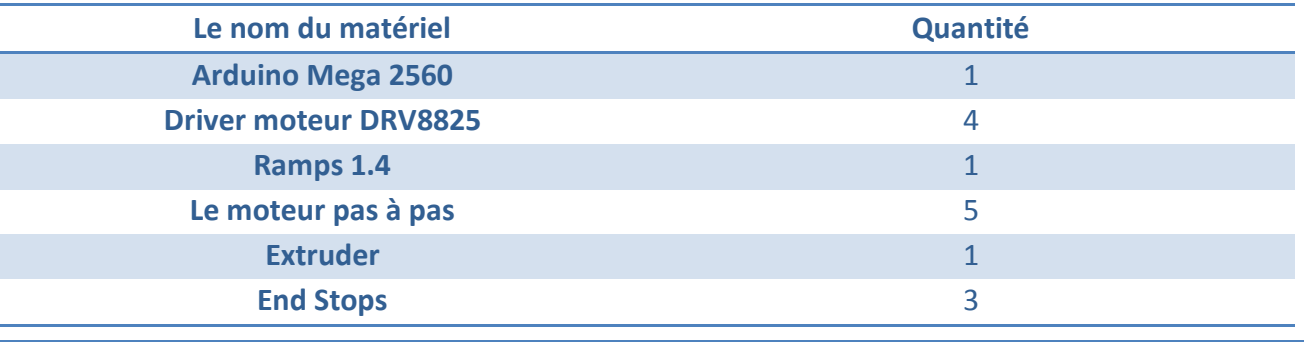

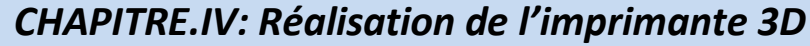

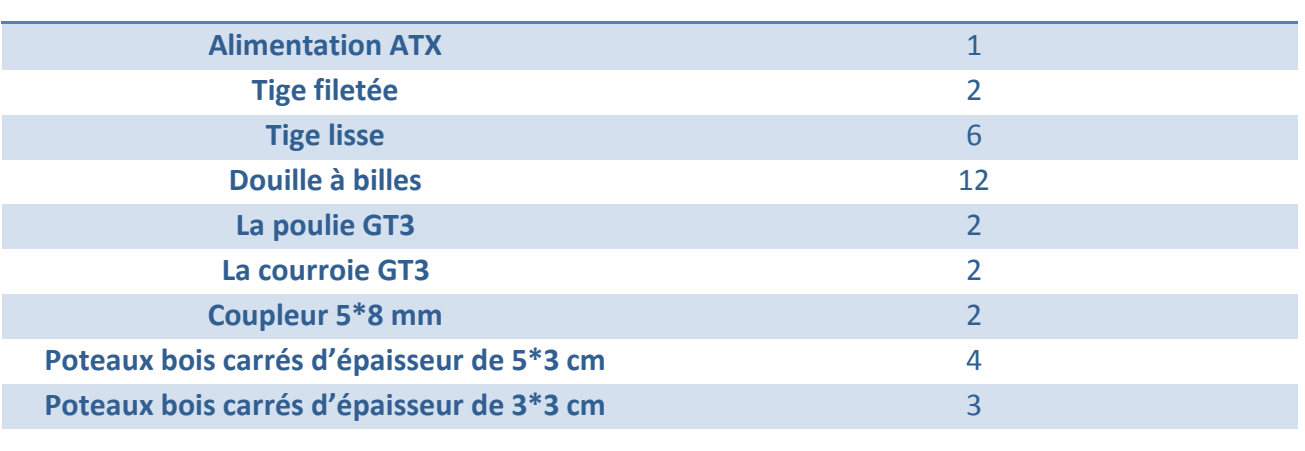

#### **Tableau.IV. 1:La liste des matériels utilisés**

# *IV.4. Matériels utilisés:*

Le châssis est le cadre extérieur qui relie toutes les parties de l'imprimante entre elles, ouvertes ou fermées. Et l'imprimante doit être robuste et durable pour imprimer avec précision. Si le cadre tourne, vous ne pourrez pas obtenir une impression précise car les moteurs se déplacent rapidement et si vous dépassez une certaine limite, l'imprimante commence à vibrer, ce qui affecte les résultats d'impression.

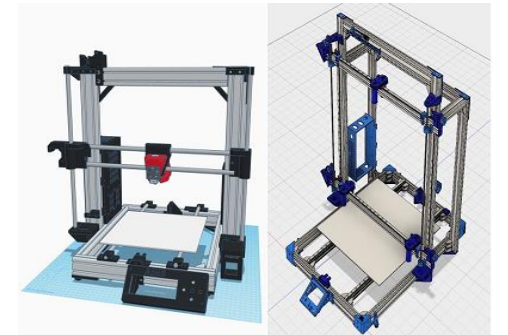

**Figure.IV. 1:La structure de l'imprimante 3D**

#### *IV.4.1. la structure:*

Une conception du châssis relativement simple mais surtout très rigide, c'est pour cela que on a choisi le bois parce qu'il est le plus facile à couper et à utiliser. La fixation des différents éléments sur le châssis se fait très simple par l'intermédiaire des supports angulaires et la colle

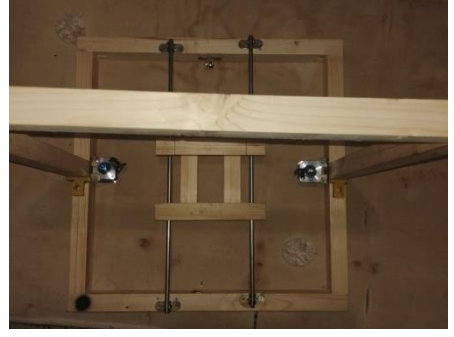

**Figure.IV. 2:la structure**

#### *IV.4.2. La transmission du mouvement:*

Pour produire un mouvement de rotation, on a opté pour les moteurs pas à pas NEMA 17, les plus utilisés dans le domaine de l'impression 3D. On a remarqué que les transmissions de mouvements se faisaient principalement par l'intermédiaire d'un coupleur (Axe Z) et de système poulie-courroie (Axes X et Y).

# *V.5. Installer des pièces électriques et mécaniques :*

Cette partie comprend l'installation de moteurs pas à pas et de capteurs de fin de course, ainsi que l'installation de systèmes de transmission tels que la transmission par courroie et hélicoïdale. ain si que le système d'extrusion complet.

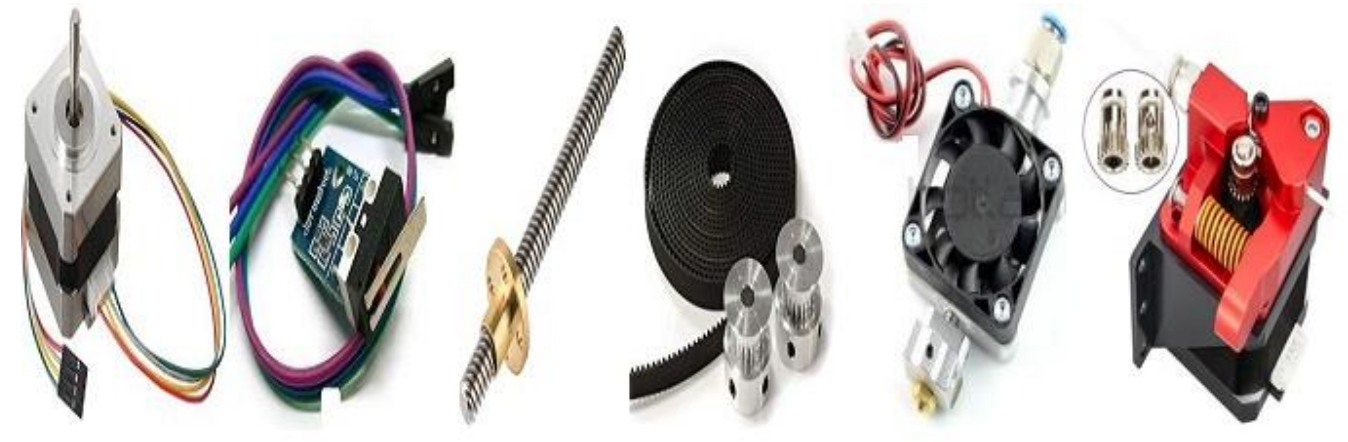

**Figure.IV. 3:Pièces électriques et mécaniques**

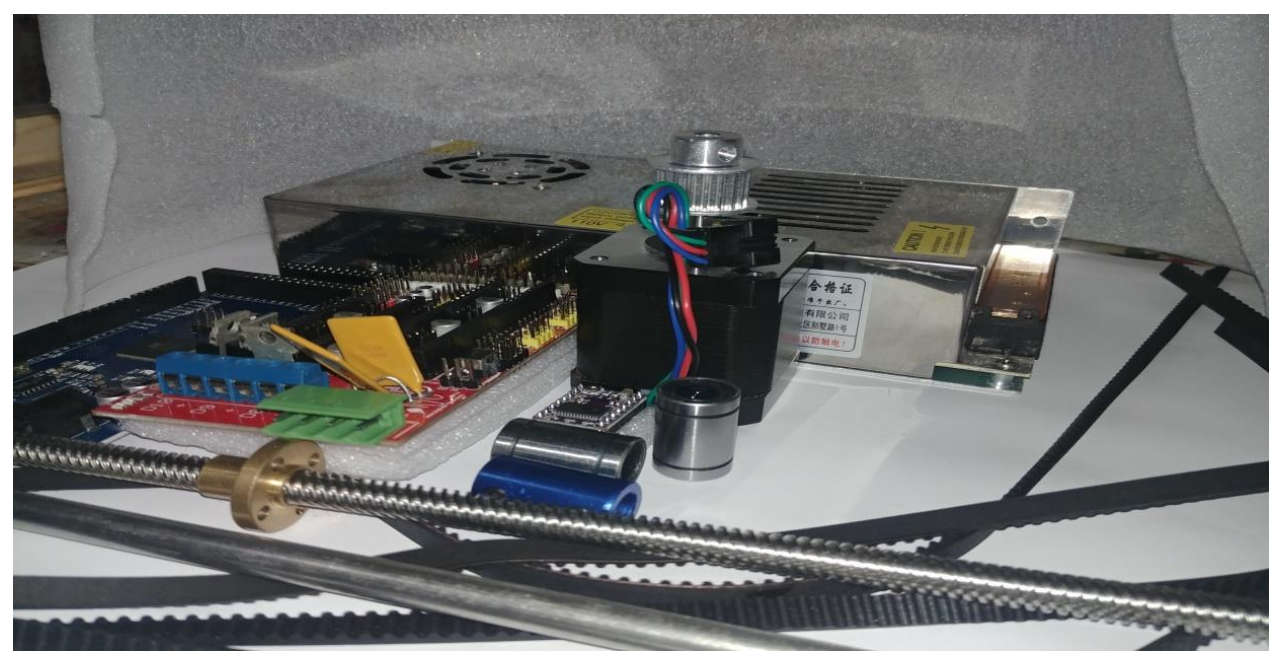

**Figure.IV. 4:Le matériel utilisé**

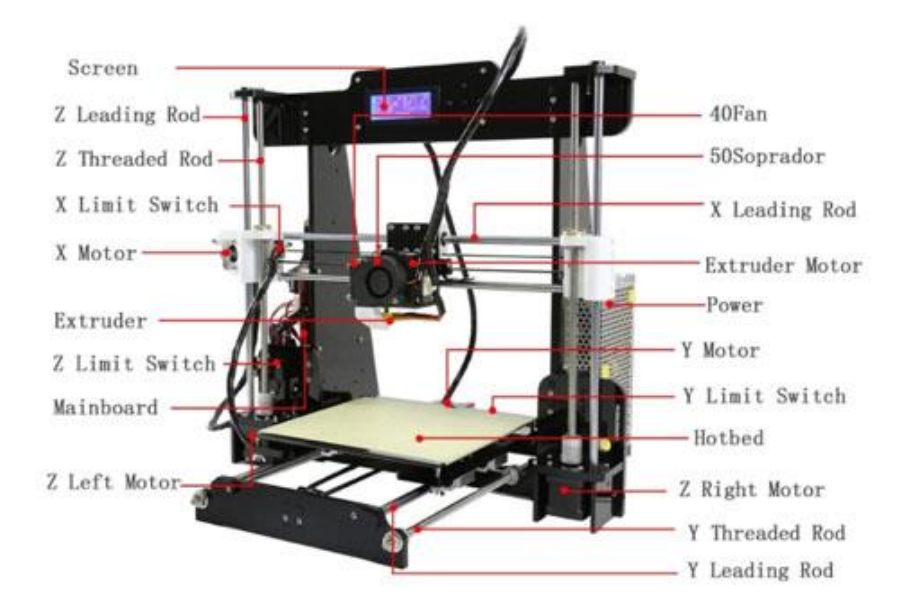

**Figure.IV. 5:Lieux d'installation des pièces électriques et mécaniques.**

# *IV.6. Connexions électroniques et électriques: IV.6.1. Connexions électroniques:*

La partie contrôle contient plusieurs composants que nous avons mentionnés dans le chapitre matériel (2) du microcontrôle, Driver et du StepStick. Ils doivent être assemblés de manière correcte et stable afin que chaque composant puisse remplir pleinement sa fonction, comme le montre la figure ci-dessous

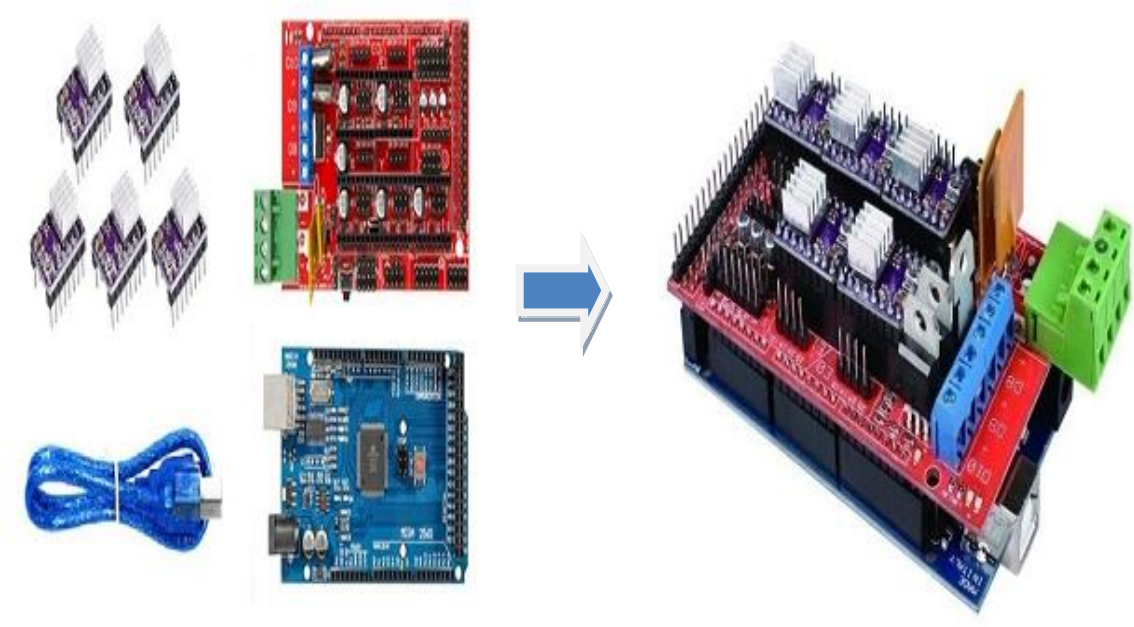

**séparées**

**Figure.IV. 7:Pièces électroniques sont connectés Figure.IV. 6:Pièces électroniques** 

# *IV.6.2. Connexions électriques:*

Une fois la connexion des circuits électroniques terminée, tous les éléments restants inclus dans la section de fonctionnement, tels que les moteurs, les extrudeuses et les capteurs fin de cours, sont connectés au tableau de commande, en s'assurant que l'alimentation est connectée à la tension appropriée.

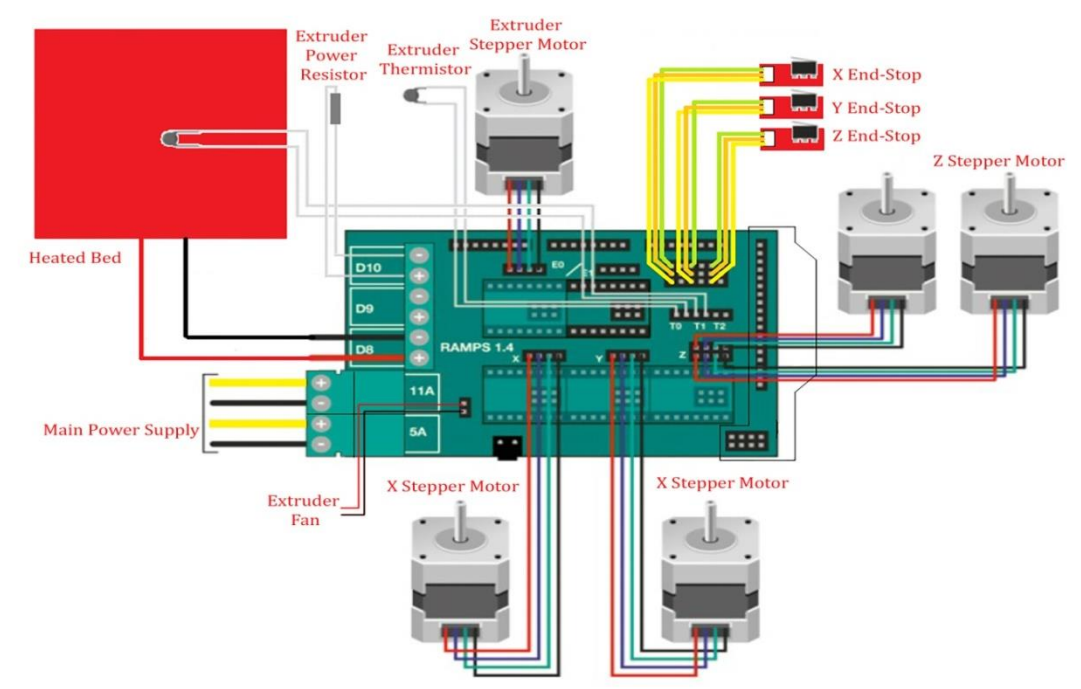

**Figure.IV. 8:Le principe de la connexion des pièces électriques**

# *IV.7. Télécharger Le code Dans les microcontrôleurs:*

Le microcontrôleur utilisé est l'Arduino qui communique avec le programme IDE, et à partir de là, un code est chargé dans la carte de contrôle .

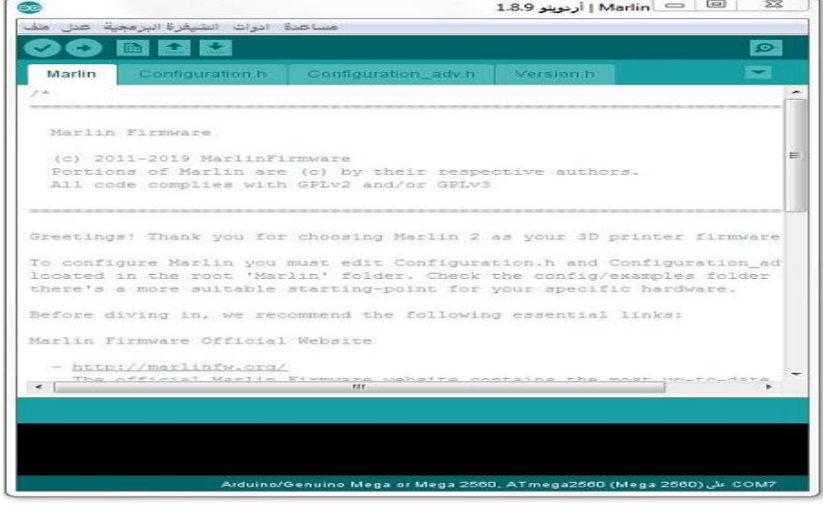

**Figure.IV. 9:Code Merlin dans le programme Arduino IDE**

Bien sûr, le code est un ensemble de définitions pour le programme utilisé dans la séquence avec l'imprimante, il est donc téléchargé à partir du site Web https://marlinfw.org/meta/download/ et téléchargé sous forme de fichier IDE. Il est chargé sur la carte Arduino.

Comme expliqué au chapitre trois (Aspect Software).

L'étape suivante consiste à s'assurer que l'imprimante fonctionne en la liant à un program Pronterface Et déplacer tous les moteurs pour assurer leur sécurité et leur mouvement fluide, et les ajuster à la distance qu'ils doivent parcourir à chaque fois.

#### *IV.7.1. Connaître et ajuster le nombre d'impulsions:*

Vous devez savoir comment ajuster la distance et vitesse de déplacement de la tête dans toutes les directions et comment l'ajuster dans le code pour l'adapter au modèle conçu avec des dimensions spécifiques .

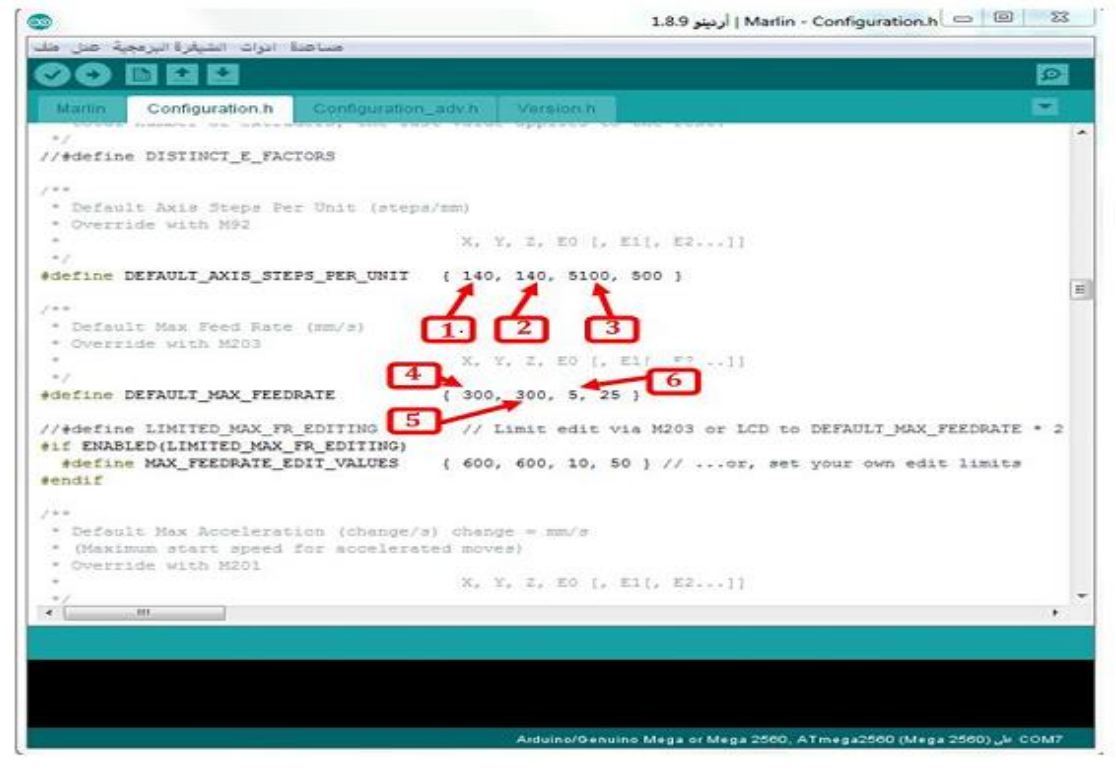

*IV.7.1.1. Le lieu de modification dans le code :*

**Figure.IV. 10:Code Merlin dans le programme Arduino IDE.**

- 1. Le nombre d'impulsions sur l'axe des X proportionnel à 1 cm
- 2. Le nombre d'impulsions sur l'axe des Y proportionnel à 1 cm
- 3. Le nombre d'impulsions sur l'axe des Z proportionnel à 1 cm
- 4. Vitesse de la tête sur l'axe X
- 5. Vitesse de la tête sur l'axe Y
- 6. Vitesse de la tête sur l'axe Z

Pour savoir combien d'étapes sont appropriées pour les moteurs d'imprimante, nous nous appuyons sur le site Web [33] Et puis entrez toutes les informations sur les pièces requises d'une imprimante.

*IV.7.1.2.Pour définir le nombre l'impulsions envoyé aux moteurs pour un déplacement d'un millimètre on a la relation suivante :*

> $impulsions\ par\ mm=$ (*impulsions par révolution* \* *microsteps*) pas dent ∗nombre dent

- Impulsion par mm = nombre des impulsions pour un déplacement d'un millimètre.
- Impulsions par rev = nombre de pas du moteur pour un tour complet, 200 par révolution du moteur de 1.8°.
- $\downarrow$  Microsteps = nombre du micro-pas du driver du moteur pour un tour (dans notre cas on utilise le mode 1/32 Step, cela veut dire qu'on a besoin de 32 microsteps pour un tour complet).
- Pas dent = distance entre 3 dents de la poulie, 3mm.
- Note dent poulie = nombre de dents du la poulie, 20.
- $\downarrow$  Précision mm = distance de déplacement pour une seule impulsion.

#### **Application numérique**

$$
impulsions\ par\ mm = \frac{200*32}{20*3} = 106.66
$$

Precision =  $0.009375$  mm

#### **Calcule la précision**

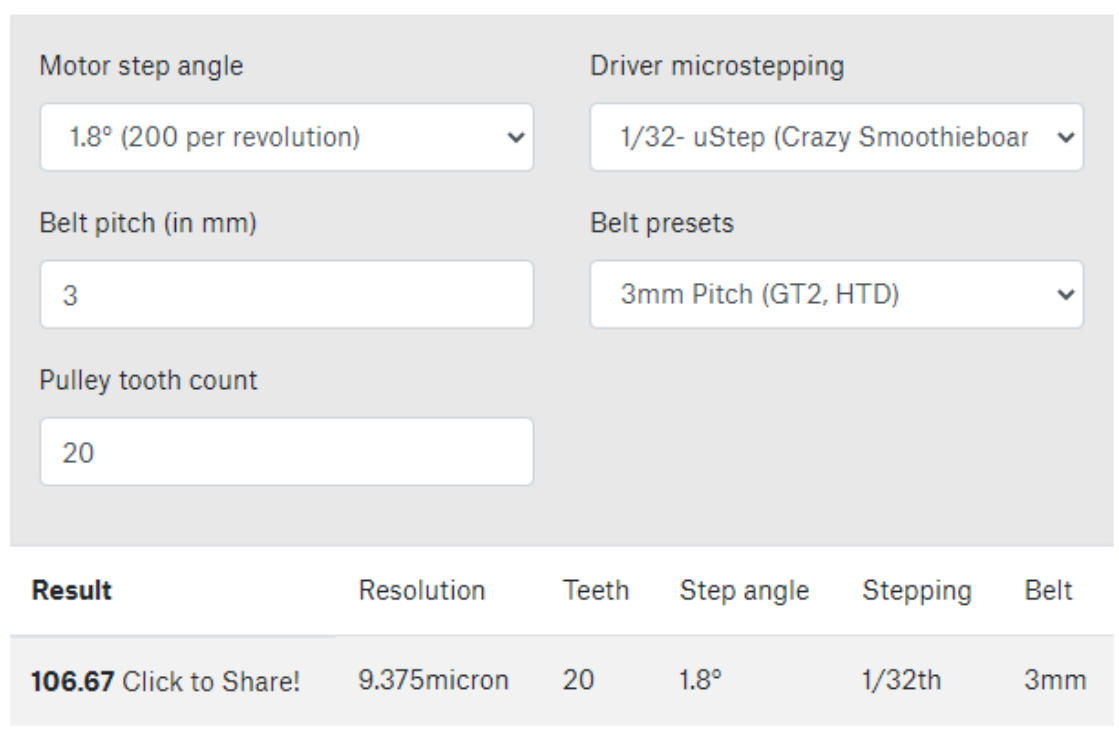

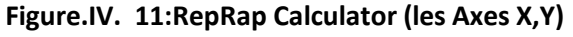

#### *IV.7.1.3.Pour système vis-écrous axe Z:*

```
impulsions\ par\ mm =(impulsions par révolution * microsteps)
                       pas de la tiae
```
- Impulsion par mm = nombre des impulsions pour un déplacement d'un millimètre.
- Impulsions par rev = = nombre de pas du moteur pour un tour complet, 200 par révolution du moteur de 1.8°.
- $\frac{1}{2}$  Microsteps = valeur du micro-pas du driver du moteur pour un tour 32.
- $\downarrow$  Pas tige = le pas de la tige filetée de 8mm est de 1,25 mm.
- $\downarrow$  Précision mm = distance de déplacement pour une seule impulsion.

#### **Application numérique**

$$
impulsions\ par\ mm = \frac{200*32}{1.25} = 5120
$$

#### **Calcule la précision**

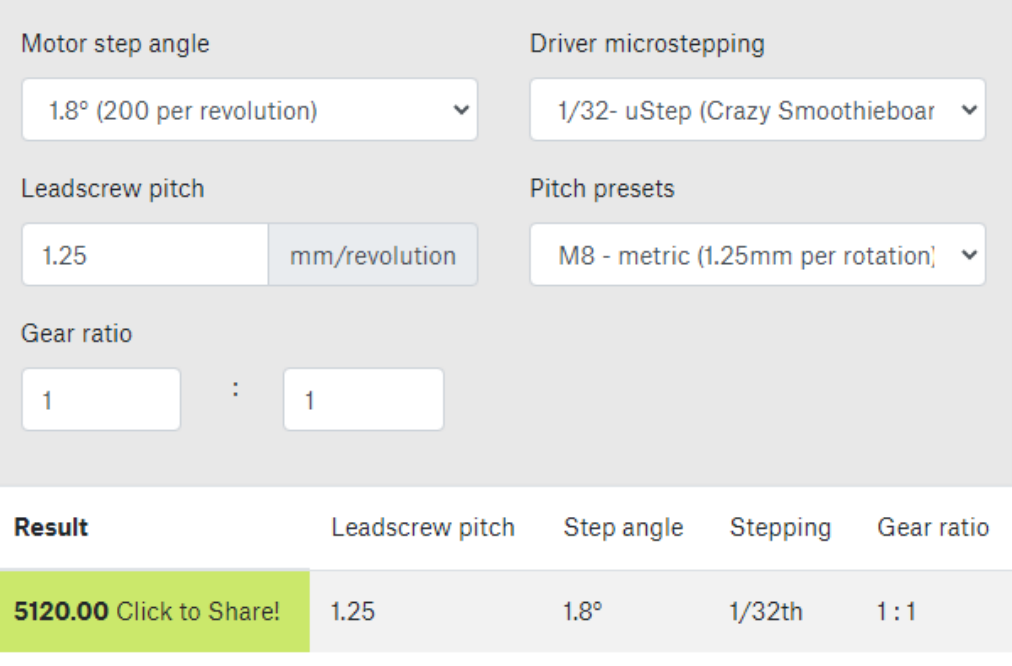

#### Precision =  $0.000195$  mm

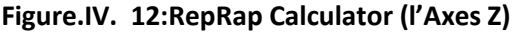

#### *IV.7.1.4.Le nombre des impulsions pour un millimètre de filament:*

L'extruder a le même système que l'axe X, Y, on calcule la quantité de la matière entrainée dans la buse.

$$
impulsions\ par\ mm = \frac{(impulsions\ par\ révolution*microsteps)}{D_{entrainement}*3,14159}
$$

- Impulsion par mm = Nombre de pas par unité de filament, ici millimètres.
- Impulsions par rev = Nombre de pas du moteur pour un tour complet, 200 par révolution du moteur de 1.8.
- $\downarrow$  Dentrainement = Diamètre de la vis d'entrainement du filament, 11mm.
- **Précision** mm = Distance de déplacement pour une seule impulsion. Pi = 3.14159
- $\uparrow$  Microsteps = Nombre du micro-pas du driver du moteur pour un tour 16.

**Application numérique**

 $impulsions\ par\ mm=$ 200 ∗ 32  $\frac{128}{6*3.14159} = 339.53$ 

**Calcule la précision** 

Precision =  $0.002945$  mm

#### *IV.7.1.5. Vitesse maximale:*

Cette figure montre les paramètres d'accélération, la distance/longueur de l'axe et vous pouvez voir que votre imprimante atteindra la vitesse maximale souhaitée et pendant combien de temps.

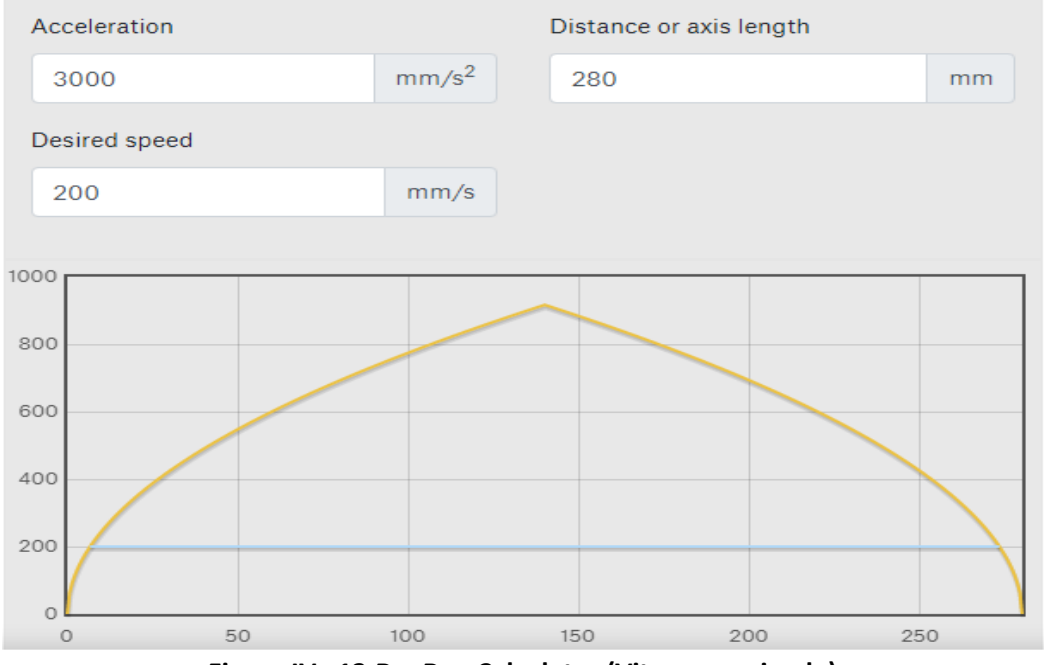

**Figure.IV. 13:RepRap Calculator (Vitesse maximale)**

# *IV.8. Principe de fonctionnement:*

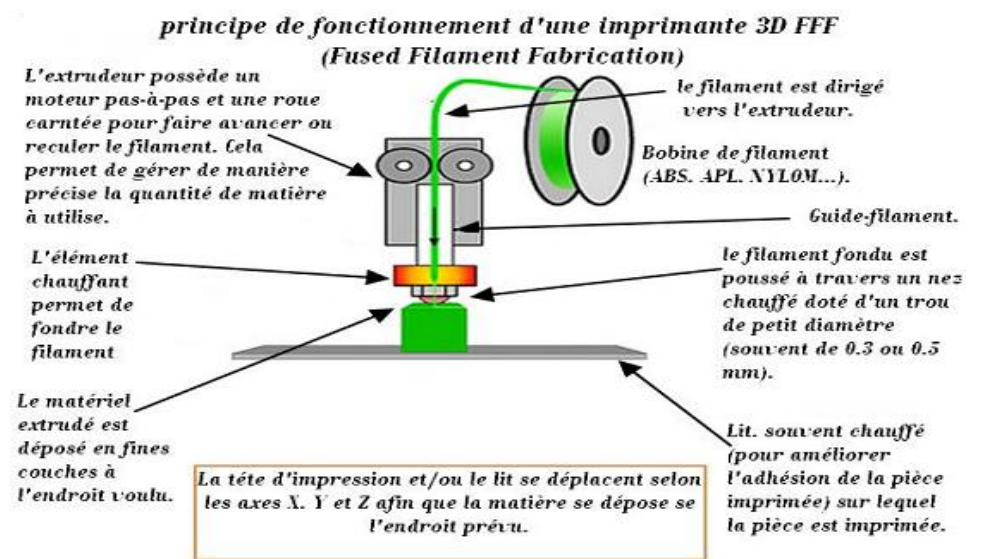

#### **Figure.IV. 14:Principe de fonctionnement l'imprimante 3D.**

# *IV.9.Utilisation l'imprimante 3D:*

Afin d'obtenir une figure tangible grâce à l'impression 3D, il est nécessaire de passer par plusieurs étapes de base après s'être assuré de la précision et du bon fonctionnement de l'imprimante.

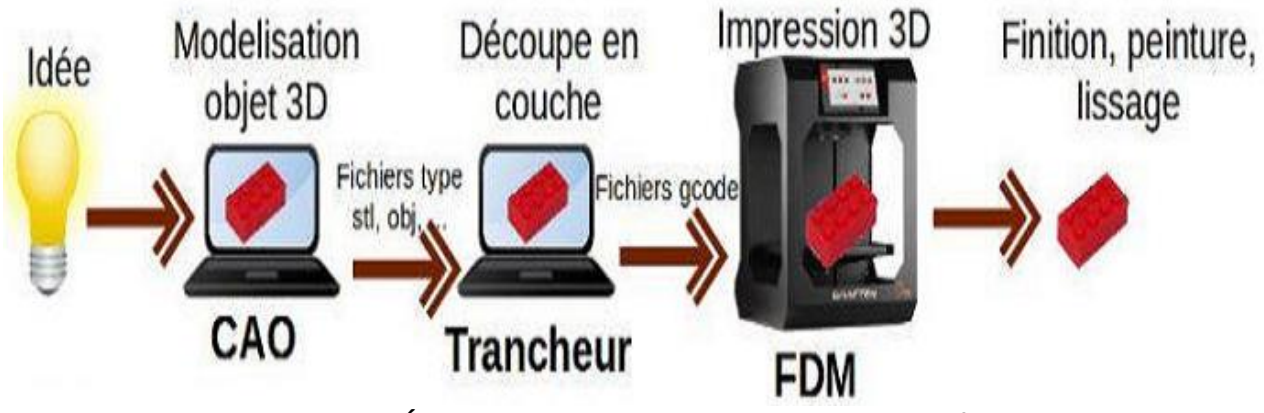

**Figure.IV. 15:Étapes pour convertir une conception en modèle 3D**

#### *IV.9.1. Connaître et ajuster le nombre d'impulsions:*

Il existe un grand nombre de programmes qui peuvent être utilisés pour concevoir l'objet imprimé, comme le programme SolidWorks.

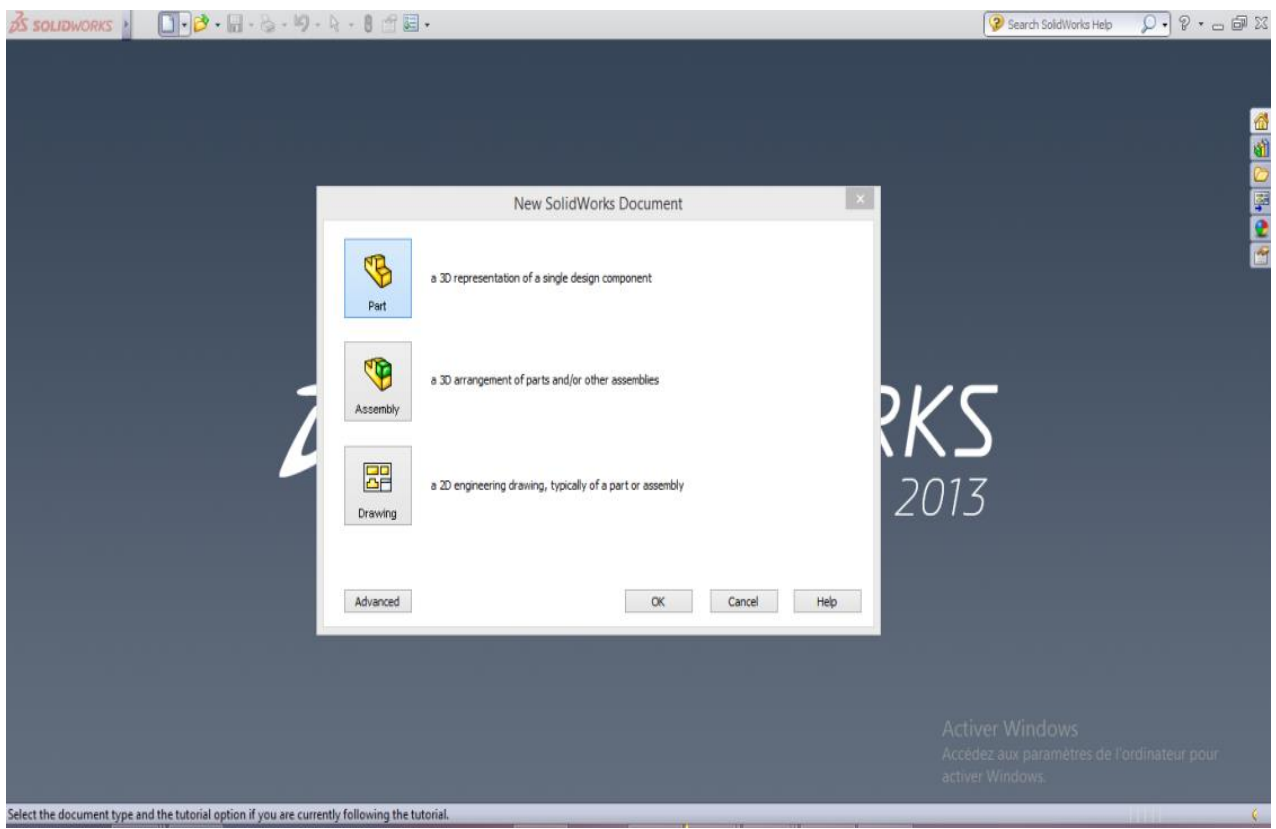

**Figure.IV. 16:Interface d'installation du programme.**

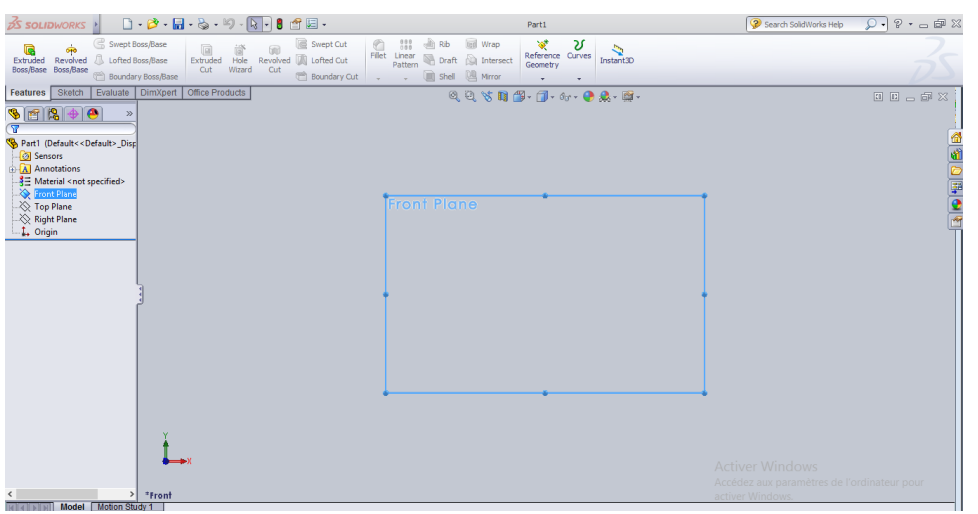

**Figure.IV. 17:L'interface du programme SolidWorks 2013**

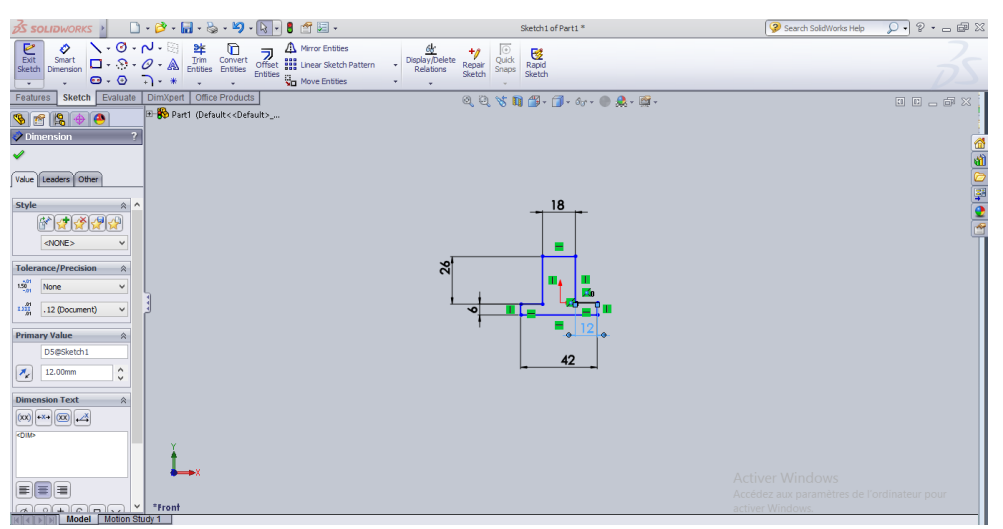

**Figure.IV. 18:L'interface du programme**

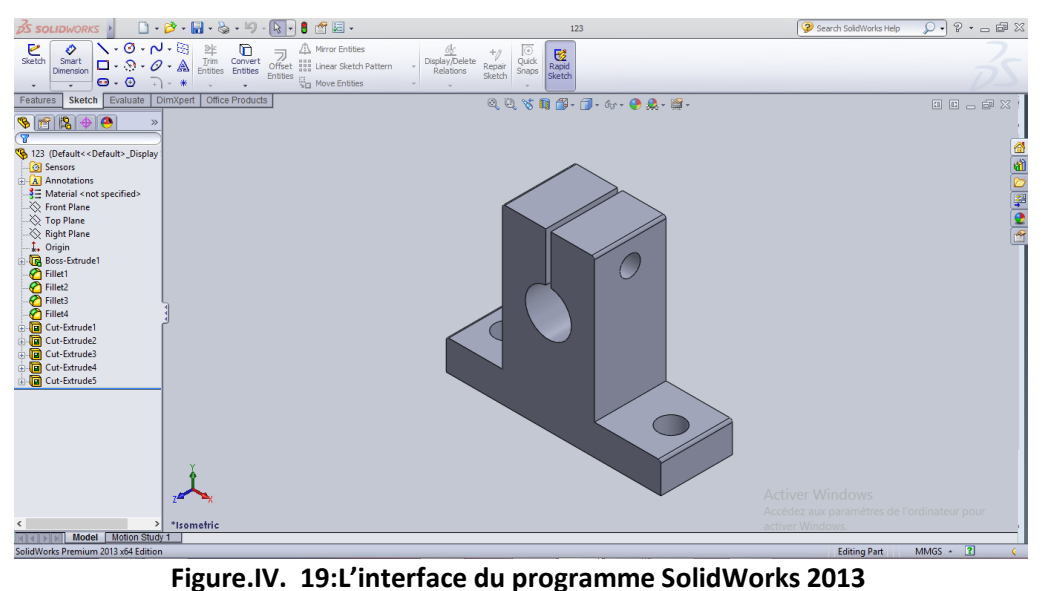

#### *IV.9.2. Connaître et ajuster le nombre d'impulsions:*

.

La création d'un fichier STL est la première partie du processus d'impression 3D. L'étape suivante, diviser ou découper le modèle en couches, peut être créée par l'imprimante. Le logiciel de découpage 3D doit prendre en compte les propriétés physiques de l'imprimante et la géométrie du modèle en cours d'impression. La dernière étape consiste à générer un fichier G-Code qui représente les commandes pour piloter l'imprimante

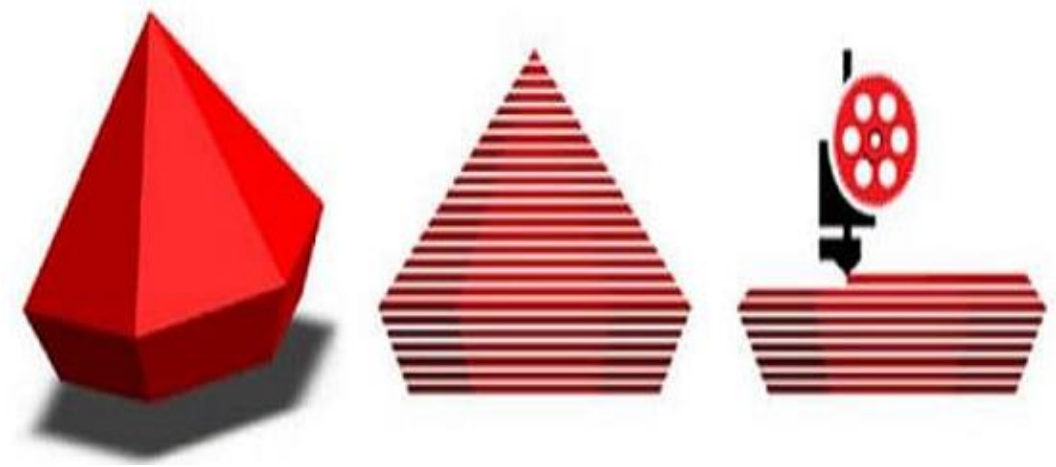

**Figure.IV. 20:Tranchage de forme 3D.**

Le programme de découpe 3D doit définir un certain nombre de paramètres différents, dont les plus importants sont: la température de fusion de la matière première, qui varie d'un matériau à l'autre, l'épaisseur d'une couche, le nombre de couches utilisées, la taille de l'objet, le nombre de copies n écessaires et la vitesse d'impression.Nous utilisons le programme Cura 3D Ce que nous savions auparavant au chapitre 3 :

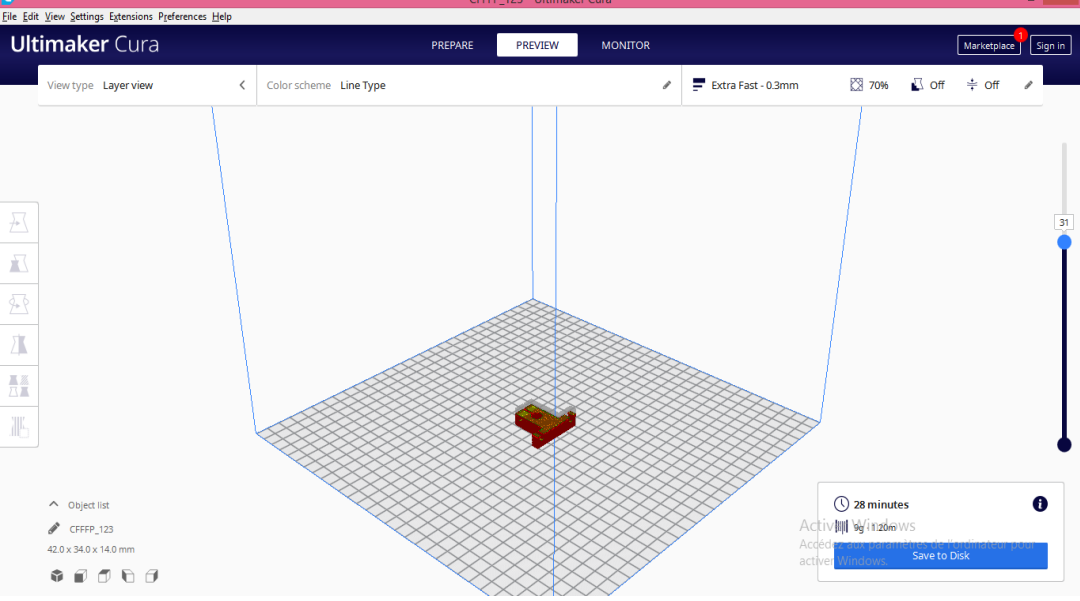

**Figure.IV. 21:L'interface du programme Cura 3D**

#### *IV.9.3. Calibrage et impression:*

Soyez prêt à exécuter une mission pour créer les modèles 3D. Ce n'est pas un processus en une seule étape. La machine doit être préréglée, assurez-vous donc que la plateforme de construction est installée et que la température, le débit d'alimentation et la vitesse du G -code doivent être soigneusement calibrés avec une bobine d'extrudeuse pour obtenir le résultat souhai té.

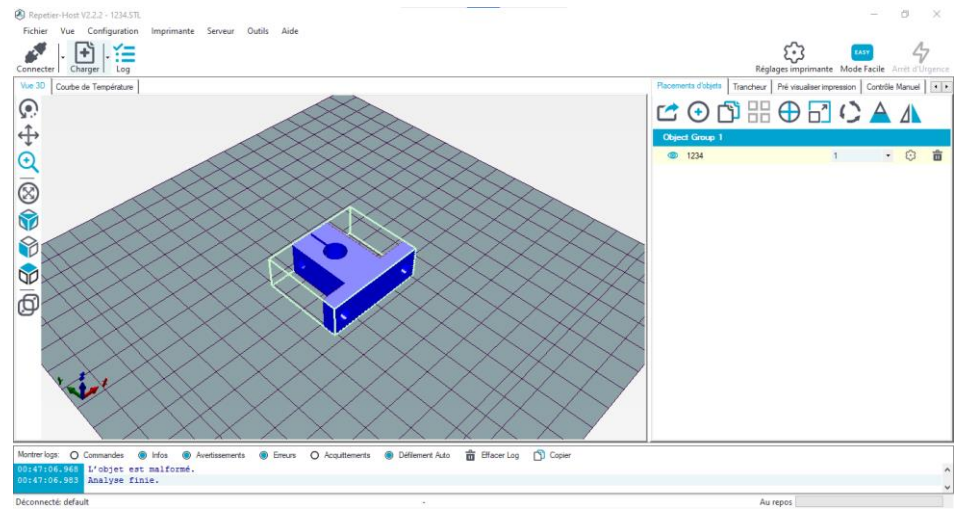

**Figure.IV. 22:Téléchargez le fichier dans un programme Repetier Host**

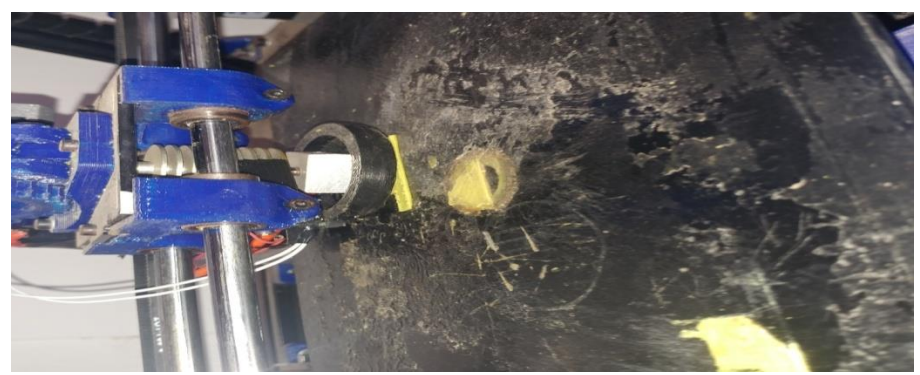

**Figure.IV. 23:Impresson 3D**

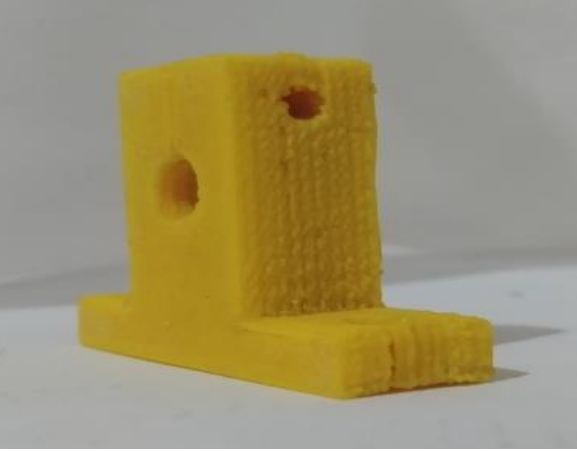

**Figure.IV. 24:piéce SK8UU**

# *IV.10. Conclusion:*

L'étape de la réalisation est très sensible, parce que pour un prototype bien réaliser selon les mesure souhaité, il faut bien calibrer et monter les axes surtout l'axes Y et X, On a fait face à plusieurs problèmes, il y a eu des différences entre le plan théorique et le plan pratiqueAussi Pour cela il faut bien configurer le micrologiciel, le pas des moteurs, quantité d'extrusion, Température d'impression..etc

# *Conclusion générale*

# *Conclusion générale*

#### *Conclusion générale*

L'objectif de notre projet que nous nous sommes fixés, étant la mise en œuvre d'une imprimante 3D cette dernière qui est d'actualité et représente en ces derniers temps une attraction universelle, suite aux évolutions technologique du point de soft( logiciel) et hard (carte programmable). Elle permet de réaliser plusieurs de type de pro duit du façonnage d'objets brute, d'usinage, production de pièces etc ……

Avec une très bonne précision Sa réalisation nécessitait trois étapes, la première, la conception d'objet par ordinateur pour la précision à l'aide de logiciel dédier pour cela tels que «(CATIA), en second lieu une carte d'acquisition et de commande pour gérer la tête de l'imprimante et en troisième la production des codes nécessaires pour la conversion de l'objet conçu en commande d'actionneurs et ceci grâce au langage (GCODE)

Ce travail que nous avons élaboré, nous a permis d'une part d'avoir une idée sur le résultat que peut donner l'association de l'outil informatique et de l'électronique, et d'autre part la possibilité offerte à un ordinateur de communiquer avec des périphérique extérieur via une liaison série qui est le USB.

Grace à ce projet on a compris la philosophie d'une commande ou autrement dit l'automatisation d'un processus. Il nous a permis également de nos familiariser avec l'utilisation de multiples langages de programmation, tels que CATIA le GCODE et logiciel Arduino, ainsi que l'utilisation d'une communication série entre le PC et une carte Arduino à base d'un microcontrôleur. La carte utilisé, représente un facteur très important pour l'adapter à d'autres applications, pour cela, il suffit de charger un programme adéquat correspond à l'application désiré.

Finalement, après la réalisation de ce projet on propose que chaque LABORATOIRE s'équipe de ce produit (impression 3d ,cnc ) pour créer un lien entre l'université et le monde industriel.

Enfin, ce travail nous a permis d'élargir nos connaissances, nous espérons qu'il servira de base pour mieux le développer.

# *Références Bibliographiques*

### *Références Bibliographiques*

[1] : [https://www.techniques-ingenieur.fr/base-documentaire/archives-th12/archives-travail-des-](https://www.techniques-ingenieur.fr/base-documentaire/archives-th12/archives-travail-des-metaux-assemblage-tiabt/archive-1/prototypage-rapide-bm7017/)

- [metaux-assemblage-tiabt/archive-1/prototypage-rapide-bm7017/](https://www.techniques-ingenieur.fr/base-documentaire/archives-th12/archives-travail-des-metaux-assemblage-tiabt/archive-1/prototypage-rapide-bm7017/)
- [2] :<https://fr.flossmanuals.net/reprap/historique/>
- [3] : historique de l'impression 3d : Serge Corbel Laboratoire Réactions et Génie des Procédés

[4] : [https://www.techniques-ingenieur.fr/base-documentaire/archives-th12/archives-travail-des-](https://www.techniques-ingenieur.fr/base-documentaire/archives-th12/archives-travail-des-metaux-assemblage-tiabt/archive-1/prototypage-rapide-bm7017/definition-du-prototypage-rapide-bm7017niv10002.html)

[metaux-assemblage-tiabt/archive-1/prototypage-rapide-bm7017/definition-du-prototypage](https://www.techniques-ingenieur.fr/base-documentaire/archives-th12/archives-travail-des-metaux-assemblage-tiabt/archive-1/prototypage-rapide-bm7017/definition-du-prototypage-rapide-bm7017niv10002.html)[rapide-bm7017niv10002.html](https://www.techniques-ingenieur.fr/base-documentaire/archives-th12/archives-travail-des-metaux-assemblage-tiabt/archive-1/prototypage-rapide-bm7017/definition-du-prototypage-rapide-bm7017niv10002.html)

[5] :<https://www.futura-sciences.com/tech/definitions/impression-3d-stereolithographie-16589/>

- [6] :<http://www.primante3d.com/materiaux/>
- [7] :<http://www.primante3d.com/materiaux/>
- [8] :<https://geekforge.ch/les-types-dimprimantes-3d/>

[9] : [https://www.aniwaa.fr/guide/imprimantes-3d/meilleurs-site-telecharger-fichiers-stl-gratuits](https://www.aniwaa.fr/guide/imprimantes-3d/meilleurs-site-telecharger-fichiers-stl-gratuits-modeles-3d-fichiers-imprimables-en-3d/)[modeles-3d-fichiers-imprimables-en-3d/](https://www.aniwaa.fr/guide/imprimantes-3d/meilleurs-site-telecharger-fichiers-stl-gratuits-modeles-3d-fichiers-imprimables-en-3d/)

[10] :<https://www.omega.fr/prodinfo/Moteur-pas-a-pas.html>

[11] : [http://moteurindustrie.com/moteurs-pas-a-pas/technique/52-le-moteur-pas-a-pas-a](http://moteurindustrie.com/moteurs-pas-a-pas/technique/52-le-moteur-pas-a-pas-a%20hybride.html)  [hybride.html](http://moteurindustrie.com/moteurs-pas-a-pas/technique/52-le-moteur-pas-a-pas-a%20hybride.html)

[12]: livre en pdf : Pierre Mayé Mouteurs electrique pour la robotique

[13]: [https://www.academia.edu/39339945/Les\\_diff%C3%A9rents\\_type\\_dArduino](https://www.academia.edu/39339945/Les_diff%C3%A9rents_type_dArduino)

[14]:<https://www.makerguides.com/drv8825-stepper-motor-driver-arduino-tutorial/>

[15]:<https://sites.google.com/site/espace3dfr/3dprinter/extrudeur>

[16]:<https://sites.google.com/site/espace3dfr/3dprinter/lit-chauffant>

[17]:<https://www.3dnatives.com/logiciel-de-cao-18032019/>

[18] : [https://www.sculpteo.com/blog/fr/2017/05/23/top-5-des-meilleurs-logiciels-de-](https://www.sculpteo.com/blog/fr/2017/05/23/top-5-des-meilleurs-logiciels-de-modelisation-3d-pour-limpression-3d-windows/)

[modelisation-3d-pour-limpression-3d-windows/](https://www.sculpteo.com/blog/fr/2017/05/23/top-5-des-meilleurs-logiciels-de-modelisation-3d-pour-limpression-3d-windows/)

[19] :<https://all3dp.com/1/cura-tutorial-software-slicer-cura-3d/>

[20] [:https://www.dzduino.com/%D9%85%D8%AF%D9%88%D9%86%D8%A9%20,Dzduino/3d](https://www.dzduino.com/%D9%85%D8%AF%D9%88%D9%86%D8%A9%20,Dzduino/3d-printers-and-marlin)[printers-and-marlin](https://www.dzduino.com/%D9%85%D8%AF%D9%88%D9%86%D8%A9%20,Dzduino/3d-printers-and-marlin)

[21] :<https://www.repetier.com/#documantation>

[33] : [https://blog.prusaprinters.org/calculator\\_3416/](https://blog.prusaprinters.org/calculator_3416/)

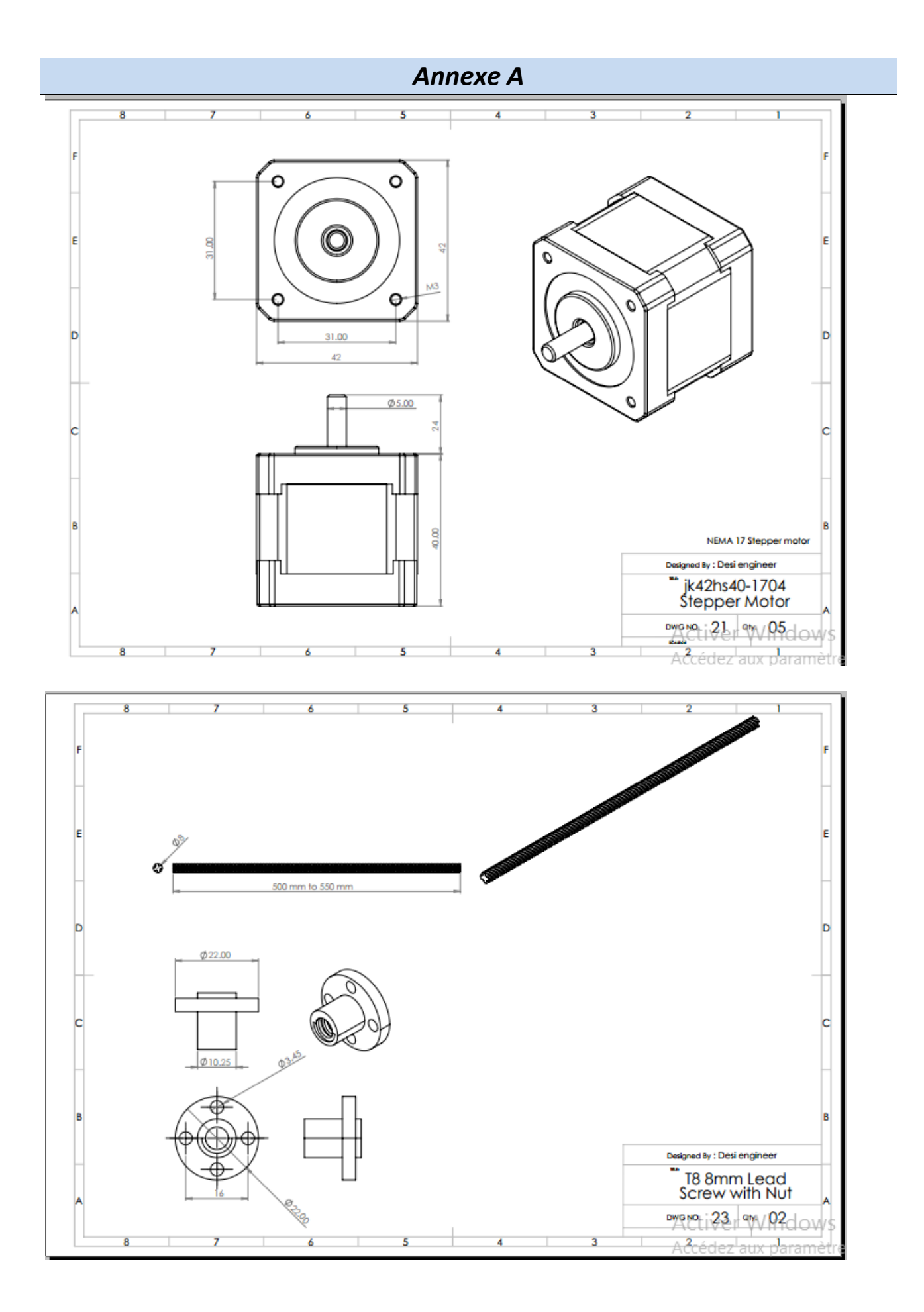

# *Annexe A*

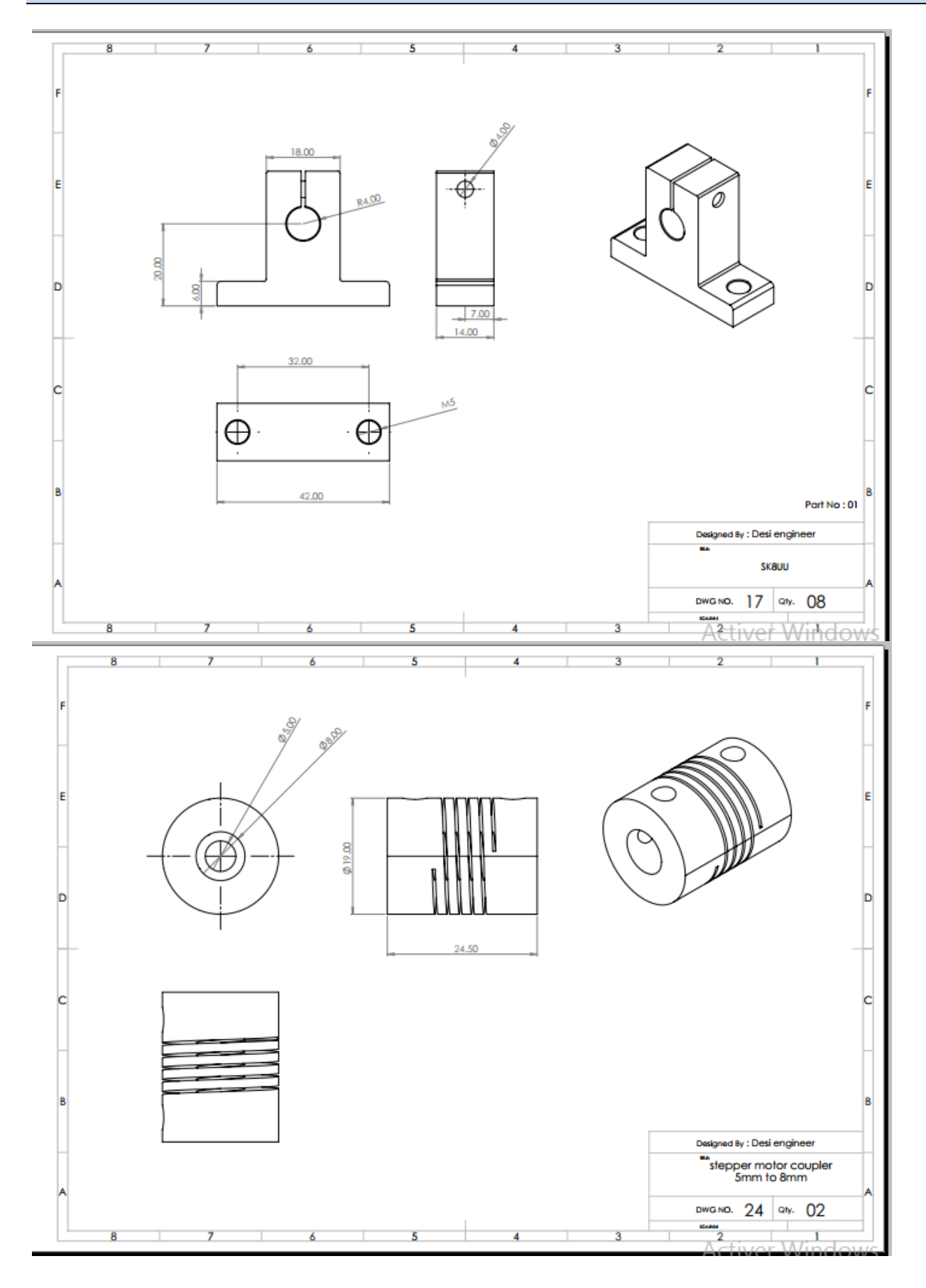

# *Annexe A*

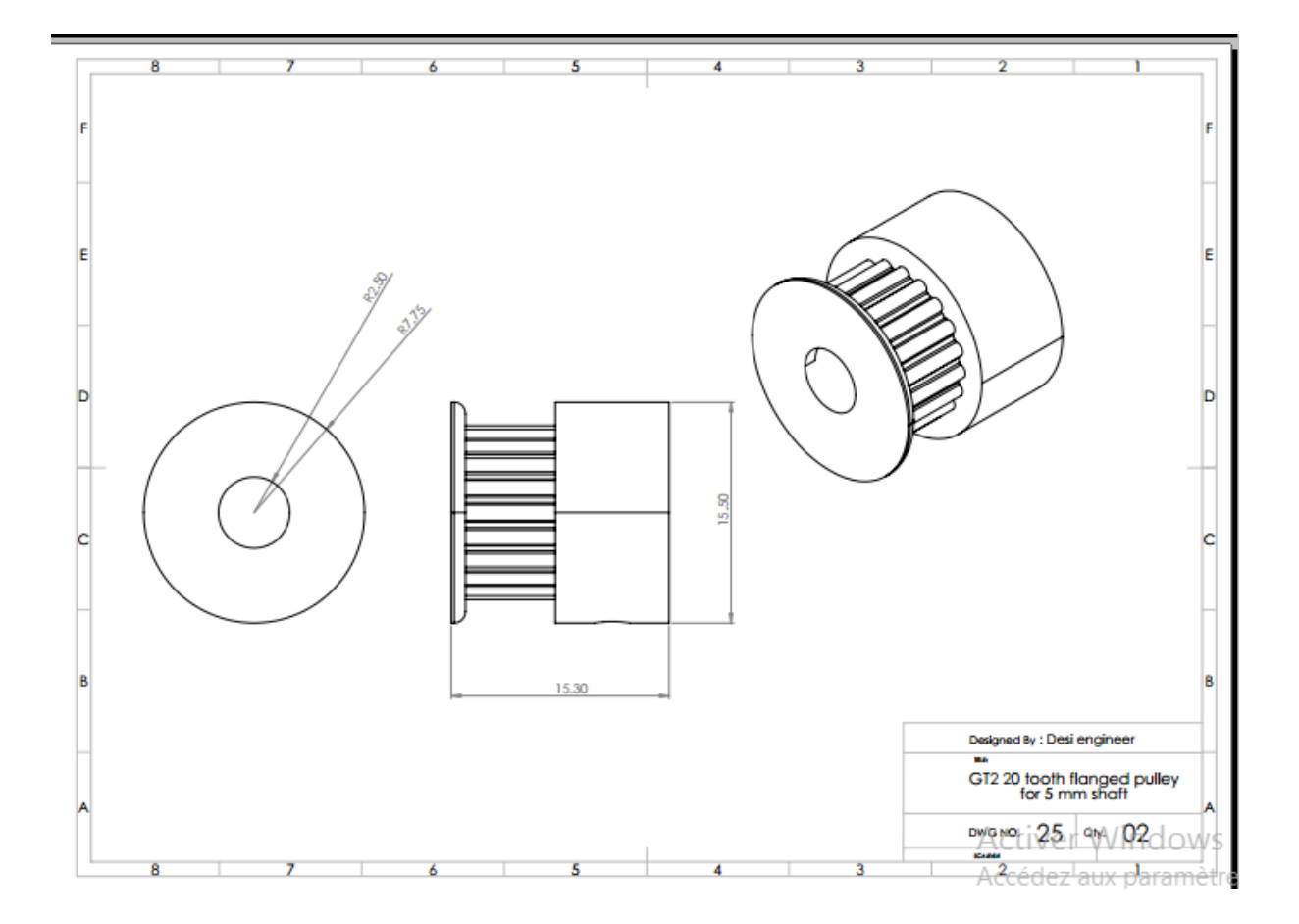

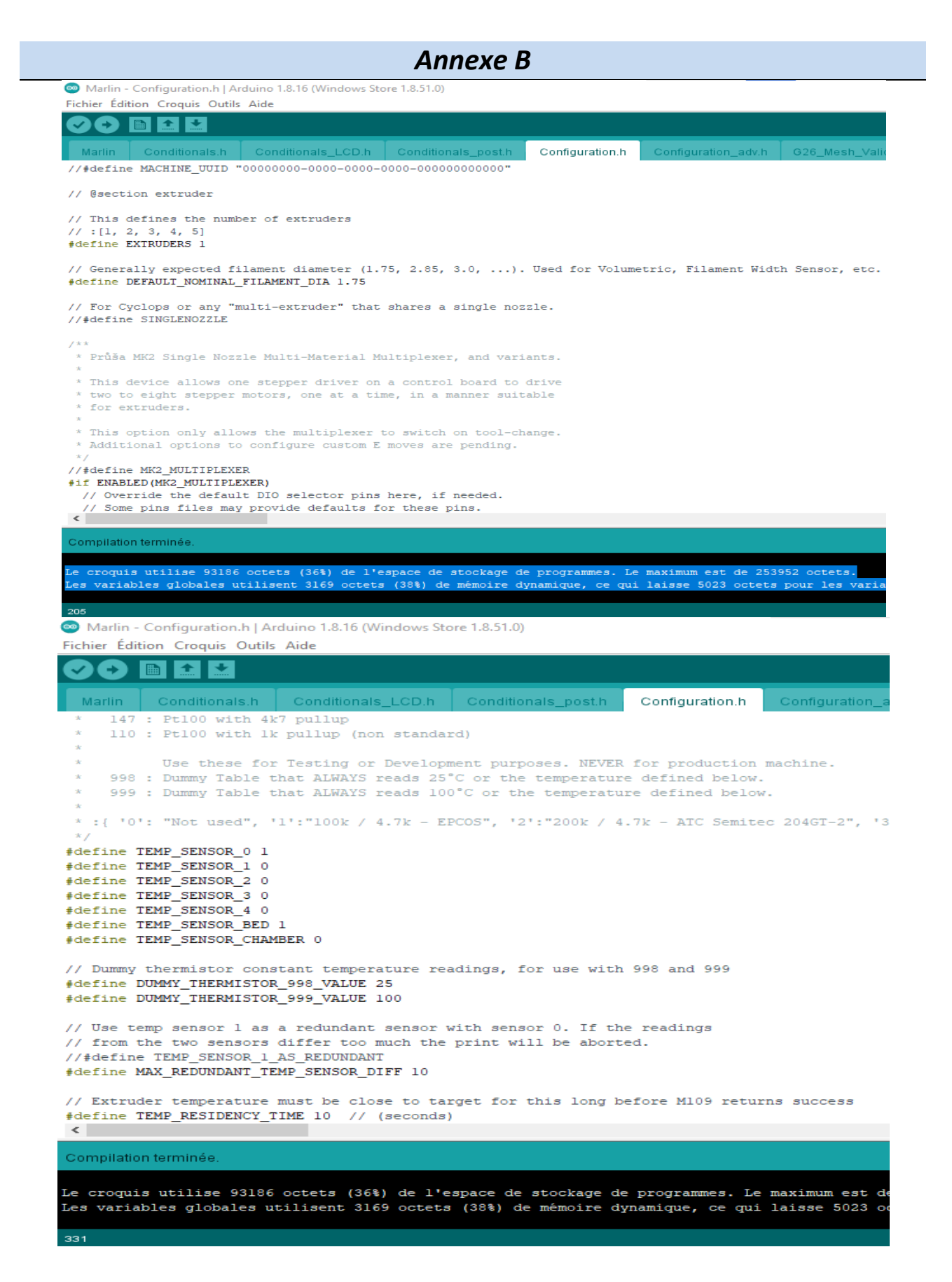

#### *Annexe B*

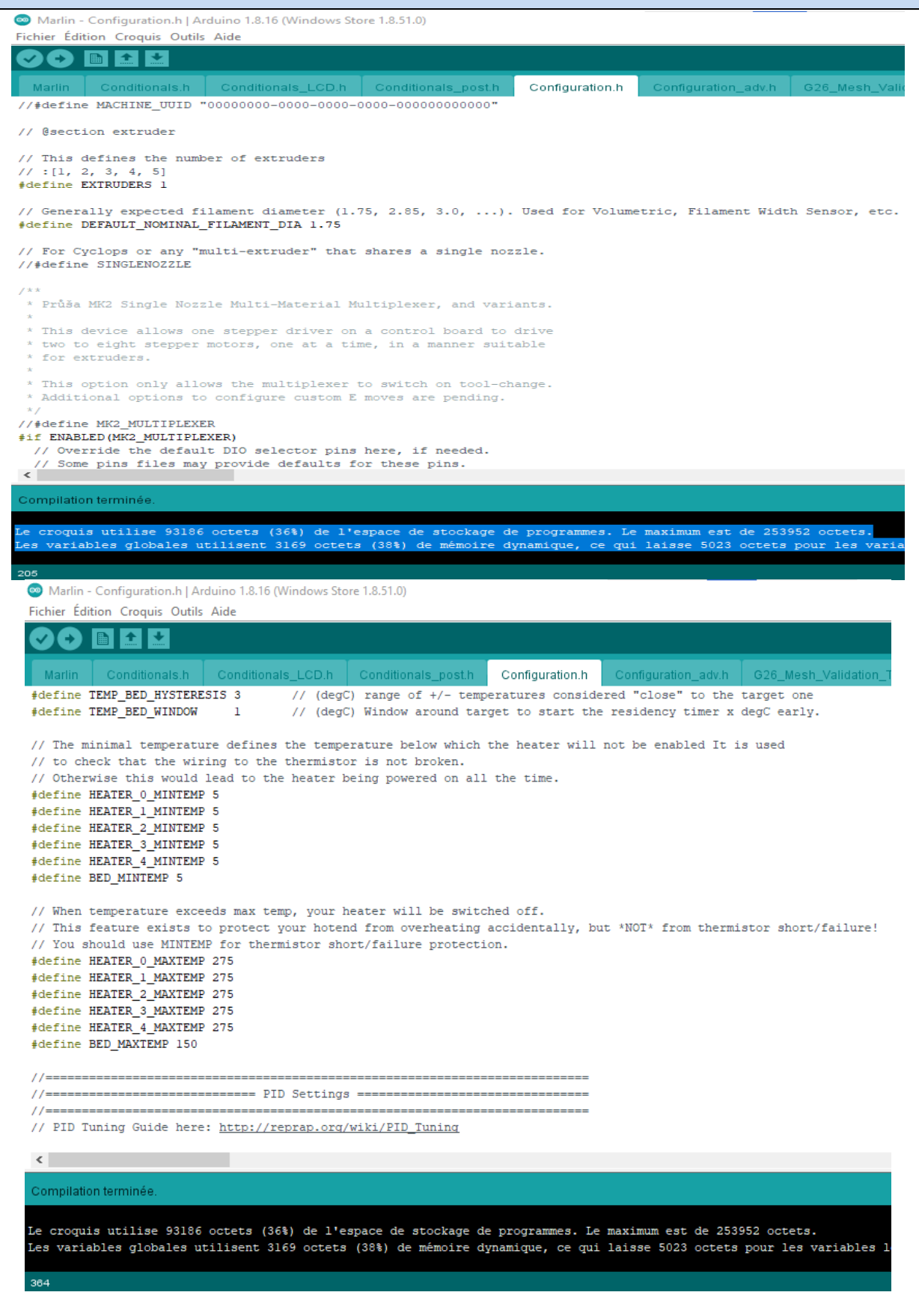

91

#### *Annexe B*

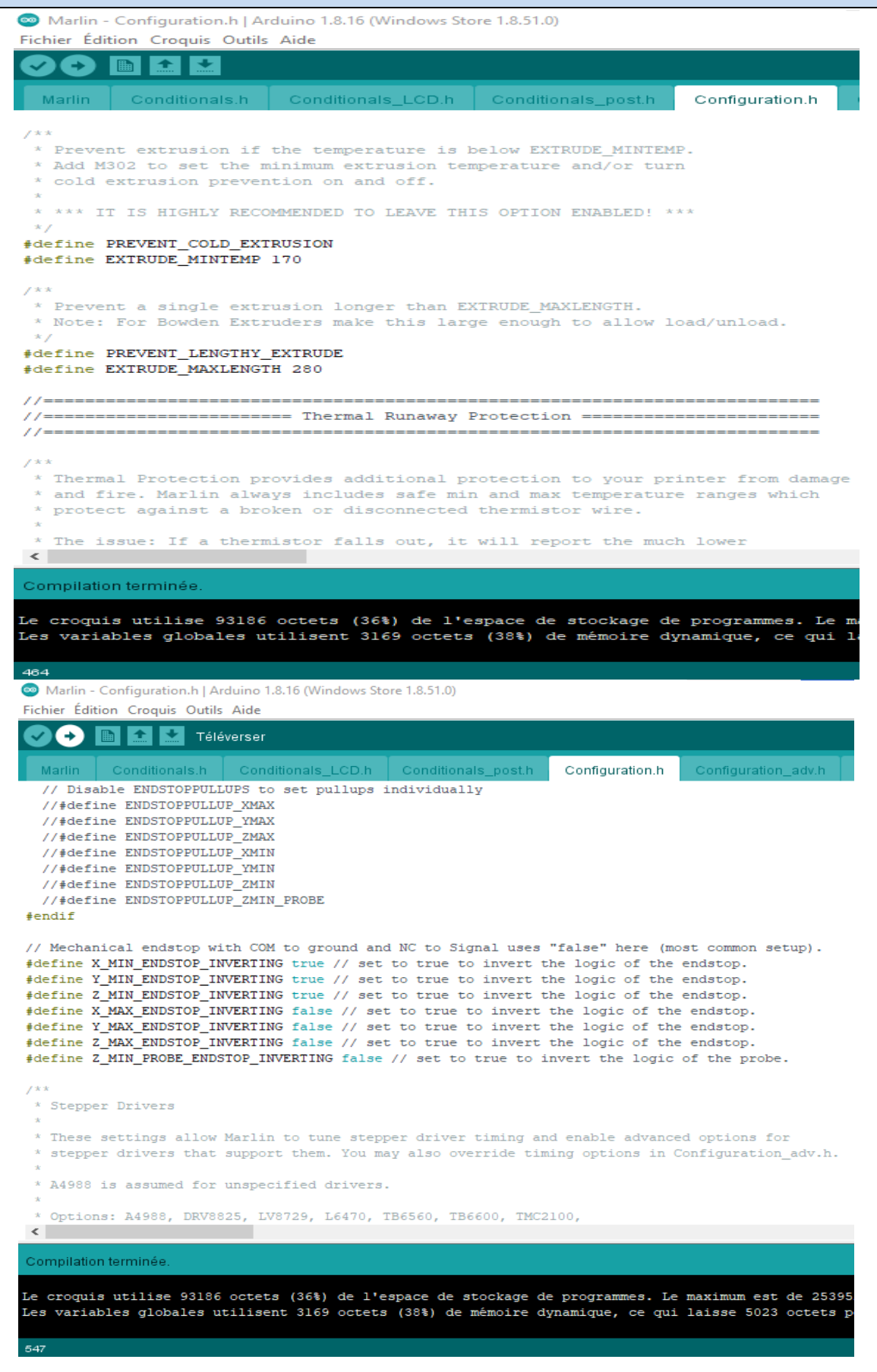

# *Annexe B*

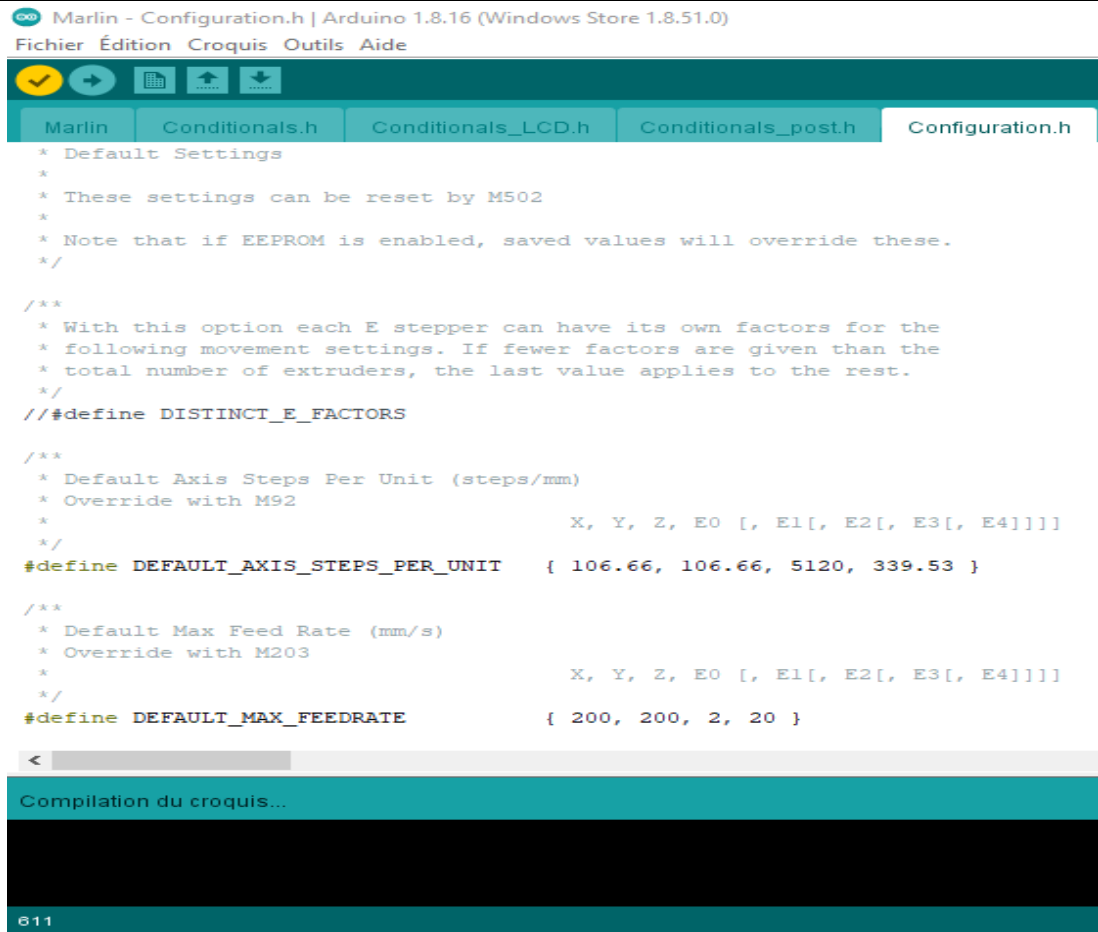